# DPS7000 to XTA

Evolution Guide

Hardware: DPS7000/XTA

**REFERENCE** 77 A2 76US 01

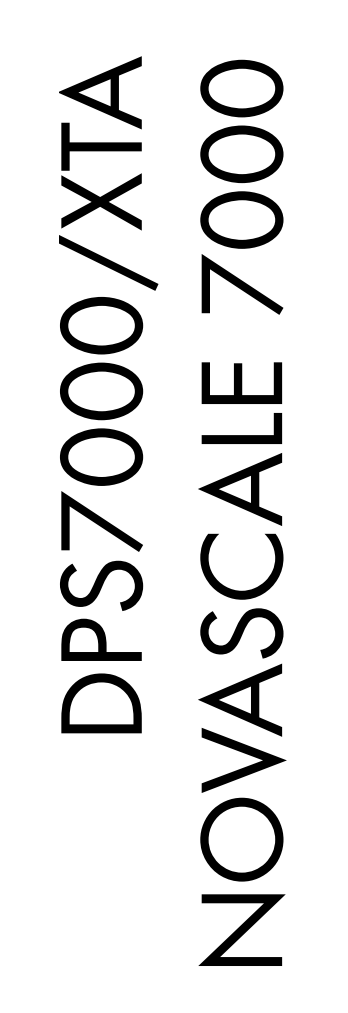

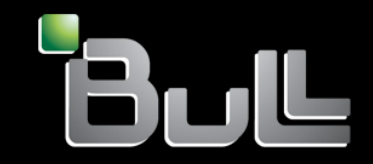

# DPS7000/XTA NOVASCALE 7000 DPS7000 to XTA Evolution Guide

Hardware: DPS7000/XTA

February 2002

BULL CEDOC 357 AVENUE PATTON B.P.20845 49008 ANGERS CEDEX 01 **FRANCE** 

**REFERENCE** 77 A2 76US 01 The following copyright notice protects this book under Copyright laws which prohibit such actions as, but not limited to, copying, distributing, modifying, and making derivative works.

Copyright <sup>©</sup> Bull SAS 2002

Printed in France

Suggestions and criticisms concerning the form, content, and presentation of this book are invited. A form is provided at the end of this book for this purpose.

To order additional copies of this book or other Bull Technical Publications, you are invited to use the Ordering Form also provided at the end of this book.

# Trademarks and Acknowledgements

We acknowledge the right of proprietors of trademarks mentioned in this book.

Intel® and Itanium® are registered trademarks of Intel Corporation.

Windows<sup>®</sup> and Microsoft<sup>®</sup> software are registered trademarks of Microsoft Corporation.

UNIX<sup>®</sup> is a reaistered trademark in the United States of America and other countries licensed exclusively through the Open Group.

Linux® is a registered trademark of Linus Torvalds.

# **Preface**

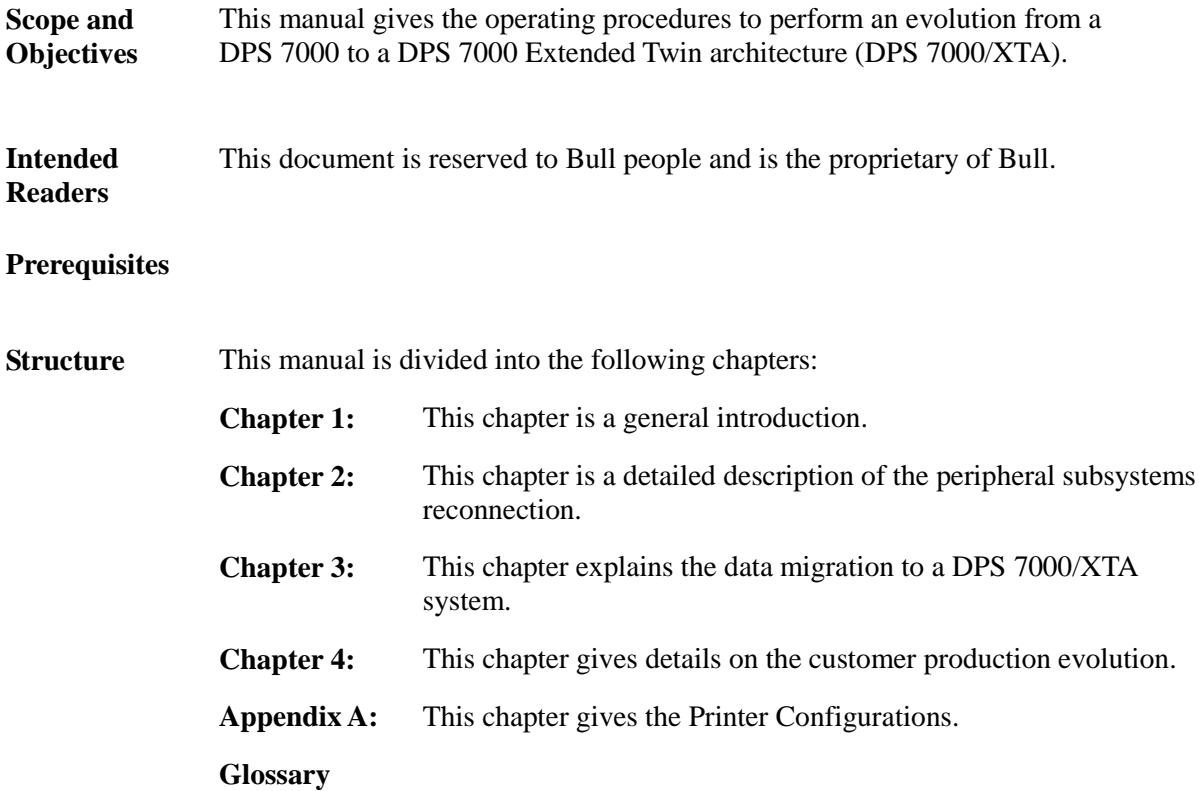

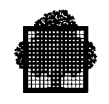

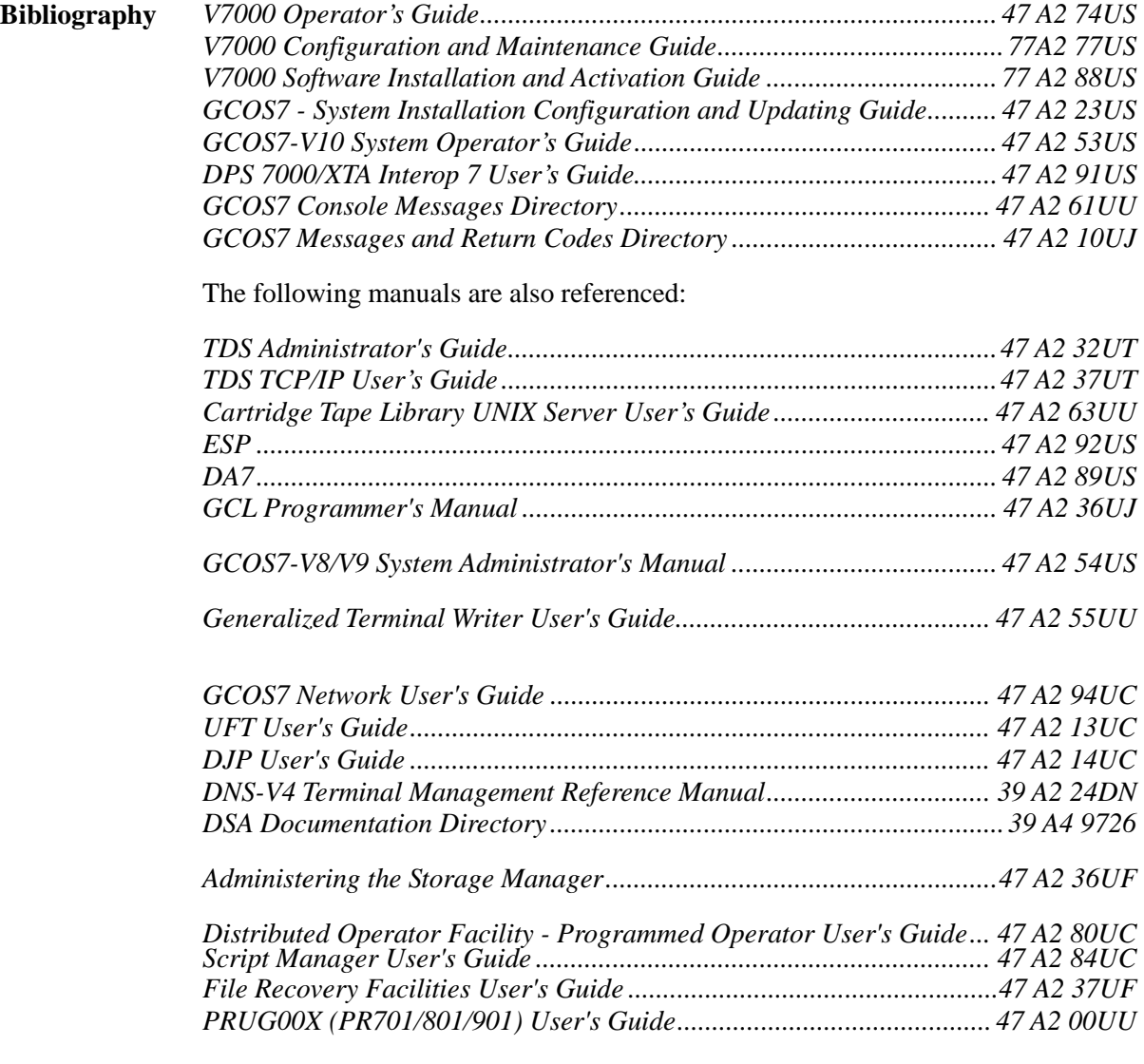

### **GCOS7 Documentation**

The complete GCOS7 document set is available on one CD-ROM. This product is known as CD-DOC. It is delivered with each system or software update, it is updated for each new GCOS7 release. A WEB site is available to download documents which have been updated between 2 CD-ROM versions, its URL is indicated as a link on the CD-ROM itself.

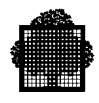

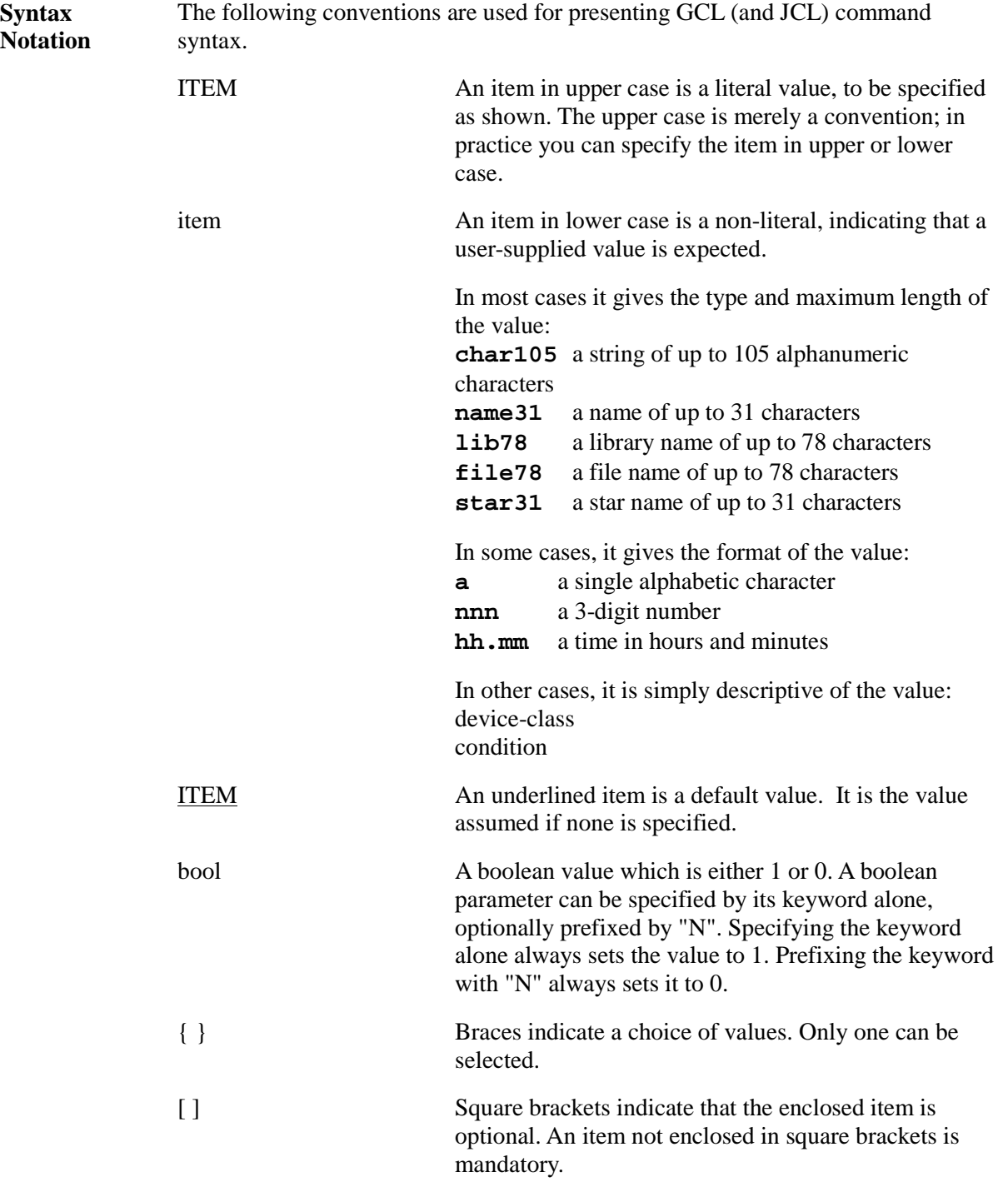

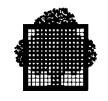

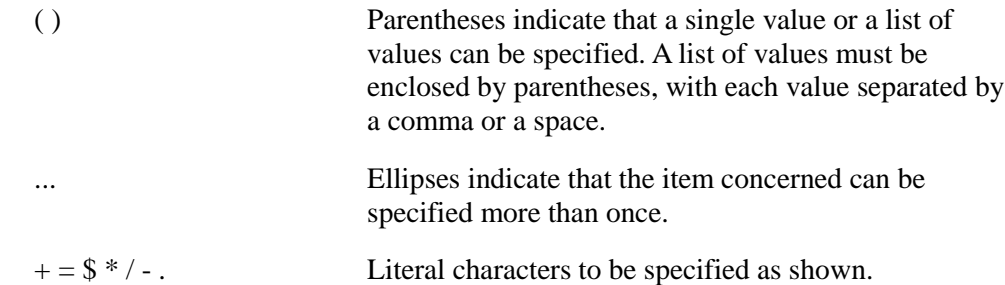

#### **EXAMPLE 1:**

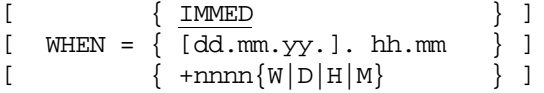

This means you can specify:

- 1. Nothing at all (WHEN=IMMED applies).
- 2. WHEN = IMMED (the same as nothing at all).
- 3. WHEN  $= 22.30$  to specify a time (and today's date).
- 4. WHEN =  $10.11.87.22.30$  to specify a date and time.
- 5. WHEN  $= +0002W$  to specify 2 weeks from now.
- 6. WHEN =  $+0021D$  to specify 21 days from now.
- 7. WHEN  $= +005H$  to specify 5 hours from now.
- 8. WHEN  $= +0123M$  to specify 123 minutes from now.

### **EXAMPLE 2:**

 $PAGES = (dec4[-dec4][,dec4] \ldots)$ 

Indicates that PAGES must be specified. Valid entries are a single value, or a list of values enclosed in parentheses. The list can consist of single values separated by a comma, a range of values separated by a hyphen, or a combination of both. For example: PAGES =  $(2,4,10-25,33-36,78,83)$ .

#### **EXAMPLE 3:**

 $[$  REPLACE =  $\{$  bool  $|$  0  $\}$  ]

This is a boolean parameter whose default value is zero. You can specify:

- 1. Nothing at all (REPLACE  $= 0$  applies)
- 2. REPLACE =  $0$  or simply NREPLACE
- 3. REPLACE = 1 or simply REPLACE
- ❑

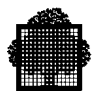

### **Bull Hardware Platform**

This document may have generic references to a DPS 7000 hardware platform. If so, such references are applicable to all models of the following Bull large-system computers.

- DPS 7000, Series xxx (DPS 7000z) GCOS7 Software Release xxxx
- …. …
- …. …

### **NOTES:**

Throughout this document, "DPS 7000" refers to the DPS 7000 xxx and DPS 7000 yyy Systems; "DPS 7000/XTA" refers to only the DPS 7000 zzz Systems.

If information applies only to models of a specific DPS 7000 Series (for example, DPS 7000/xx), it is indicated in the documentation.

Contact your marketing representative for more information about DPS 7000 hardware models.

\*\*\*à compléter avec les définitions de TA et XTA pour la VP1\*\*\*

**Delivery Conditions**

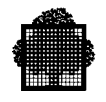

# **Table of Contents**

### **1. General**

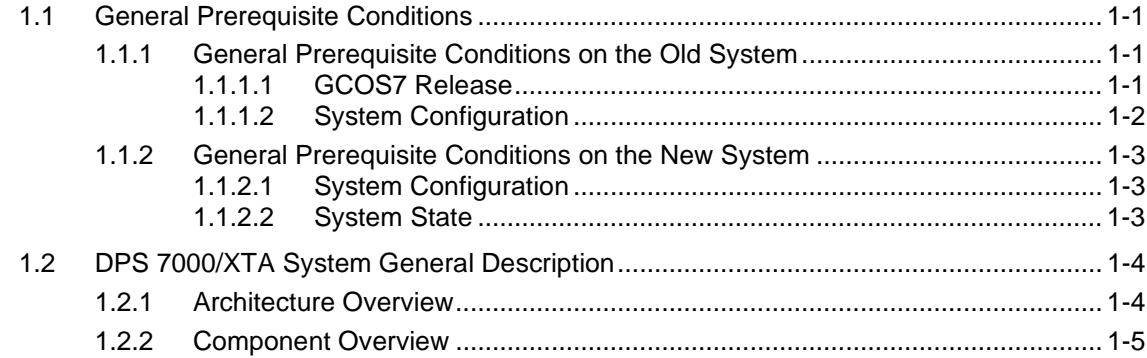

# **2. Reconnection of DPS 7000 Peripheral Subsystems on DPS 7000/XTA**

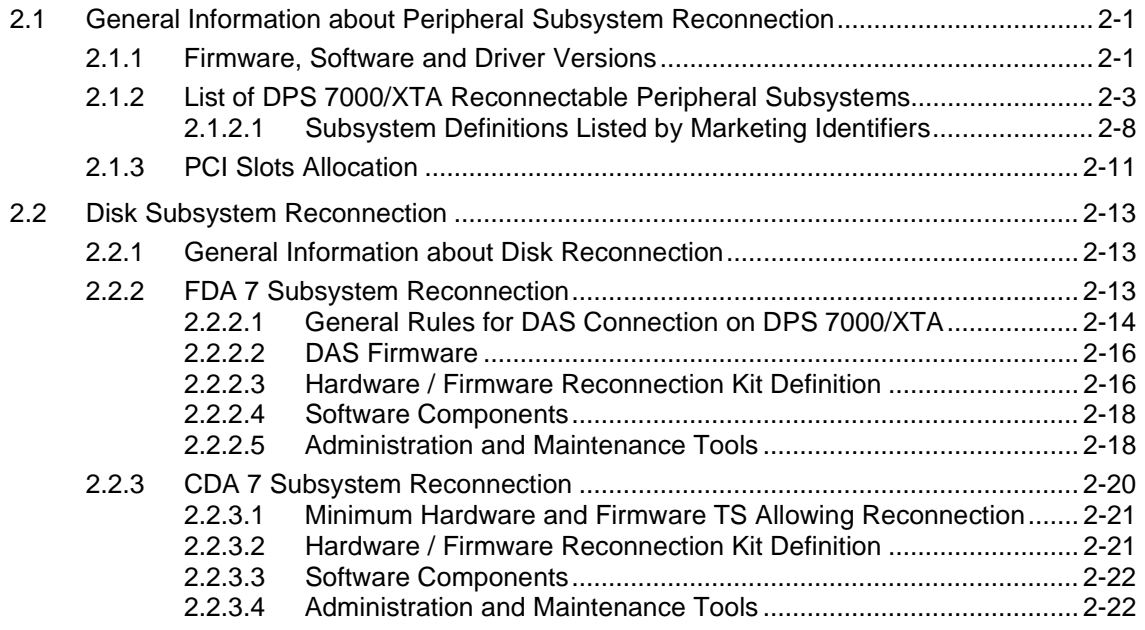

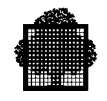

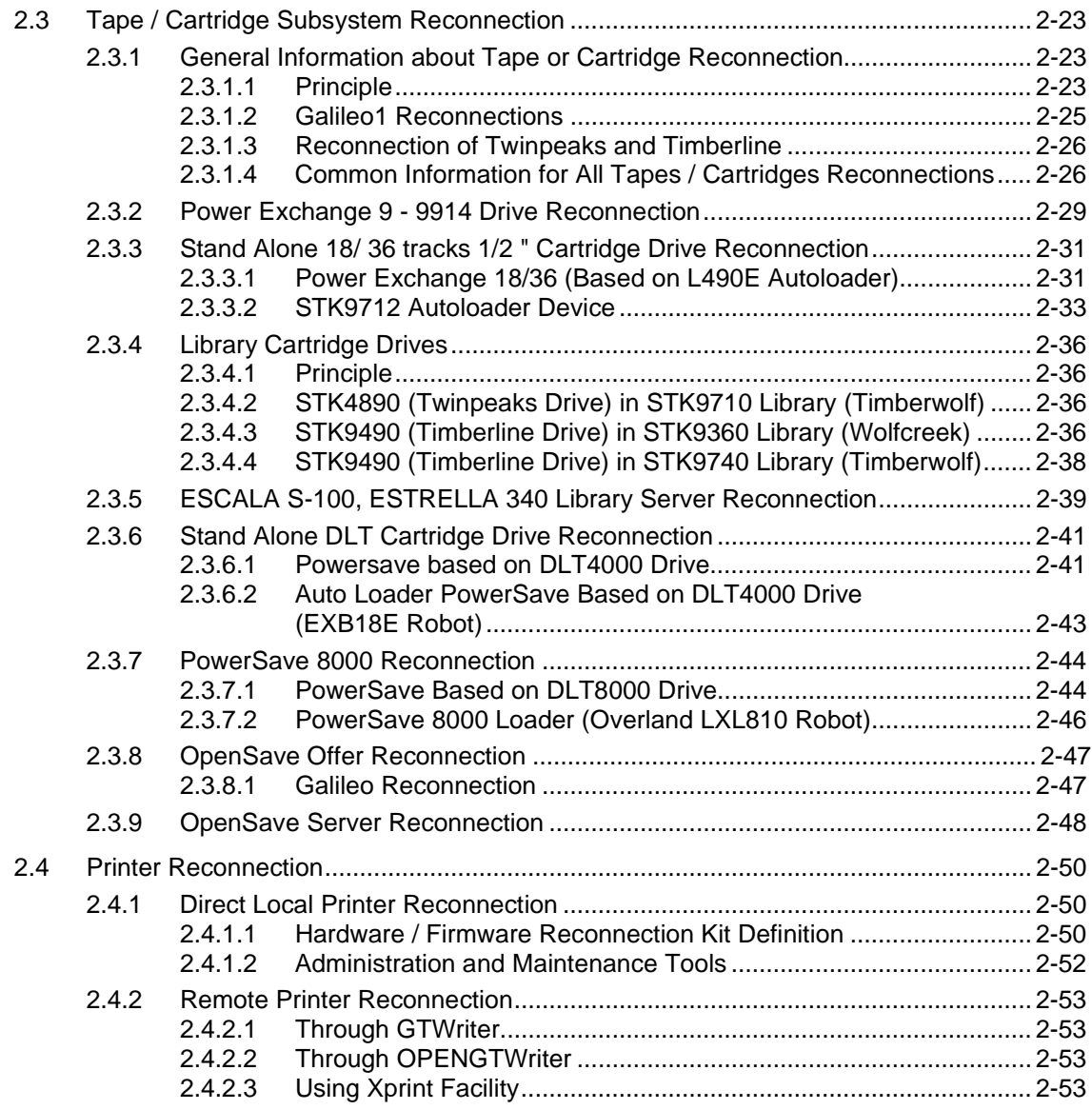

# **3. Data Migration from DPS 7000 to DPS 7000/XTA**

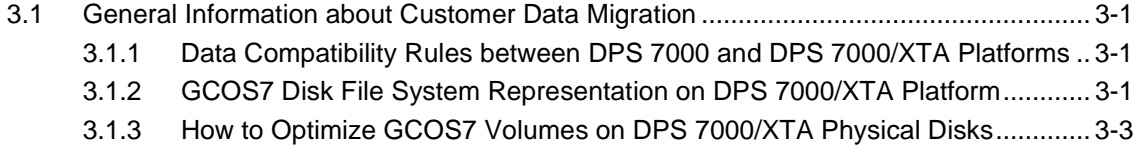

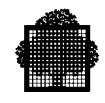

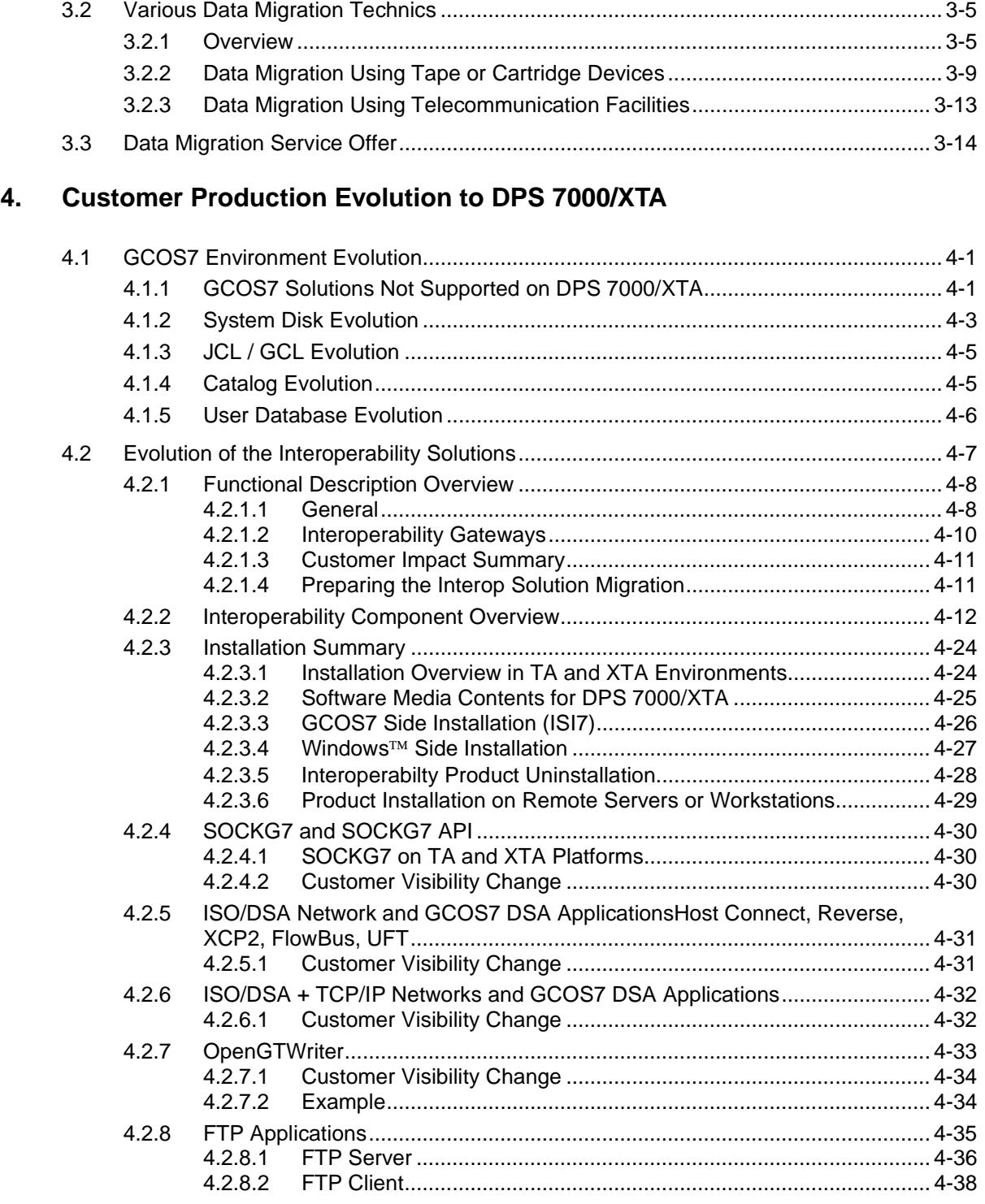

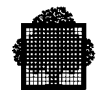

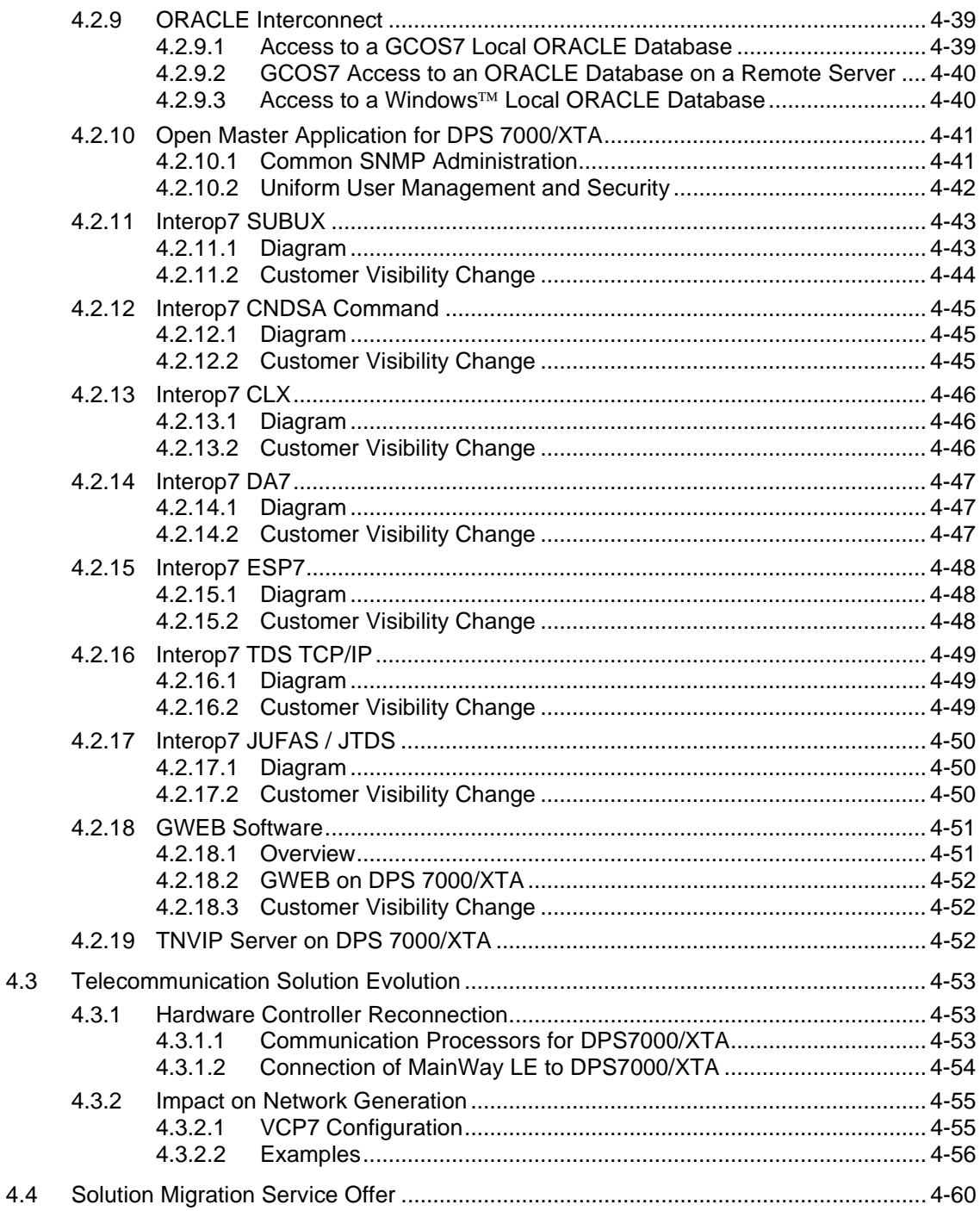

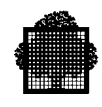

# **A. Printer Configurations**

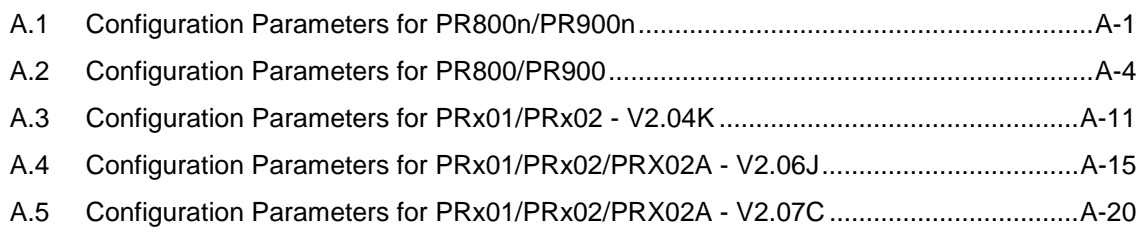

# **Glossary**

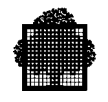

# **Table of Graphics**

# **Figures**

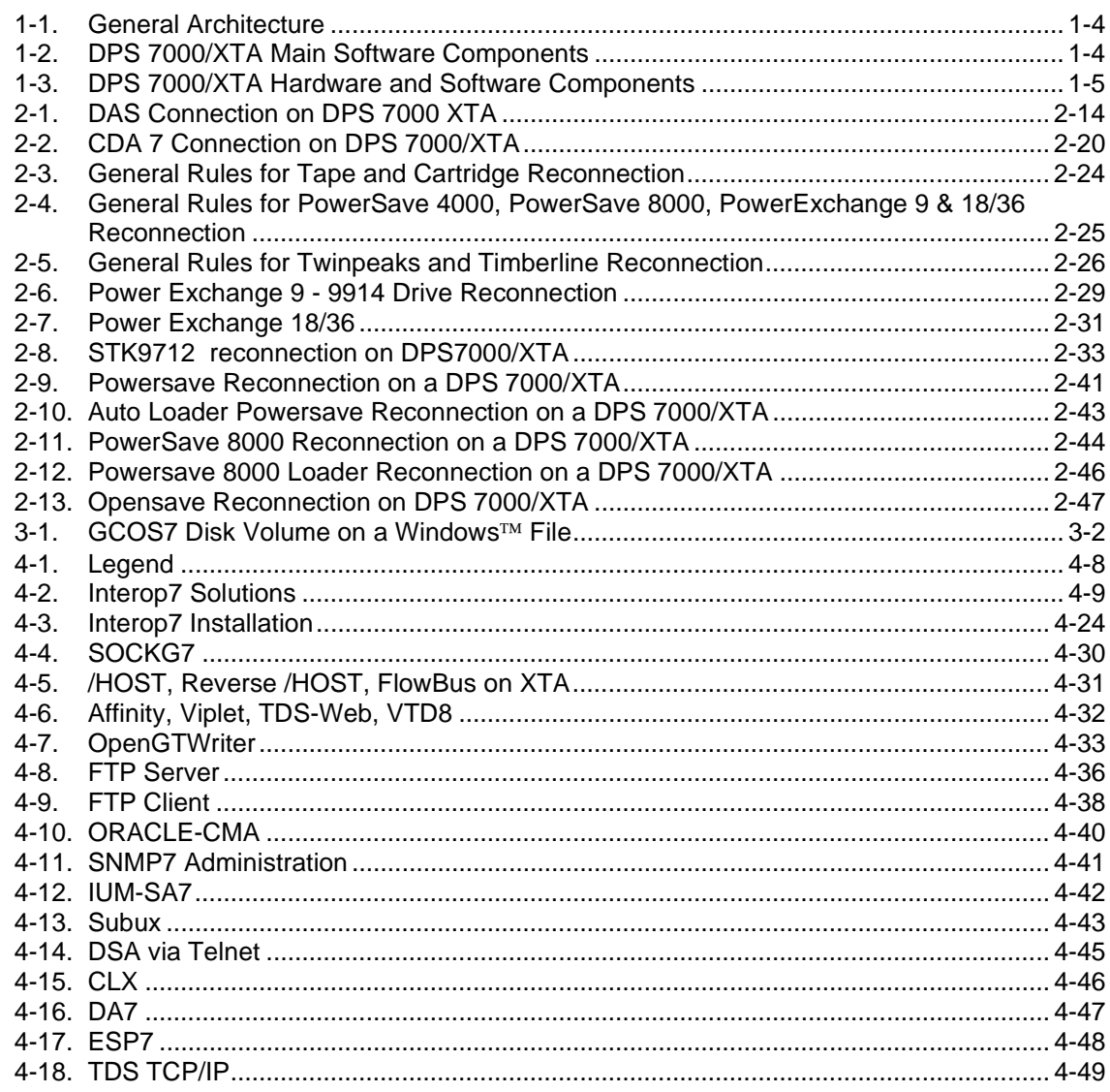

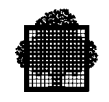

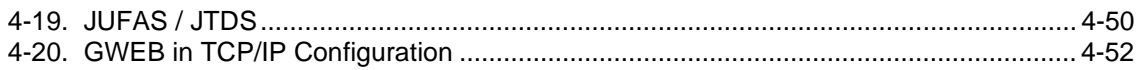

# **1. General**

### <span id="page-18-0"></span>**1.1 General Prerequisite Conditions**

The evolution to DPS 7000/XTA (Extended Twin Architecture) should be scheduled several weeks before the new system is installed. This step should begin at the sale level in conjunction with the customer service and also with the help of the product line pre-sales and the support organization.

The DPS 7000/XTA system has to coexist with the current configuration during the evolution period. This phase has to be planned before delivery between the customer service, the salesmen and the customer.

If the customer wants to test the DPS 7000/XTA system for a while, and if he wishes to reconnect some elements of the current configuration (Disk or cartridge devices for example) it may be impossible to use the two systems at the same time (lack of peripherals).

GCOS7 BU offers specific services (rent, loan material) to solve such difficulties. Contact GCOS7 expertise Center (CE7) through the sales or support channels.

### **1.1.1 General Prerequisite Conditions on the Old System**

### 1.1.1.1 GCOS7 Release

The DPS 7000 system to be replaced should run the GCOS7 Release with the same compatibility level code as the one used on DPS 7000/XTA:

- GCOS7-V9 TS 9866 on DPS 7000
- GCOS7-V10 TS 9870 on DPS 7000/XTA.

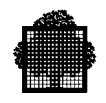

### <span id="page-19-0"></span>1.1.1.2 System Configuration

The main part of the « evolution to DPS 7000/XTA » operation is the transport of the customer data and programs from the old system to the new one.

Direct subsystem disks reconnection is not possible. Data have to be saved then restored.

This operation is mainly done using save/restore mechanisms and therefore implies a compatible device to write and read the removable media in the two system configurations.

This removable media may be a tape, an  $\frac{1}{2}$ " cartridge or a DLT cartridge. 8mm cassettes are not connectable on DPS 7000/XTA systems. A service is available to help the customer to transform its 8mm park to another type of media.

Otherwise the evolution has to be cancelled and the scenario has to be reworked.

<span id="page-20-0"></span>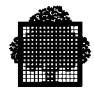

### **1.1.2 General Prerequisite Conditions on the New System**

### 1.1.2.1 System Configuration

As stated before, the new system configuration *MUST* include a tape/cartridge device compatible with the one of the old system configuration. Otherwise you have to suspend the evolution scenario to rework the global evolution plan.

It seems to be evident but it will be better if we repeat that some dedicated disk devices are mandatory in the DPS 7000/XTA configuration to begin the evolution mechanism.

The GCOS7 volume disk images are seen as Windows™ files for the DPS 7000/XTA platform and these files have to be created before the restore operation. The allocation of these files is done using a specific V7000 utility (refer to the V7000 Configuration & Maintenance Guide).

A GCOS7 configuration must be already defined (CPU, Memory, I/O resources, devices, …). Otherwise the operations to be done are described in the V7000 Configuration & Maintenance Guide.

### 1.1.2.2 System State

The customer data and programs will only be restored using GCOS7 utilities.

The DPS 7000/XTA system is supposed to be in the GCOS Ready state even if the system disk is not yet customized (R Disk equivalent). This state is sufficient to run GCOS7 volume and/or file restore utilities.

Otherwise the operations to be done are described in the V7000 Configuration  $\&$ Maintenance Guide

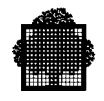

# <span id="page-21-0"></span>**1.2 DPS 7000/XTA System General Description**

DPS 7000/XTA system is a new DPS 7000 offer. The platform is based on a new architecture and the evolution from the DPS 7000 architecture to the new one is different from the previous evolutions. You will see in the following chapters some recommendations which will help you to perform this operation.

### **1.2.1 Architecture Overview**

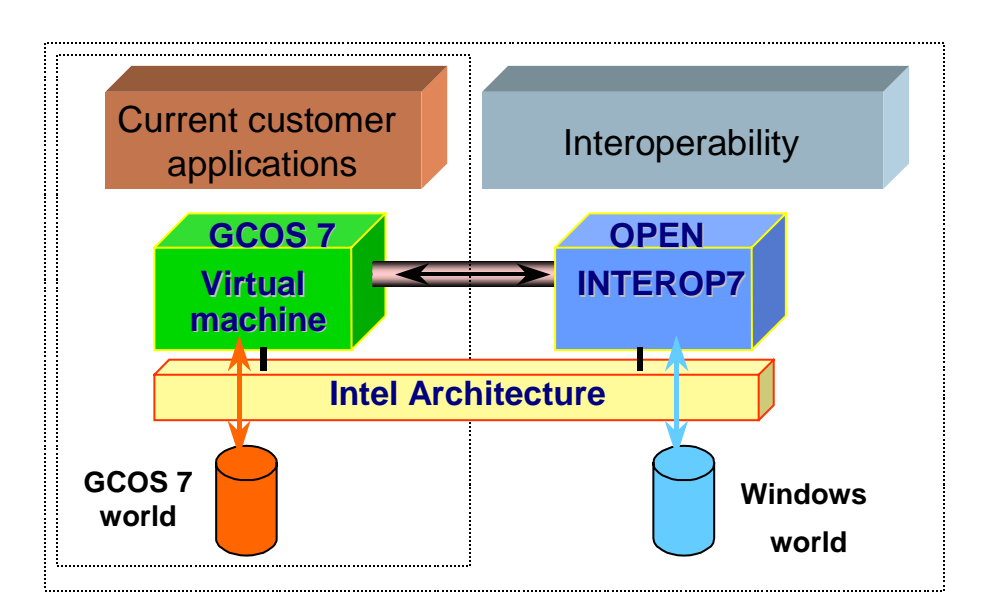

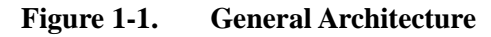

The general architecture can be also represented as follows:

| <b>INTEROP 7</b><br><b>Services</b><br>& Gateways |  |
|---------------------------------------------------|--|
| <b>WINDOWS 2000</b>                               |  |
| <b>INTEL CPU</b>                                  |  |
| <b>INTEL BUS</b>                                  |  |
|                                                   |  |

**Figure 1-2. DPS 7000/XTA Main Software Components**

<span id="page-22-0"></span>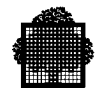

# **1.2.2 Component Overview**

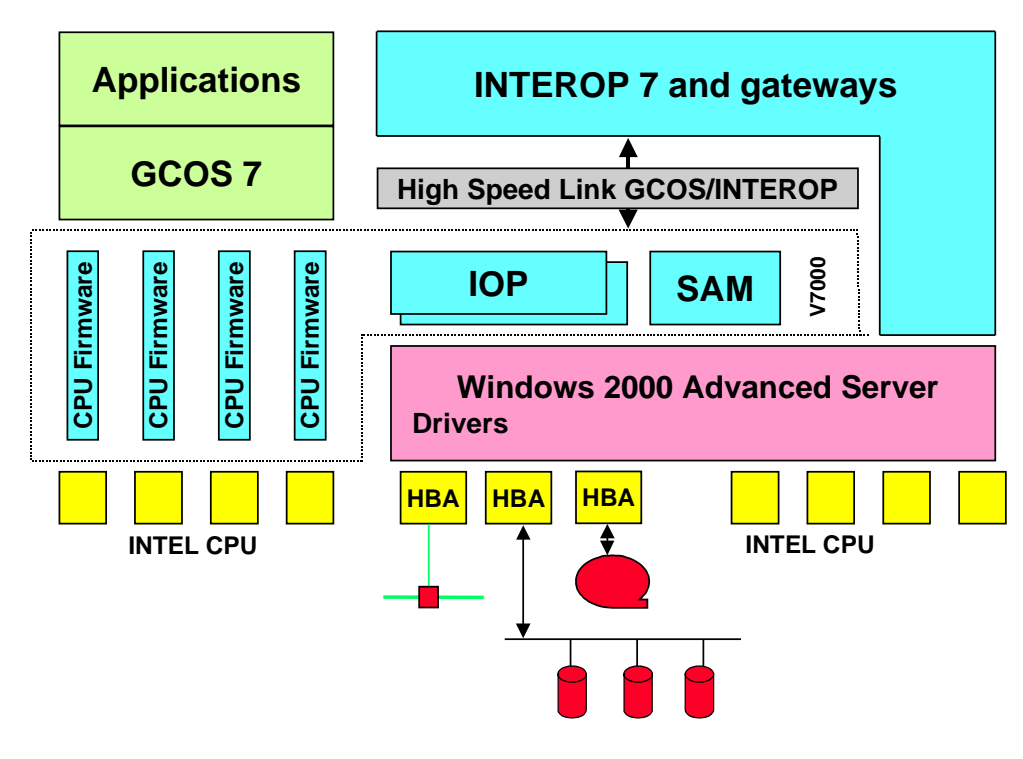

**Figure 1-3. DPS 7000/XTA Hardware and Software Components**

 $\blacksquare$ 

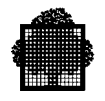

<span id="page-24-0"></span>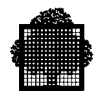

# **2. Reconnection of DPS 7000 Peripheral Subsystems on DPS 7000/XTA**

# **2.1 General Information about Peripheral Subsystem Reconnection**

### **2.1.1 Firmware, Software and Driver Versions**

Hereafter, indications are given concerning the minimum versions recommended for micro-codes, BIOS, software modules or drivers. They are the versions that were available and selected as satisfactory at the time validation was done.

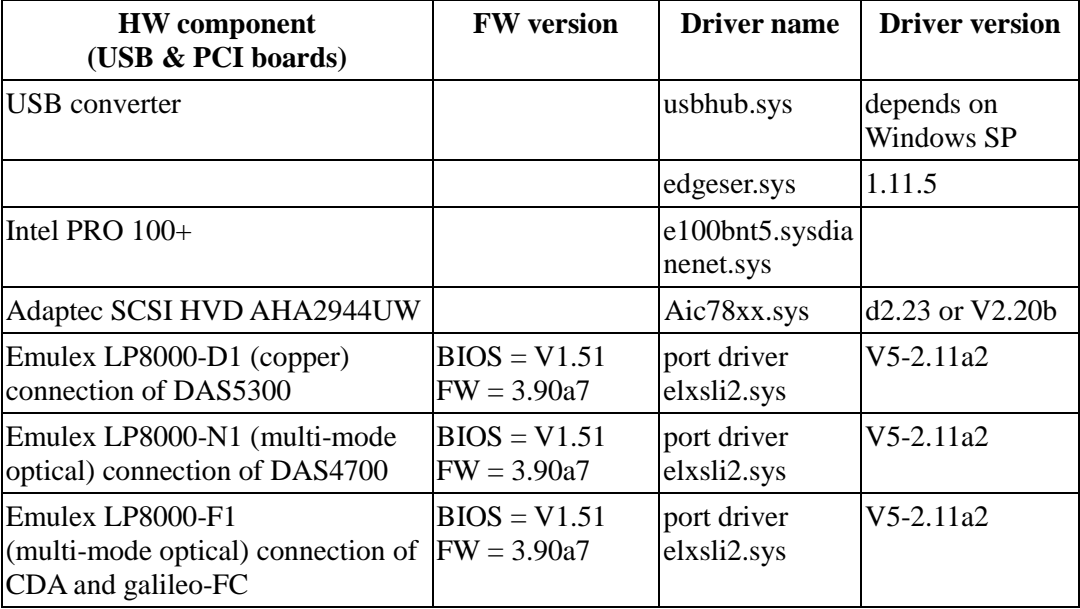

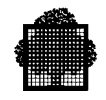

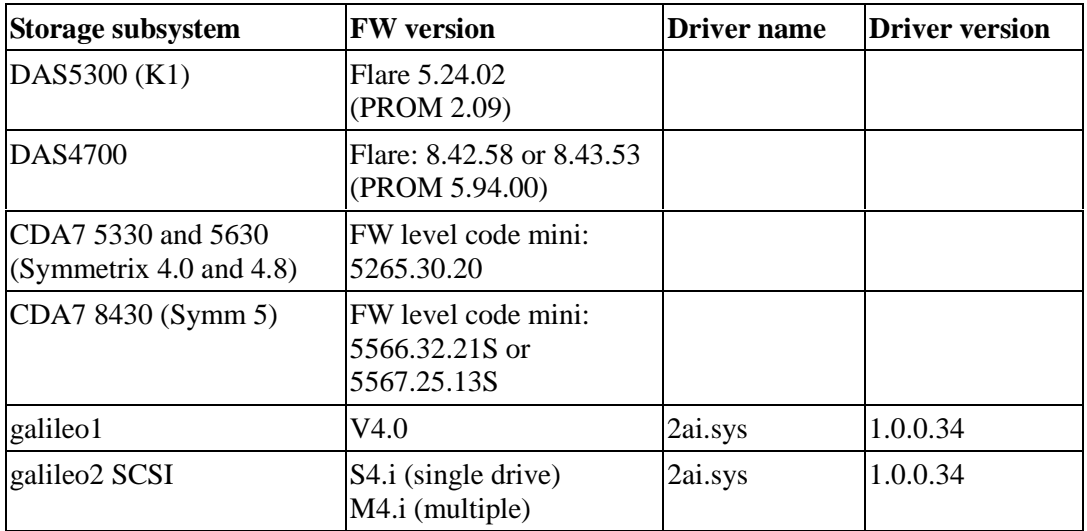

Because the storage equipments are installed at customer sites along the time, there may be discrepancies between the installed versions of components and the recommended versions that appear in the above arrays.

The recommended strategy is to update those components at the time a major maintenance intervention is required at a given customer site.

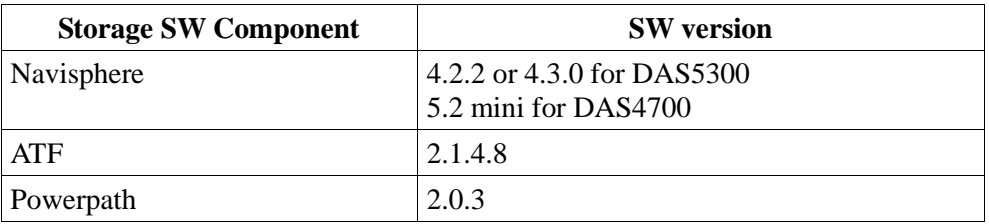

However, it must be understood that these versions will evolve along time. You will find a summary of the reference versions on the Web site dedicated to Maintenance people in a document that will be permanently updated.

<span id="page-26-0"></span>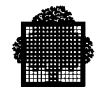

### **2.1.2 List of DPS 7000/XTA Reconnectable Peripheral Subsystems**

### **DISK Subsystems**

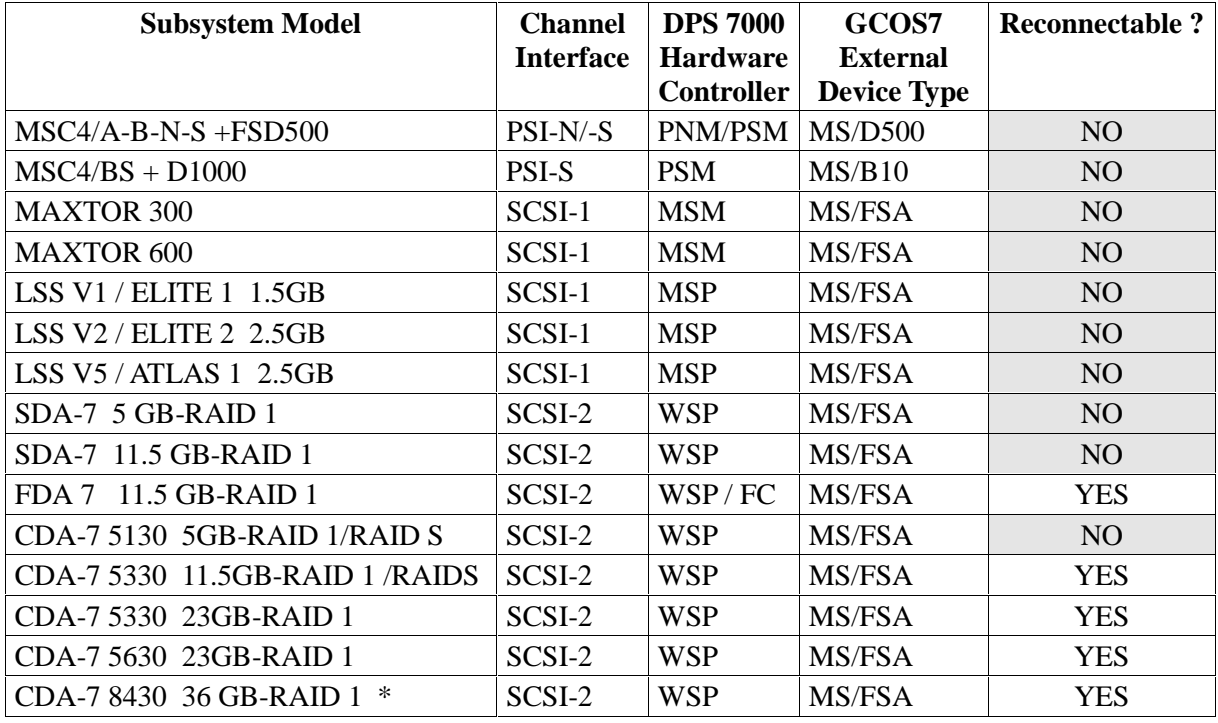

\*: formatted size

A more detailed information concerning the disk sizes is given in the following table.

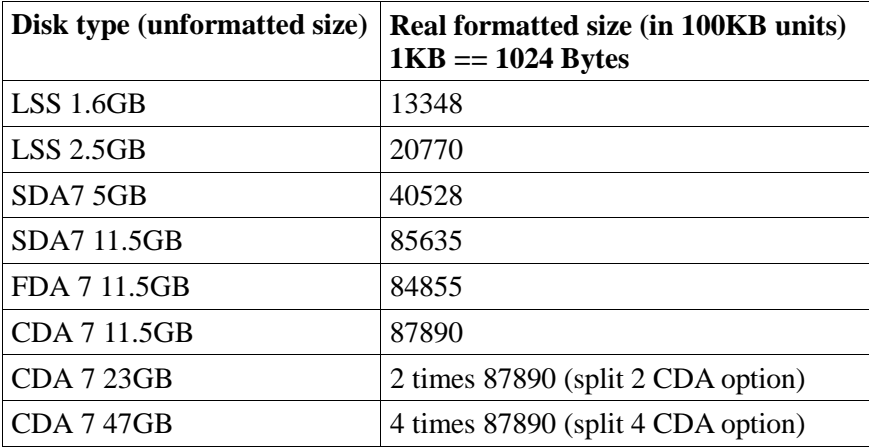

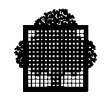

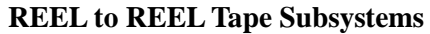

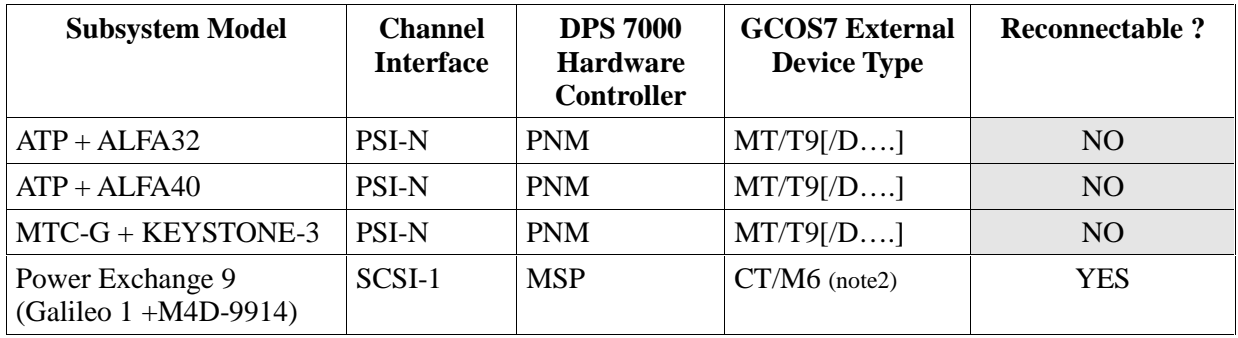

### **8mm Cassettes**

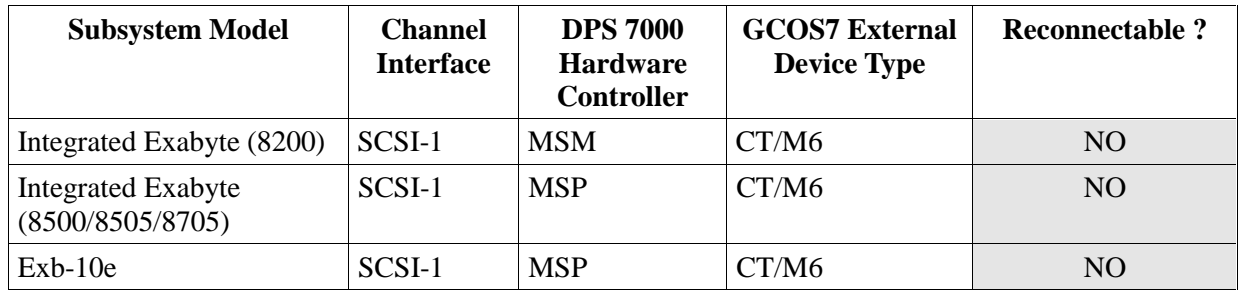

# **STAND ALONE Cartridge Drives**

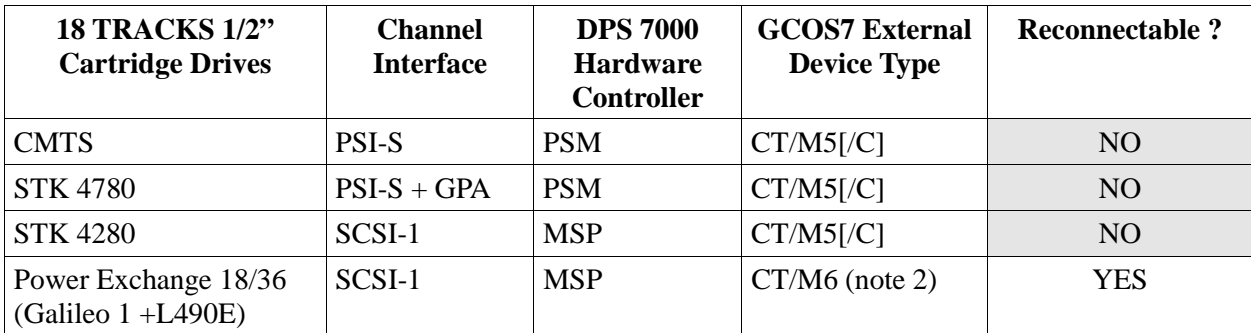

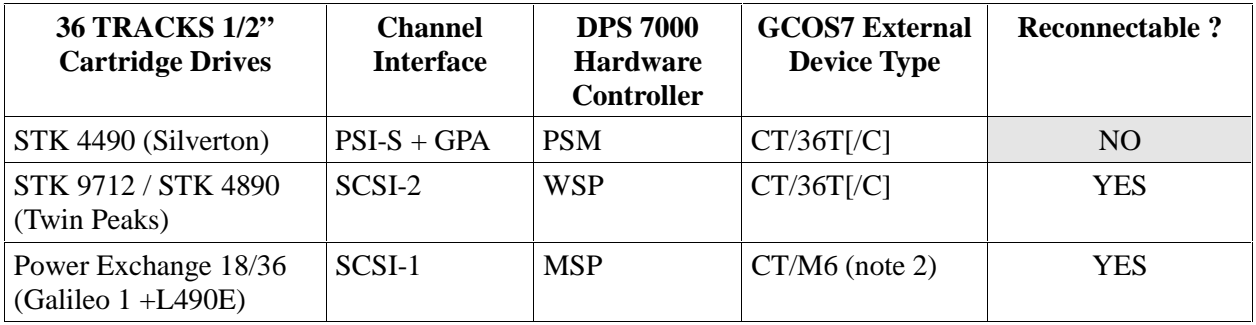

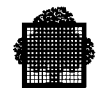

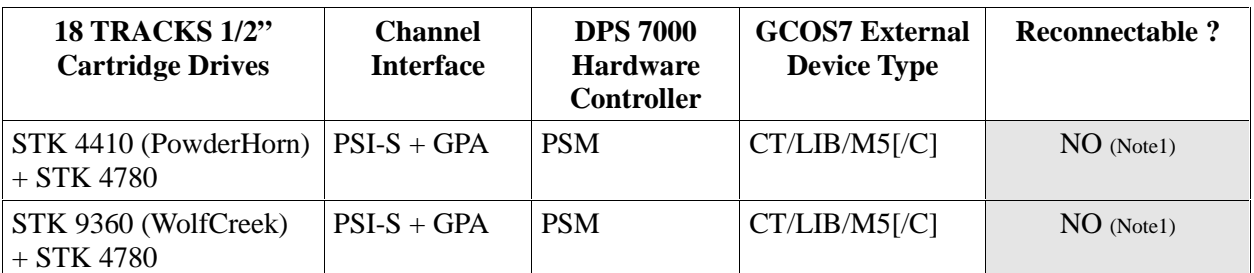

# **LIBRARY Cartridge Drives**

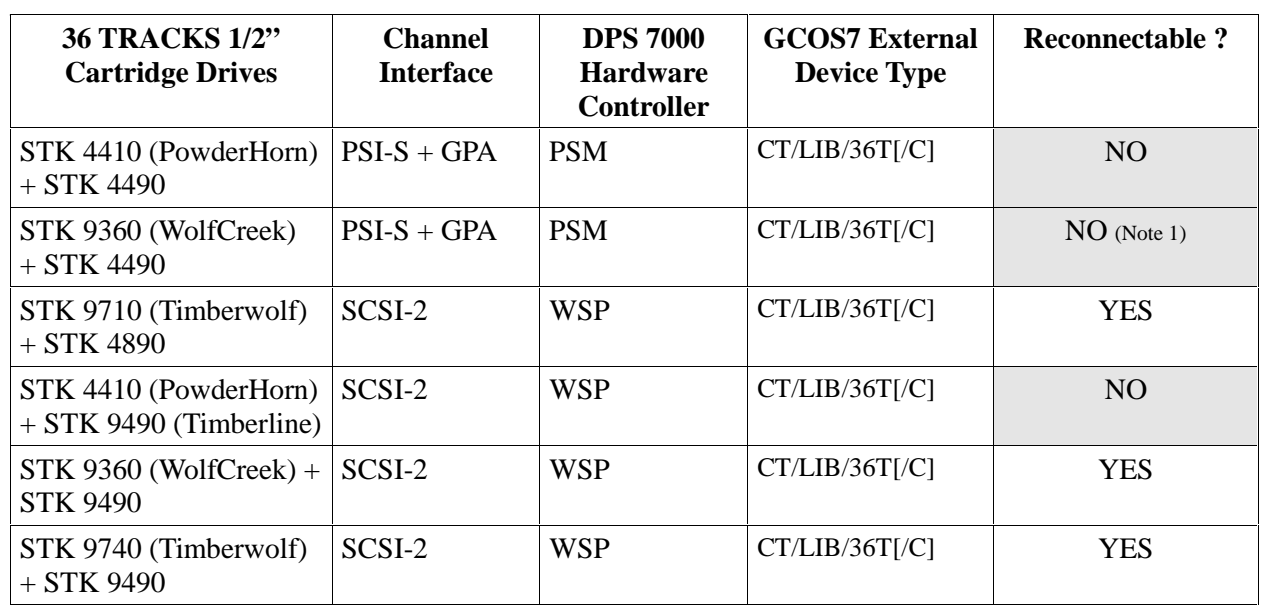

# **STK Library Server**

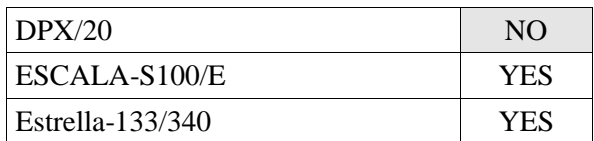

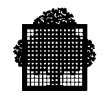

### **STAND ALONE DLT Cartridge Drives**

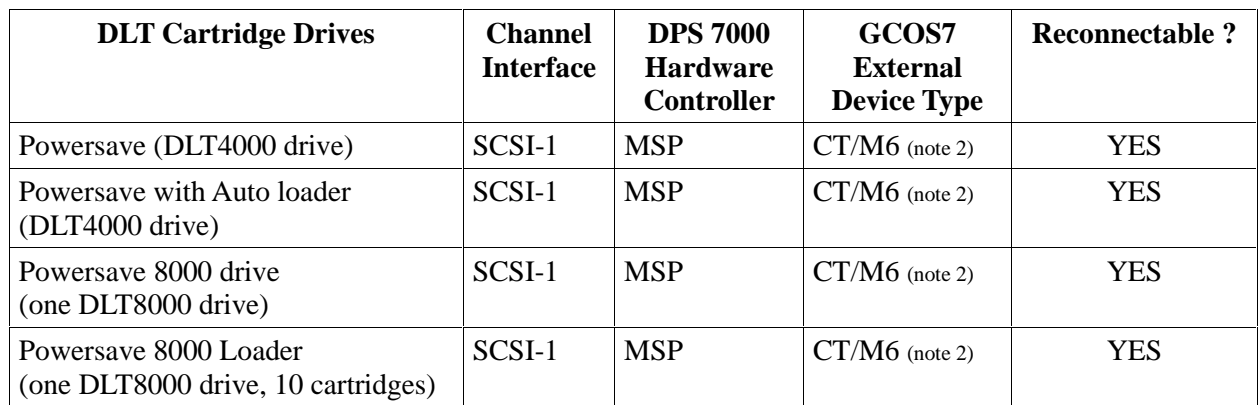

### **LIBRARY DLT Cartridge Drives**

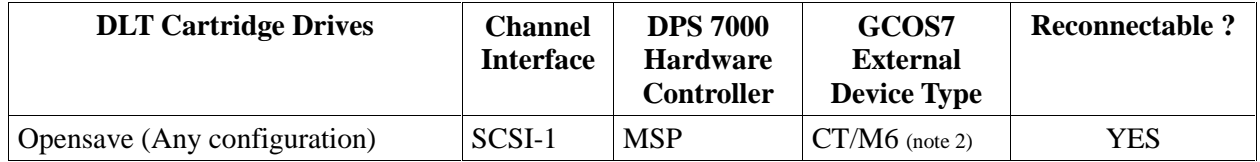

#### **OPENSAVE Server**

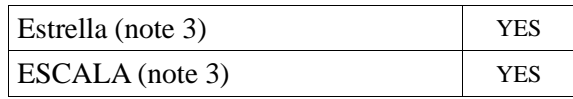

### **NOTES:**

- 1. The non-supported libraries may be updated with supported drives.
- 2. The CT/M6 device type is just a convention used to reconnect Galileo controllers on DPS 7000/XTA platforms.

Opensave connection is done through Telnet server and needs Telnetd installed on the Windows<sup>TM</sup> side of DPS 7000/XTA or on a separate AIX or Windows<sup>TM</sup> server.

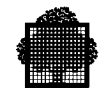

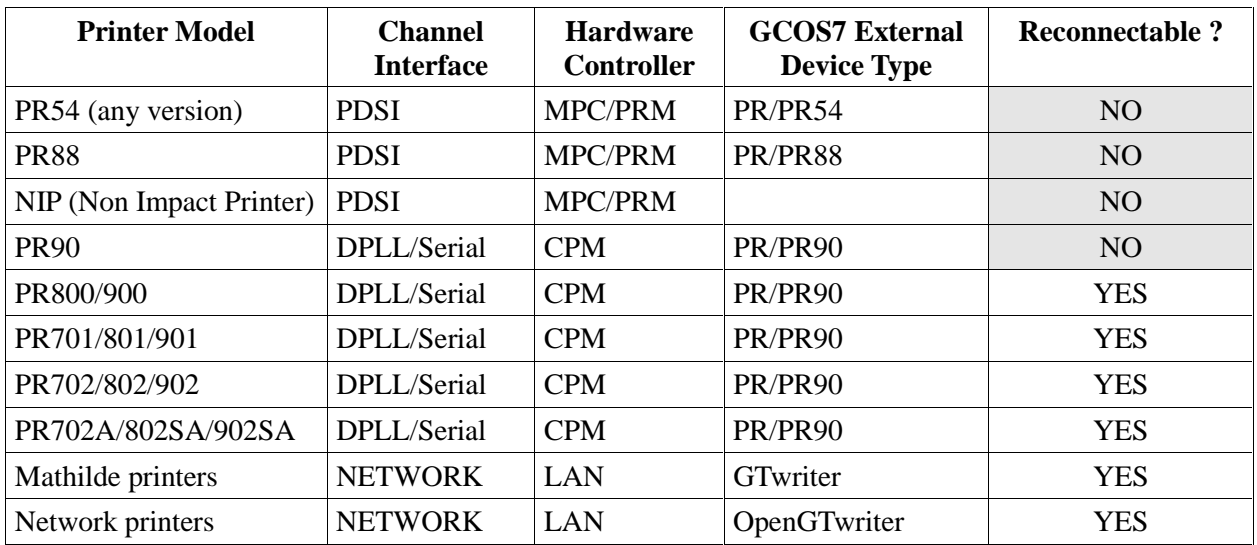

### **Printers**

### **Telecoms**

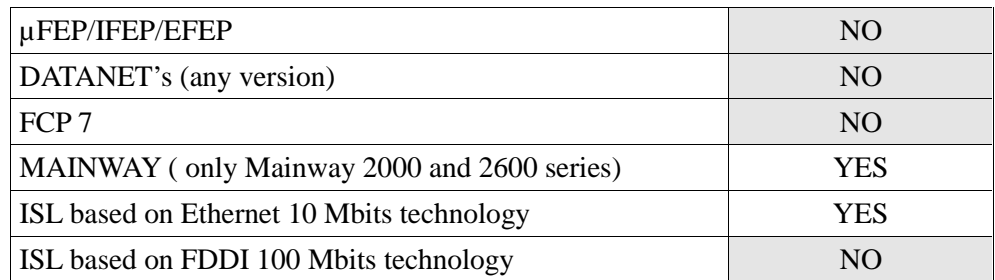

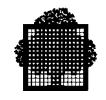

### <span id="page-31-0"></span>2.1.2.1 Subsystem Definitions Listed by Marketing Identifiers

The tables list only the MI's which are reconnectable on DPS 7000/XTA systems. The MI's correspond to the subsystem itself and the lists do not include all optional MI's. It is assumed that if a subsystem is reconnectable its options are also reconnected.

#### **CDA 7 disk subsystems**

CDA 7 5330 Symmetrix 4.0

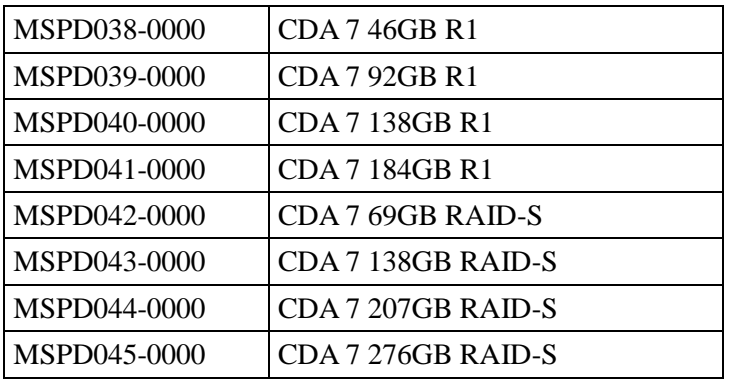

### **CDA 7 5630 Symmetrix 4.8**

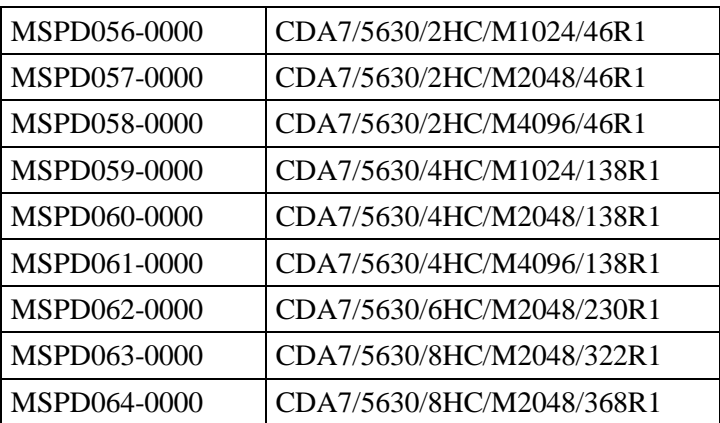

### **CDA 7 8430 Symmetrix 5.0**

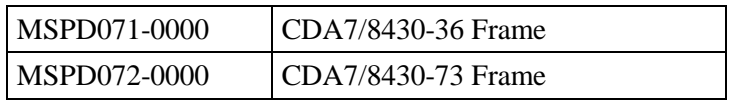

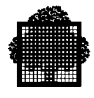

# **FDA 7 Disk subsystems**

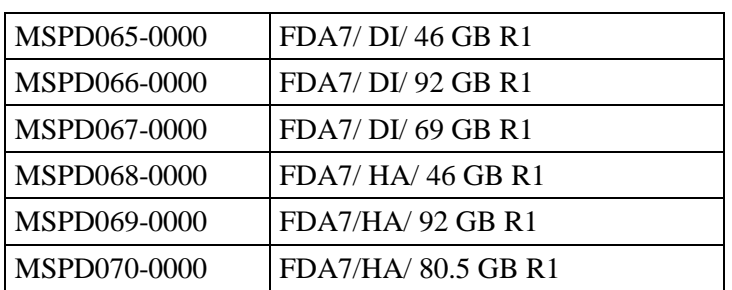

### **Printers**

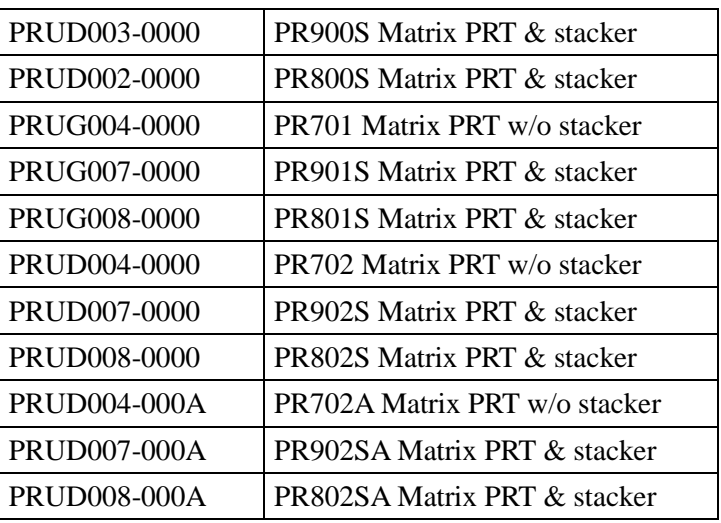

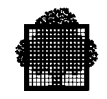

# **Tapes and Cartridges**

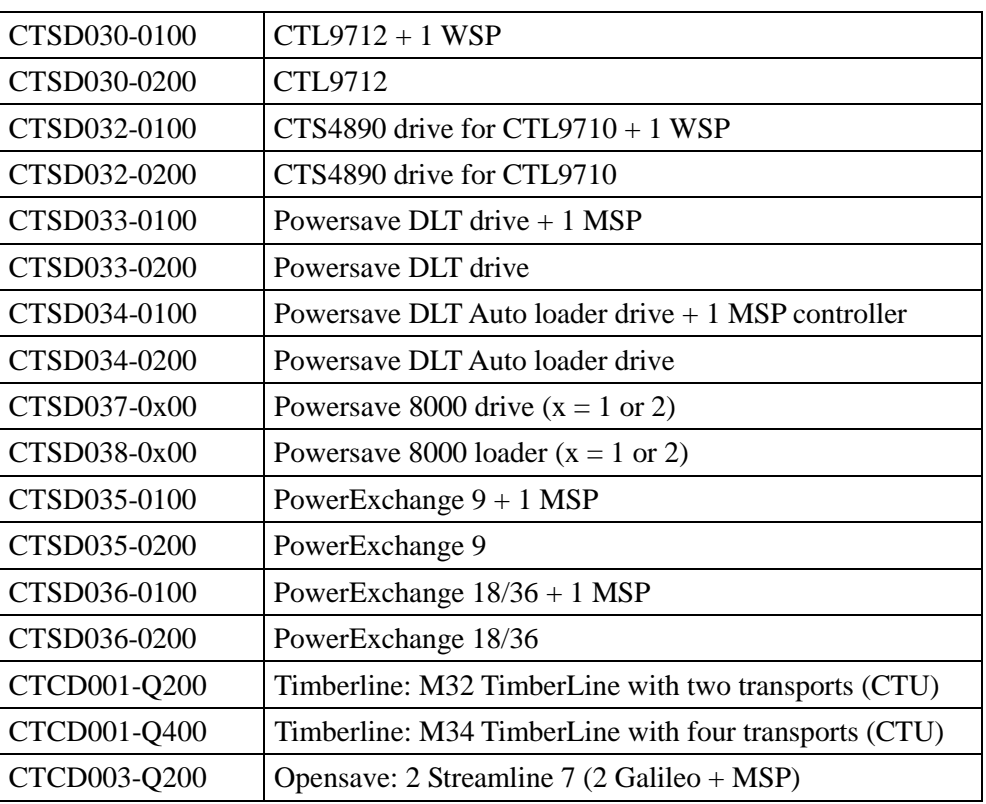

<span id="page-34-0"></span>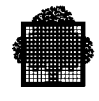

# **2.1.3 PCI Slots Allocation**

The PCI slot numbers to be used for adapters depend on the type of XTA system. Hereafter are several matrix that summarize the conventions that have been defined.

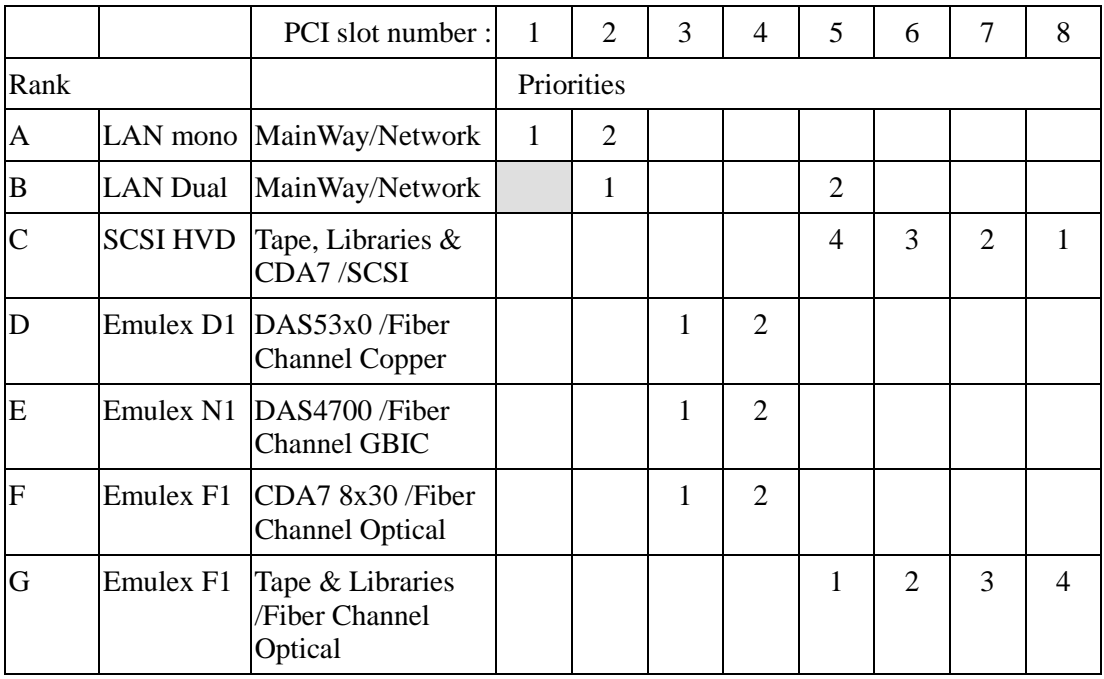

### **For XTAx0 series:**

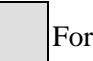

Forbidden

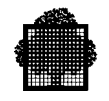

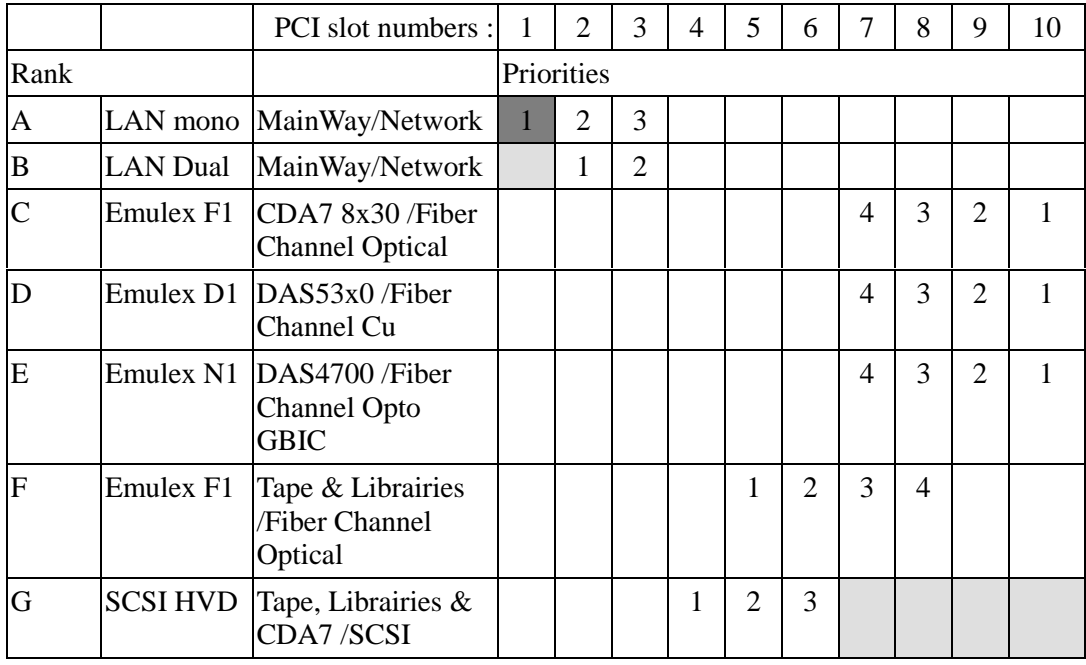

### **For XTA1x0 series:**

Base configuration | Forbidden
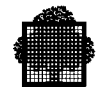

# **2.2 Disk Subsystem Reconnection**

# **2.2.1 General Information about Disk Reconnection**

The disk format is not the same for a DPS 7000 old platform and for a DPS 7000/XTA platform. Even if the physical disk subsystem reconnection is possible, the "old" data **cannot** be read by the DPS 7000/XTA disk driver. **Therefore a data migration is mandatory** to allow the recognition of the GCOS7 volumes and files by the DPS 7000/XTA file system management.

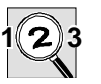

# **IMPORTANT:**

The disk volume or file saving operation has to be done before the physical subsystem reconnection is performed on the DPS 7000/XTA platform.

The save operation has to be checked carefully because the disk subsystem will be reformatted during the DPS 7000/XTA reconnection and **the original data will be lost**.

**To avoid this case we strongly recommend that the volumes or files are saved at least twice, on two separate media.**

The only valid copy of the customer data will be saved only on tape/cartridge media.

### **2.2.2 FDA 7 Subsystem Reconnection**

The FDA 7 subsystem on the DPS 7000 is composed of:

- A connection cabinet containing:
	- − Power system (1 or 2 UPS modules)
	- − two or four SCSI to FC converters (Crossroads models 4100 or 4150)
	- − a six positions switch and a NT laptop for maintenance and administration.
- A DAS subsystem (CLARiiON 5300 model) always configured in RAID1 mode and with a 16 disk units maximum configuration.
- Administration and maintenance software installed on the integrated laptop:
	- − a remote connection software (NetOp) to allow remote support center to access to Laptop services
	- − an administration & maintenance software for DAS subsystem (Navisphere).

Only the DAS part is reconnected to the DPS 7000/XTA platform directly to native Fiber Channel HBA. The selected Host Bus Adapter (HBA) is the copper fiber channel PCI board **Emulex LP8000-D1** and following.

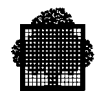

## 2.2.2.1 General Rules for DAS Connection on DPS 7000/XTA

A DAS subsystem (such as a DAS 53xx CLARiiON subsystem) is configured either as a Data Integrity configuration (DI) or a high availability configuration (HA).

The way these two configurations are connected on the DPS 7000/XTA system is illustrated in the following figures.

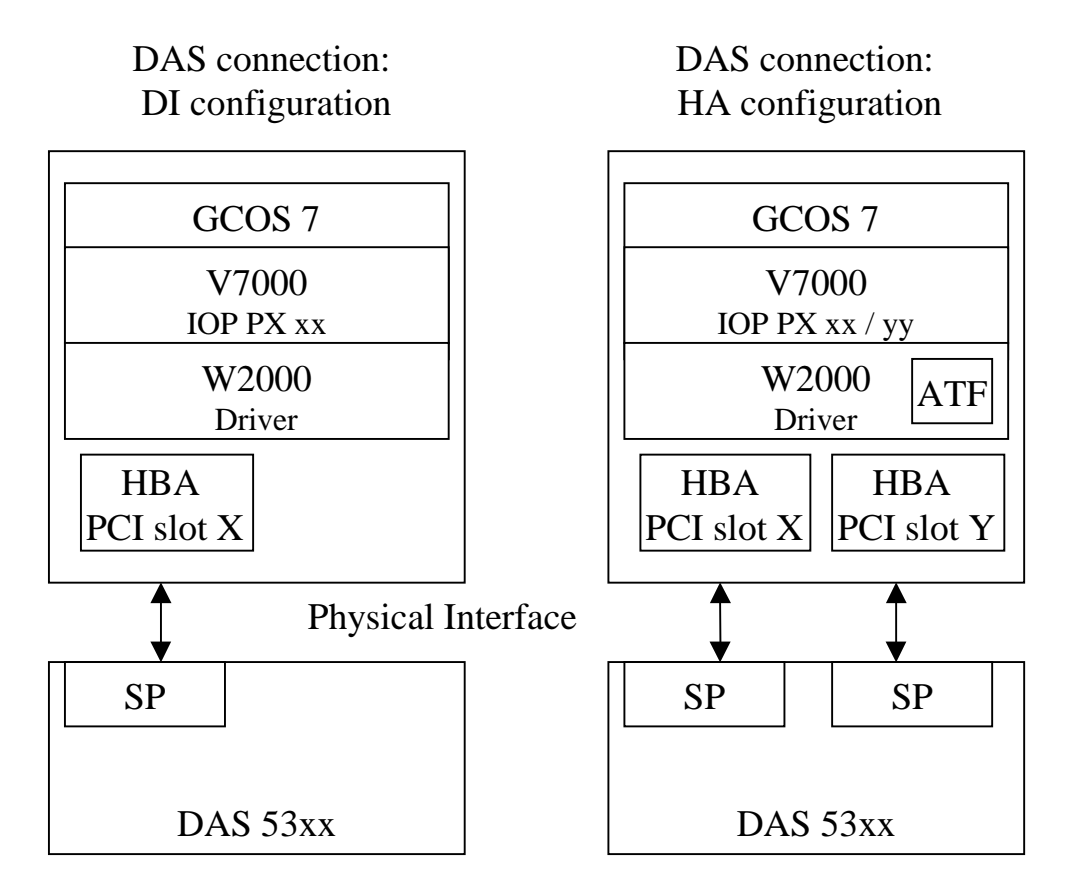

**Figure 2-1. DAS Connection on DPS 7000 XTA**

As you can see in the above figure, one HBA (PCI board) is connected to one Storage Processor (SP). The technology used for this connection is a copper link.

Note that the PCI slots  $X$  and  $Y$  to be used depend on the type of  $XTA$  system (refer to section 2.1.3).

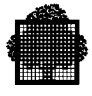

The different phases for reconnecting (or connecting) a DAS subsystem on a DPS 7000/XTA are:

- Perequisites:
	- − DAS5300 is present and powered-on (after checking and setting switches): Enclosure address switches:
		- IDAE address is 0
		- DAE (if present) is 1.
		- FC-AL SP addresses:
		- SP-A should be 00
		- SP-B should be 01 (0 on 0-7, 1 on 0-F).
	- − LP8000-D1 HBA's are installed in the right PCI slots, according to the type of XTA system (see above). Caution: you have to note the IEEE addresses of each HBA and its serial number. This address is mandatory to retrieve the World Wide Name (WWN). Check also the jumpers on the first board: Default device ID F800: Strap 2 and 3 on the JX1 block Strap 1 and 2 on the JX2 block.
	- − Physical cables are installed between LP8000-D1 and DAS storage processor (copper link).
	- − LP8000-D1 Firmware and driver are installed on the W2000 side.
	- − LP8000-D1 configuration is done.
- Check that the DAS subsystem is known from Windows<sup>TM</sup> 2000.
- Check that Navisphere Supervisor and Navisphere Agent, ATF (HA configuration) are installed.

### **NOTE:**

When using ATF, the LUNs seen by XTA should be defined splitted between SP0 and SP1 (it is recommended to equally allocate half the number of LUNs to each SP in order to maximize the global throughput).

To know the recommended versions of ATF and Navisphere, please refer to section 2.1.1.

The installation of Navisphere elements and ATF must be performed according to the following sequence :

- First Navisphere Supervisor
- Then ATF
- Last Navisphere Agent

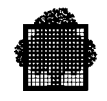

- Start Navisphere agent and check if DAS storage processors (SPA and if present SPB) are accessible.
- Set up the proper disk configuration on DAS5300 (Raid groups, LUN bindings, cache configuration …).
- Set up "basic" to "dynamic" volumes and signatures.
- Create W2000 folders with GCOS7 volumes (refer to V7000 Configuration & Maintenance Guide).
- Configure IOP's and Paths on V7000 configuration. Check and activate this configuration.
- Reinitialize GCOS7 (restore, restart cold, run config job then Reload GCOS7 and enter again Restore restart cold at IL01 question).
- GCOS7 volumes are seen as NSTD, VOLPREP (short) the GCOS7 volumes.
- Check the access to the volumes (with TMSS for example).
- If HA configuration is installed, test the simulated Trespass and Restore commands with ATF.
- Install the GCOS7 system disks (BKST, resident, ...) and user volumes on the DAS subsystem.

### 2.2.2.2 DAS Firmware

To know the recommended versions of PROM and Flare, please refer to section 2.1.1.

These two components cannot be delivered separately.

# 2.2.2.3 Hardware / Firmware Reconnection Kit Definition

#### **FC Cables**

Reference: ECCQ002-200 (10 meters length) The FC cables are the same as the ones used in the DPS 7000 configuration (cables between connection cabinet and DAS).

Only one cable is used on DI configuration and two on the HA configuration (while two and four are respectively used on the current FDA 7).

We recommend to keep the unused cables on site. They could be useful for spare parts.

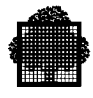

# **DPS 7000/XTA HBA Controller**

- Emulex LP8000-D1 (Copper interface). Marketing Reference is: CSKD003-0000 (DI reconnection) CSKD004-0000 (to be added to CSKD003-0000 for HA reconnection). Spare part reference (FRU) is: FC1020019-03.
- To know the recommended versions of BIOS and firmware, please refer to section 2.1.1. They can be upgraded using the elxcfg utility.

### **Subsystem firmware migration**

If DAS Flare and prom firmware are not at the minimum level required, they have to be updated before disconnecting the FDA 7 from the DPS 7000 system using DPS 7000 procedures (through NT laptop).

# **DAS configuration**

The DAS configuration is not changed. It will be used with the same characteristics as on DPS 7000 (RAID1 mode, one or two SP's, read and write cache definition, …).

Unbind and bind to take benefit of the full disk size (Last 9GB FDA 7 disk generation).

The disks units will have to be reconfigured to comply with the W2000 file system format.

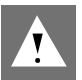

# **CAUTION:**

These operations destruct the contents of all disks.

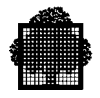

# 2.2.2.4 Software Components

### **DPS 7000/XTA driver**

The driver used is the Emulex VHQL Signed Fiber Channel Port driver (see section 2.1.1).

This driver is automatically factory installed with the V7000 software.

### **Configuration and parameters**

To set-up the LP8000-D1 parameters, the specific utility elxcfdas is used. See an example hereafter.

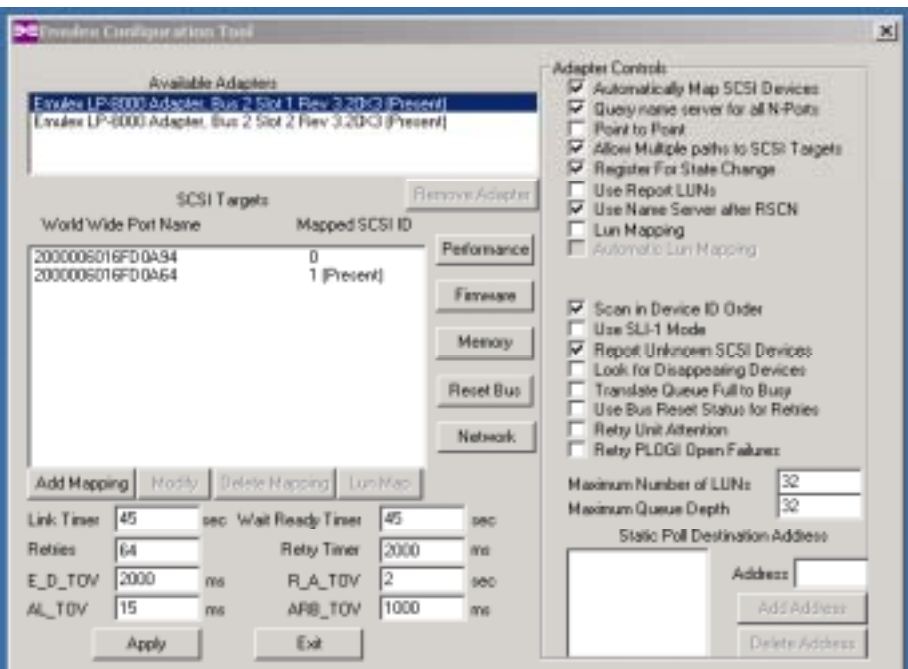

# 2.2.2.5 Administration and Maintenance Tools

# **Local access**

The installation of LP8000 BIOS and firmware is done by a specific utility: lputilnt.exe. This utility is installed at the same time as the driver and is accessible in the directory: C:\winnt\system32.

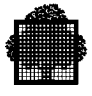

The DAS administration is done using Navisphere software (from EMC² CLARiiON).

The Navisphere agent is installed on the DPS 7000/XTA platform (W2000 part). The Navisphere Supervisor can run on a separate workstation. It is recommended to use the Bull maintenance station (TM1200/TM1300) for that purpose.

The High Availability function (HA configuration) is performed by a specific software installed on Windows<sup>TM</sup> 2000: ATF.

This software is optional (not used for DI configuration).

- Navisphere Supervisor is to be installed first
- ATF (if any) should be installed before Navisphere Agent
- Navisphere Agent is to be installed last
- After ATF has been installed, W2000 must be rebooted to activate ATF
- To verify the HBA driver, and ATF connections to the SP's start the Navisphere Agent Configurator:

Start -> Program -> Navisphere -> Agent Configurator

Then select the menu option: Devices -> Auto Detect

Then look in the Device table for: \\.\atf\_sp0a for SPA \\.\atf\_sp0b for SPB

- Check Navisphere status ATF window is "Running" state.
- To test ATF by simulating Trespass and Restore functions, the following utilities are to be used, launched as a DOS command

```
atf trespass atf sp0 1:2 (\degree)
atf restore
```
#### **Remote access**

The remote maintenance access to DAS uses the tools defined for the DPS 7000/XTA itself (Terminal Server).

 $\overline{a}$ 

1. argument for SPA

2. argument for SPB

<sup>\*</sup> Sp0 designates the first DAS5300 subsystem and not SPA.

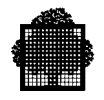

## **2.2.3 CDA 7 Subsystem Reconnection**

The CDA 7 reconnection (any model) may be done using 2 principles:

- Current DPS 7000 connection: SCSI interface.
- Fiber Channel connection.

The CDA 7 reconnection is only possible on a case by case basis (no standard MI is available to define the hardware reconnection kit).

Information below is a general information. The CDA 7 reconnection kit will be analyzed during the presale period of the DPS 7000/XTA commercial proposal.

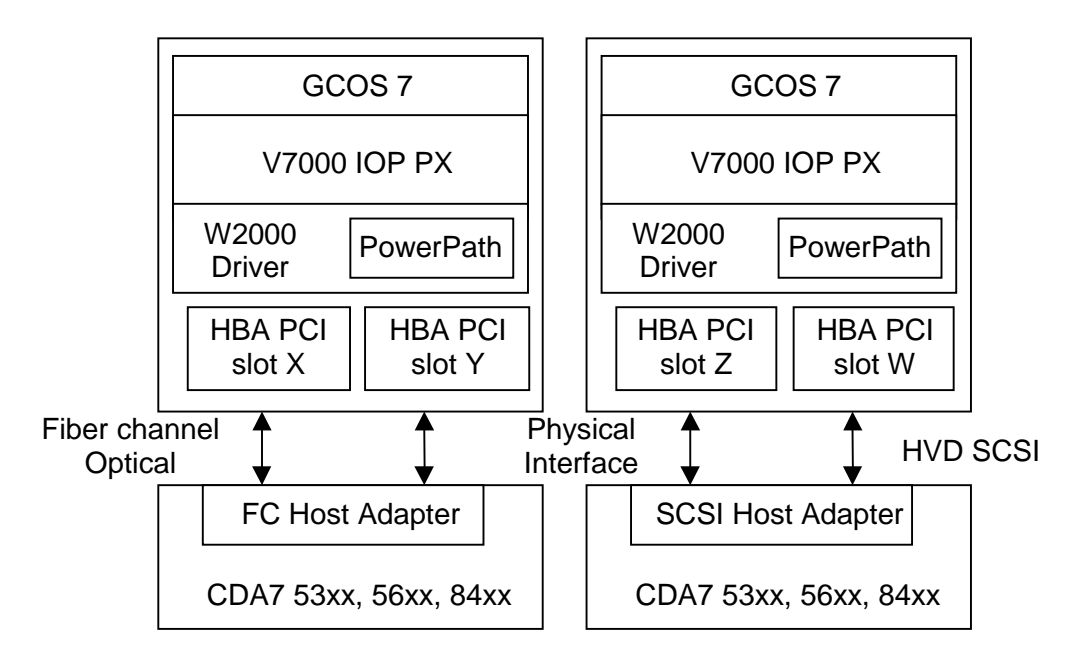

**Figure 2-2. CDA 7 Connection on DPS 7000/XTA**

Note that the PCI slots to be used depend on the type of XTA system (see section 2.1.3).

- The FC channel used on EMC<sup>2</sup> host adapters is the optical technology (not the copper technology as on FDA 7). The selected PCI controller is:
- Emulex LP8000-F1 (MULTI MODE OPTICAL INTERFACE) and following.

The SCSI interface technology is a SCSI-2 HVD technology. The selected PCI controller is:

• Adaptec AHA-2944 UW.

#### **NOTE:**

The number of 32 bits PCI's slots usable for such controllers is limited: four on current DPS 7000/XTA platforms.

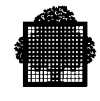

# 2.2.3.1 Minimum Hardware and Firmware TS Allowing Reconnection

To know the recommended versions of firmware, please refer to section 2.1.1.

# 2.2.3.2 Hardware / Firmware Reconnection Kit Definition

### **Cables References**

SCSI cable: CBLG157-1900 (12 meters length) CBLG157-2000 (20 meters length)

Optical FC cable: FOCF001-M015 (15 meters length) FOCF001-M030 (30 meters length) FOCF001-M050 (50 meters length) FOCF001-M200 (200 meters length) FOCF001-M500 (500 meters length)

### **EMC² FC Host Adapter Reference**

2 x Emulex LP8000-F1: CSKD005-0000 (note: only in case of non SCSI reconnection) Emulex LP8000-F1 Spare part reference is FC1020016-02

### **DPS 7000/XTA Controller**

SCSI reconnection: Adaptec AHA-2944 UW. Marketing reference is: AIF-0586-00-00. Spare part reference (FRU) is: 1301630000. To know the recommended versions of BIOS and firmware, please refer to section 2.1.1.

#### **Subsystem firmware migration – Configuration file**

The configuration file is also called BINFILE. The Binfile has to be modified (TAC/BIIC operation) to take into account the new connection parameters (FC connection) and the new subsystem configuration. Even if the reconnection is possible in SCSI mode, the server connection has to be optimized to limit the number of SCSI PCI boards used.

### **Microcode**

The microcode has to be updated (TAC/BIIC operation) to take benefit of new microcode version. (this simplifies the CDA 7 park management).

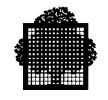

### **NOTE:**

If the new microcode level is greater than or equal to 5x66, it will imply an update of the CDA 7 laptop (update or exchange). This particular point has to be worked with TAC/BIIC people.

# 2.2.3.3 Software Components

# **DPS 7000/XTA driver**

The standard W2000 SCSI disk driver is used.

In addition, the appropriate board driver is used depending on the type of connection (aix78xx.sys for SCSI connections or Emulex driver for Fiber Channel connections): refer to section 2.1.1.

### **Configuration and parameters**

The CDA 7 is always connected through two physical accesses. A specific software, PowerPath, is mandatory to manage the load balancing and the redundancy.

### **NOTE:**

For CDA7 4.0 or 4.8, in the CDA7 configuration binfile, the D bit (DisableQueueReset on unit attention) should be enabled on the related SA's.

### 2.2.3.4 Administration and Maintenance Tools

### **Local access**

The CDA 7 is maintained and administered by a separate laptop included in the CDA 7 cabinet.

Hardware and software of this product are EMC² proprietary and should not change when reconnecting a CDA 7 from DPS 7000 to DPS 7000/XTA.

### **Remote access**

The CDA 7 is also equipped for remote maintenance access. The access is done through the laptop and an external modem. This connection doesn't change when reconnecting the CDA 7 from DPS 7000 to DPS 7000/XTA.

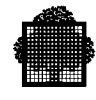

# **2.3 Tape / Cartridge Subsystem Reconnection**

# **2.3.1 General Information about Tape or Cartridge Reconnection**

### 2.3.1.1 Principle

The Data Format on tape or cartridge is the same (from the structure standpoint) on the DPS 7000 and on the DPS 7000/XTA platforms. The DPS 7000/XTA driver will then be able to read any tape or cartridge written on the DPS 7000 platform.

All tape / cartridge drive reconnections are done using a Galileo box and a specific Windows<sup>TM</sup> driver (2ai.sys from 2AI).

Several objects introduced before 2001 are already based on Galileo 1 architecture. They are: PowerSave (with or without loader) equipped with DLT4000 or DLT8000, PowerExchange9 and PowerExchange 18/36. Their reconnection is possible without any change.

Several types of Galileo controllers exist:

- Galileo 1 which supports only one drive, with an host interface based on the SCSI narrow High Voltage Differential (Fast SCSI HVD) interface. Maximum throughput is 10 MB/s.
- Galileo 2 which supports up to 2 drives (but only one drive if it is DLT8000), with an host interface based on the Ultra wide SCSI HVD interface. Maximum throughput is 40 MB/s. Two types of galileo 2 HVD exist:
	- with firmware "S", dedicated to the connection of PowerSave and PowerExchange,
	- with firmware "M", dedicated to the reconnection of  $\frac{1}{2}$  inch tape cartridge drives Twinpeaks or Timberline.
- Galileo 2-FC which enables Fiber Channel connections towards Diane (host interface) while keeping Ultra wide SCSI HVD interface towards the drives.

On the same SCSI HVD Interface, up to two Galileo 1 or 2 can be connected.

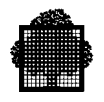

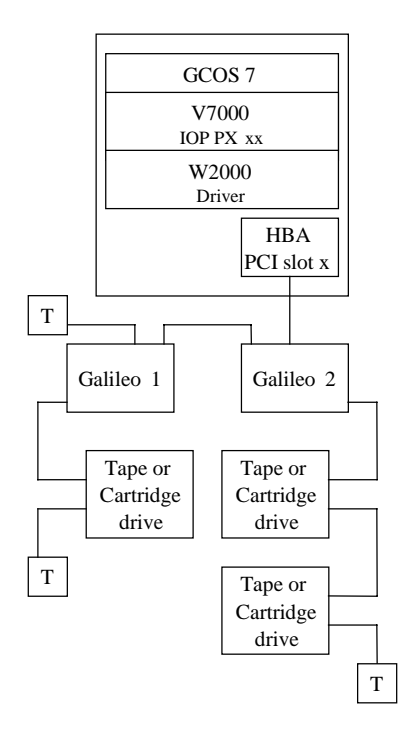

**Figure 2-3. General Rules for Tape and Cartridge Reconnection**

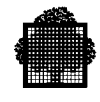

# 2.3.1.2 Galileo1 Reconnections

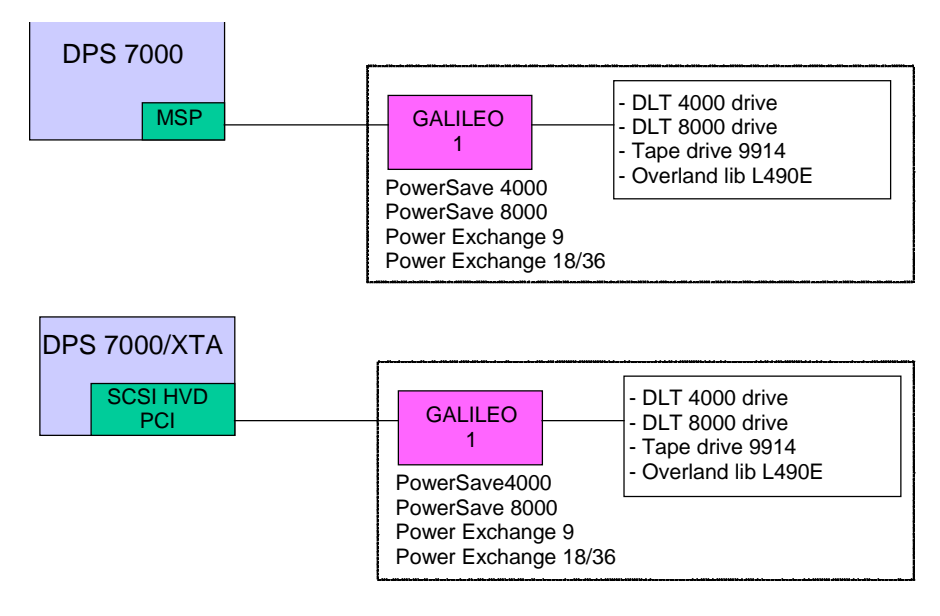

### **Figure 2-4. General Rules for PowerSave 4000, PowerSave 8000, PowerExchange 9 & 18/36 Reconnection**

The Galileo 1 controller manages only one drive (SCSI HVD interface).

The SCSI HVD PCI supports up to two Galileo controllers (Galileo 1 or 2).

The Dual SCSI port on MSPD controller for DPS 7000 platform is replaced by a mono port SCSI HVD PCI board on DPS 7000/XTA platform.

#### **NOTE:**

The number of 32 bits PCI slots is currently limited to four on DPS 7000/XTA platforms.

The rules defined for the allocation of boards to PCI slots can be found in section 2.1.3.

If SCSI disk subsystems are reconnected (CDA 7), the highest priority is given to disks.

To support the DPS 7000 configuration (1 MSPD board) with the same number of boards on DPS 7000/XTA, two Galileo controllers can be connected in daisy chain at SCSI level.

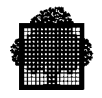

# 2.3.1.3 Reconnection of Twinpeaks and Timberline

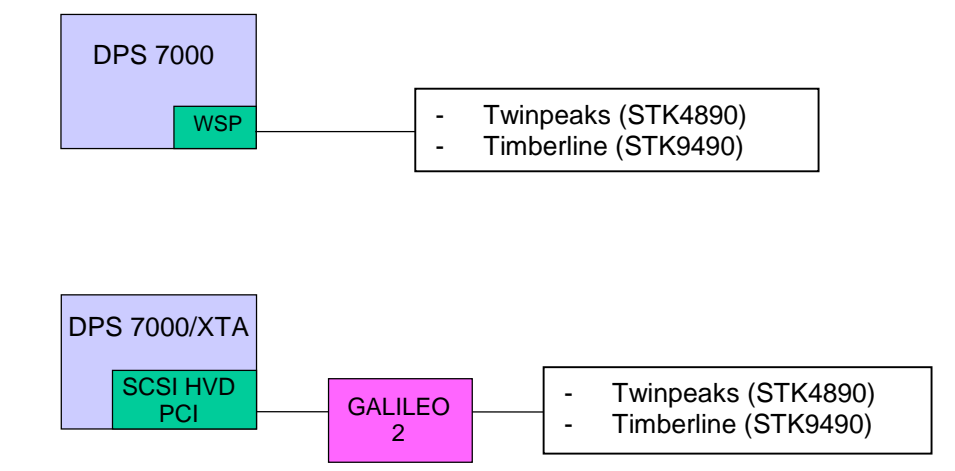

### **Figure 2-5. General Rules for Twinpeaks and Timberline Reconnection**

They can be reconnected on XTA systems via galileo 2.

The Galileo 2 controllers will be connected to an HVD SCSI interface. Up to two Galileo 2 controllers can be connected to the same HVD SCSI bus.

The Galileo 2 controller is able to manage up to two drives (always a SCSI HVD Bus).

### 2.3.1.4 Common Information for All Tapes / Cartridges Reconnections

### **DPS 7000/XTA Controller**

The PCI controller is an **Adaptec AHA 2944 UW** model.

Marketing reference is: AIF-0586-00-00. Spare part reference (FRU) is: 1301630000.

To know the recommended versions of firmware, please refer to section 2.1.1.

### **Subsystem firmware migration**

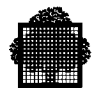

### **Software Components**

### **DPS 7000/XTA driver**

Two drivers are used:

- The Adaptec driver for the HBA, delivered with the V7000 CD-ROM file Aic78xx.sys.
- The driver for Galileo, delivered with the V7000 CD-ROM file 2ai.sys.

# **Configuration and parameters**

Reboot the Server, type "CTRL A" upon request from the Adaptec AHA-2944UW HBA, then follows the indications of the configuration menu, setting up the following values :

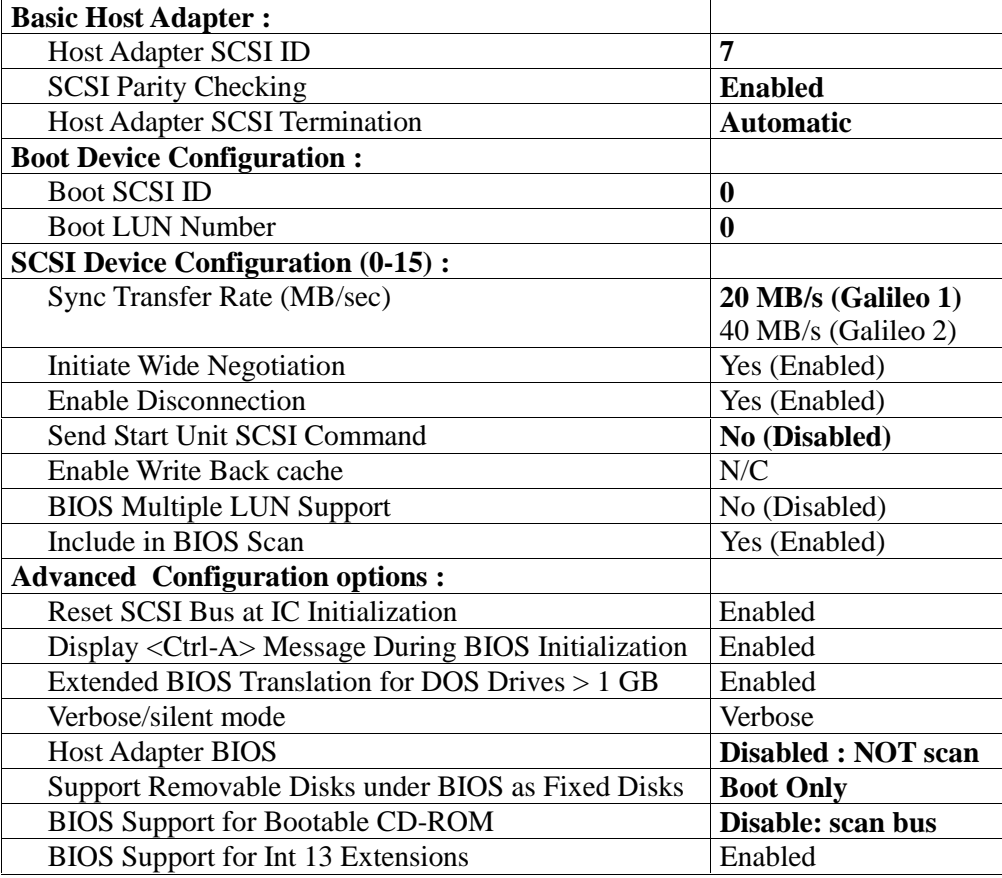

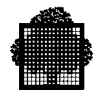

## **Admin and Maintenance Tools**

### **Galileo FW technical state:**

The minimum version of Galileo FW is:

- **V4.0** and up for Galileo 1 controller
- **S4.0** and up for Galileo 2 controller supporting only one drive (S as single drive).
- **M4.0** and up for Galileo 2 controller supporting two drives (M as multiple drives).

To know the recommended versions of firmware, please refer to section 2.1.1.

If a Galileo firmware update is mandatory, use the normal DPS 7000 procedure to install the new firmware using a laptop connected to the serial input of the Galileo.

### **Local access**

No specific administration tools for Galileo controllers.

Only a laptop is mandatory to install a new firmware version.

### **Remote access**

No remote access: firmware evolution is an on site operation (with a laptop used as a tool).

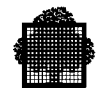

# **2.3.2 Power Exchange 9 - 9914 Drive Reconnection**

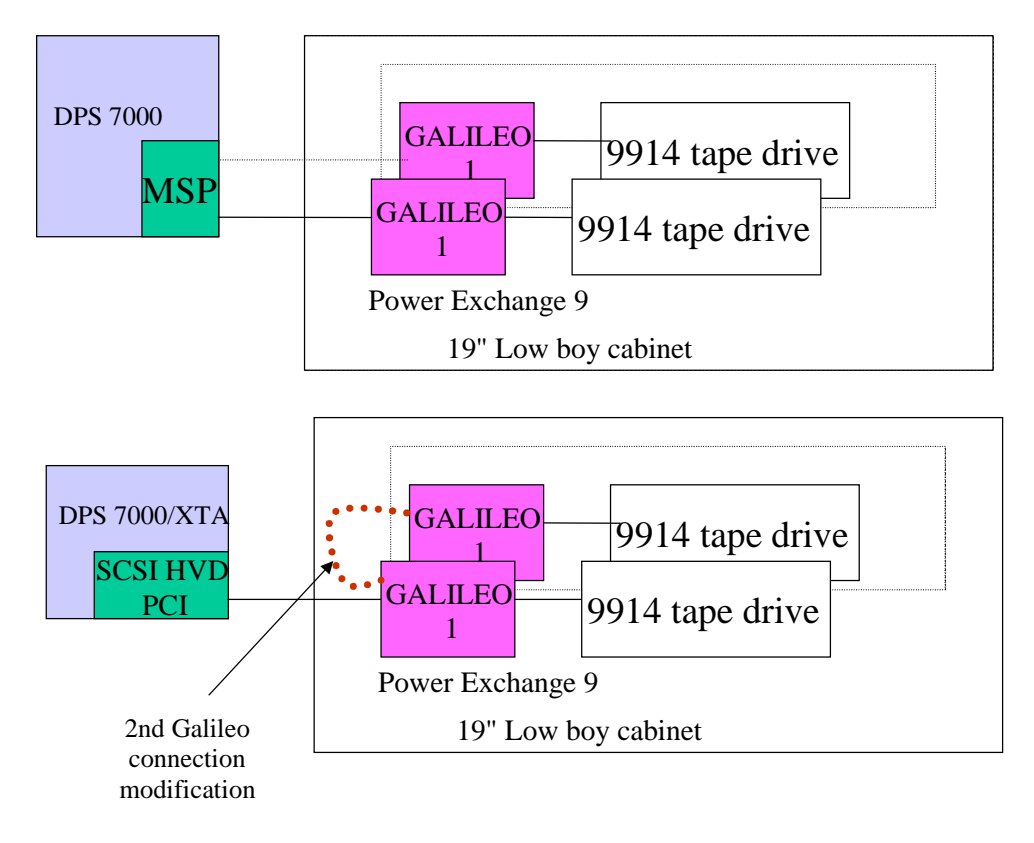

**Figure 2-6. Power Exchange 9 - 9914 Drive Reconnection**

**Hardware / Firmware Reconnection Kit Definition**

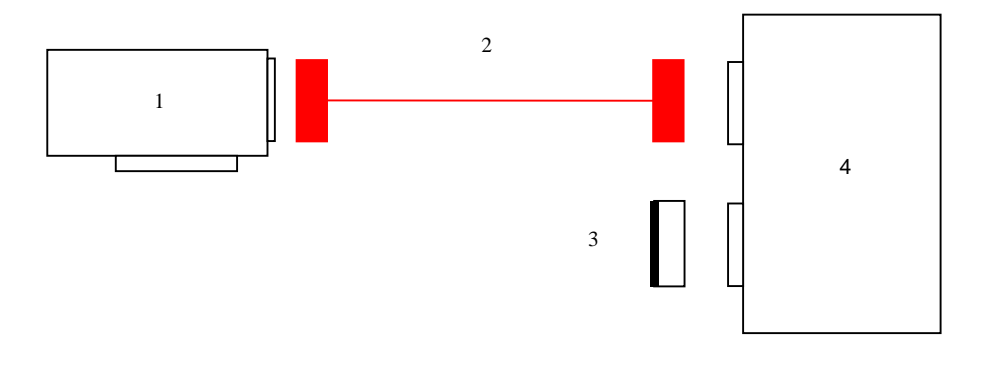

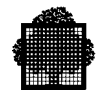

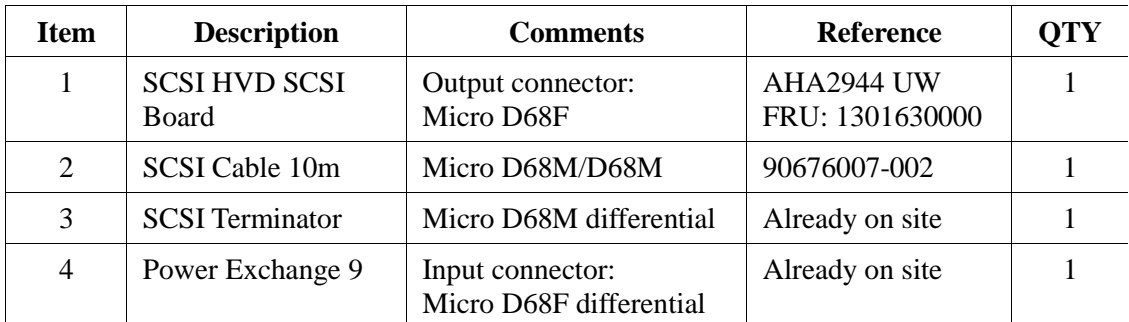

In case of a second Power Exchange connection on the same SCSI board, the terminator 3 is replaced by a short cable (1 m) to connect the second drive an the terminator is placed on this second drive.

The reference of this cable is:

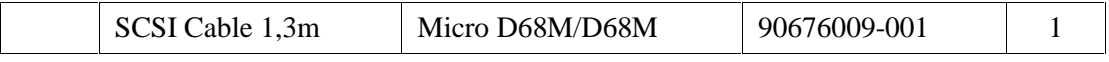

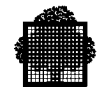

# **2.3.3 Stand Alone 18/ 36 tracks 1/2 " Cartridge Drive Reconnection**

# 2.3.3.1 Power Exchange 18/36 (Based on L490E Autoloader)

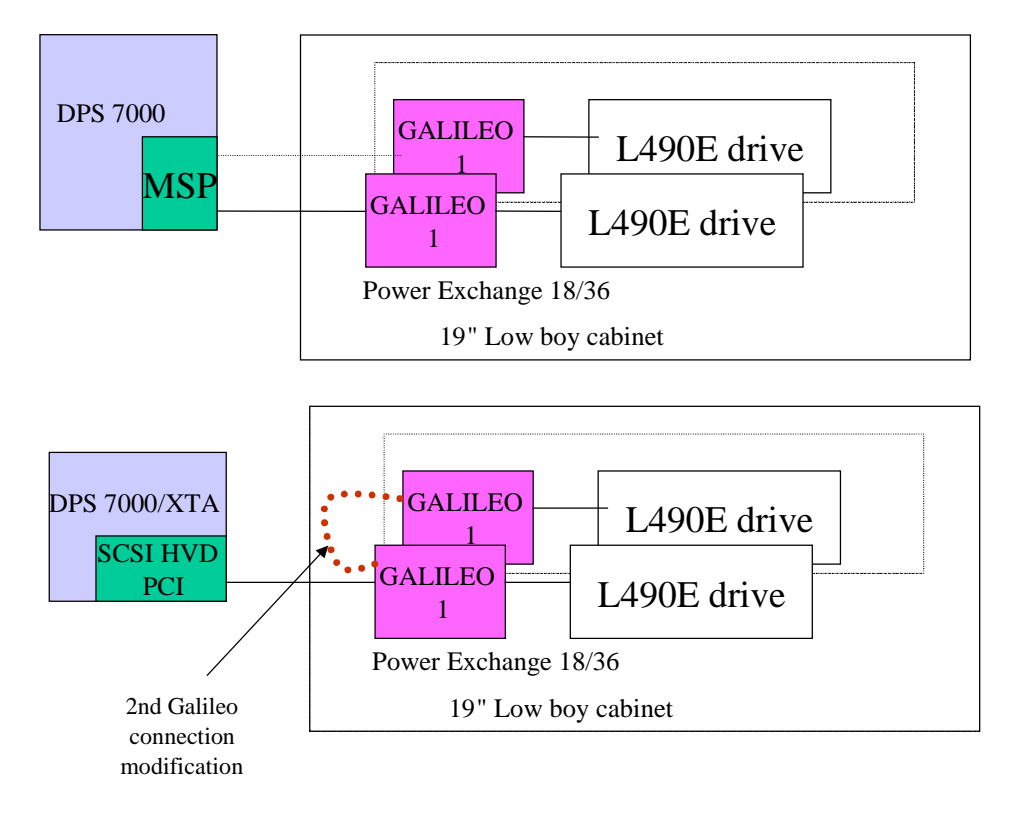

**Figure 2-7. Power Exchange 18/36**

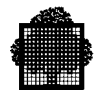

# **Hardware Reconnection Kit Definition**

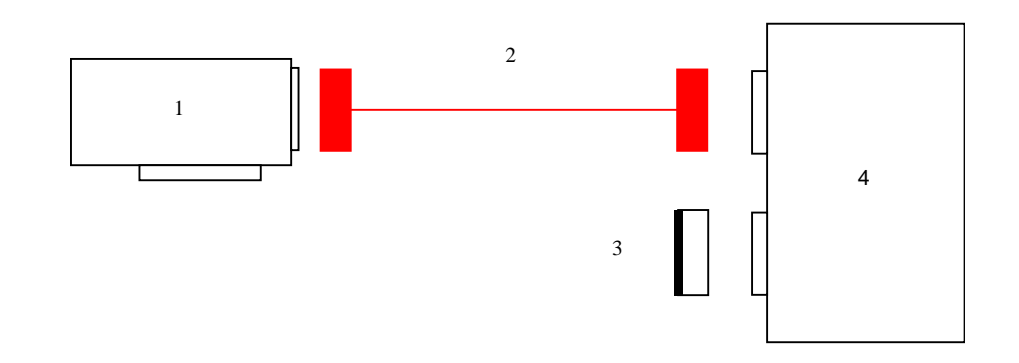

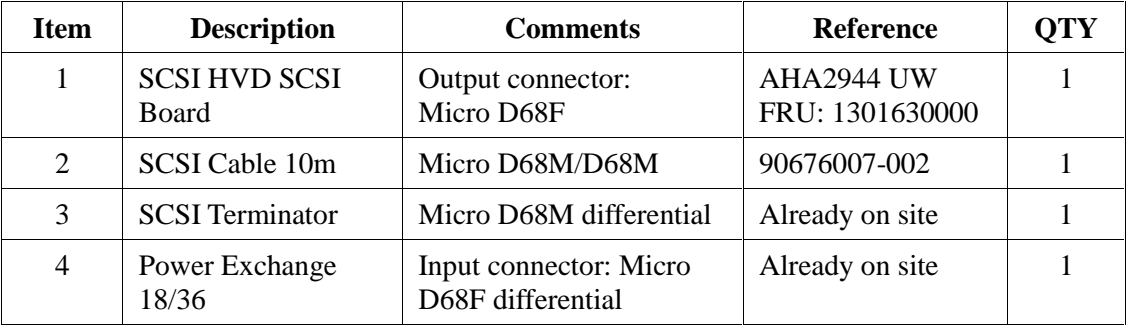

In case of a second Power Exchange connection on the same SCSI board, the terminator 3 is replaced by a short cable (1 m) to connect the second drive an the terminator is placed on this second drive.

The reference of this cable is:

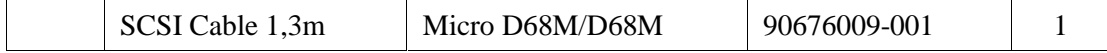

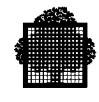

# 2.3.3.2 STK9712 Autoloader Device

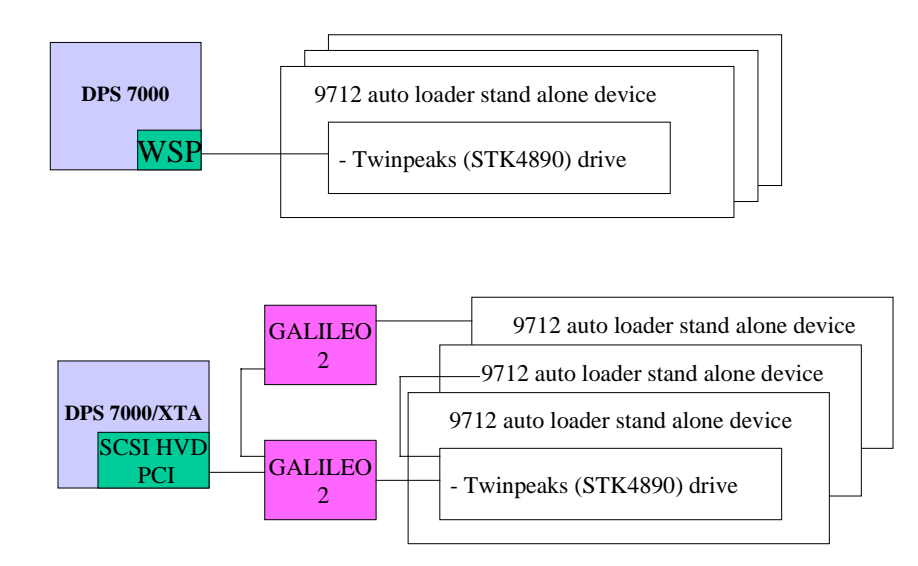

# **Figure 2-8. STK9712 reconnection on DPS7000/XTA**

Up to three STK9712 can be connected (daisy chain) on the same WSP controller.

Two Galileo 2 controllers are needed to reconnect the maximum configuration of one WSP controller.

One to support the two first drives and the other to support the third one.

Two (2) 9712 auto loader devices can be connected on the Galileo 2 controller (with a daisy chain connection). The Galileo 2 is connected to a single SCSI HVD PCI controller.

### **STK9712 Minimum Technical Status**

The FCO XPAF-87001 has to be applied before STK9712 reconnection. Contact GCOS7 support to get more information.

The minimum firmware level of the STK4890 drive is 2.08.

To update the drive firmware use the current DPS 7000 procedure (via a laptop).

Normally these technical statuses are not impacted by the DPS 7000/XTA reconnection, but if new firmware codes have been qualified, it may be important to update devices at reconnection time (park management facility).

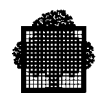

# **Hardware Reconnection Kit Definition**

### **Galileo 2 controller**

The reconnection is done through a Galileo 2 controller. This controller is not on site, therefore it has to be included in the reconnection kit.

The final packaging of the Galileo 2 controller is a table top device.

The figure below shows the reconnection of 4 STK9712 drives using two Galileo 2 controllers, as well as the reconnection kits.

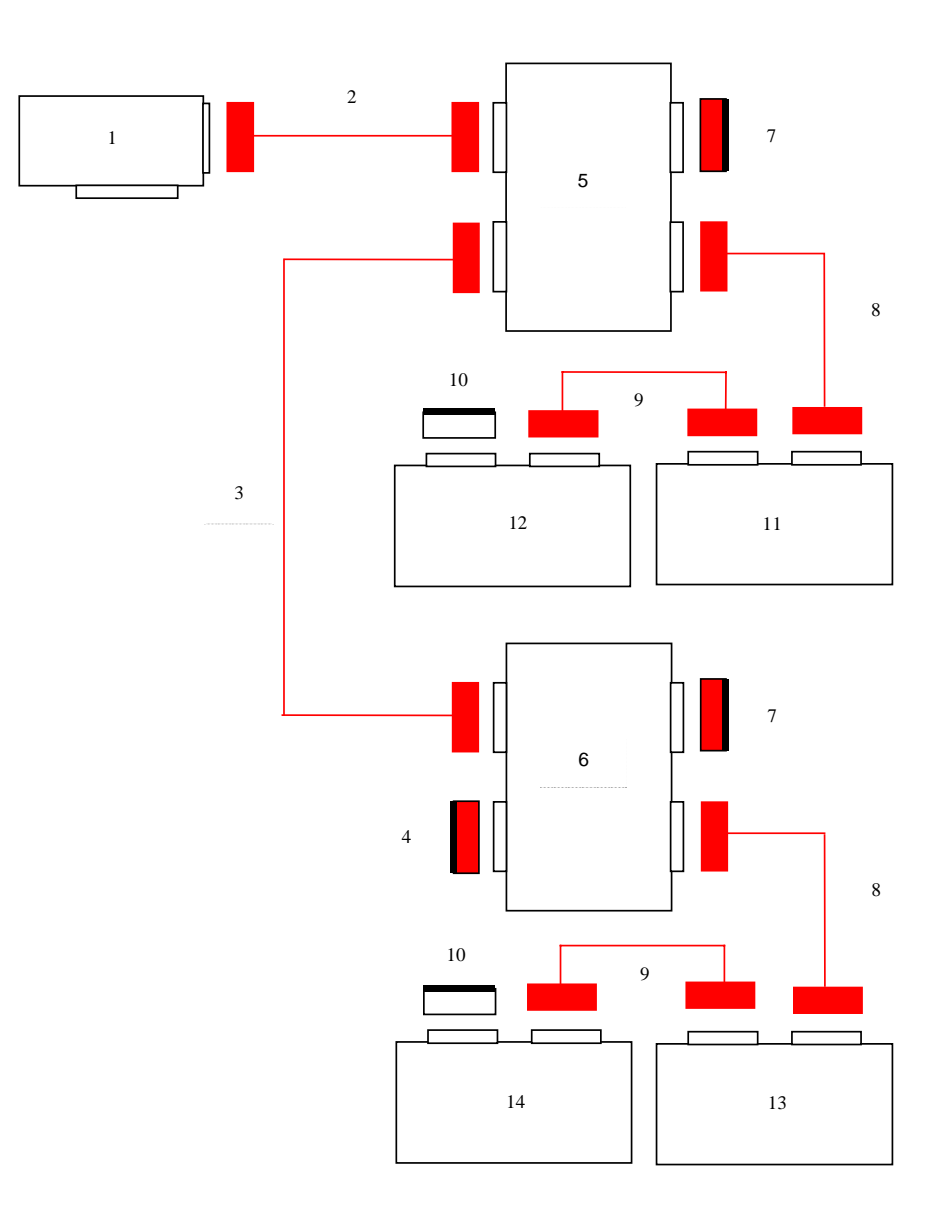

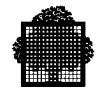

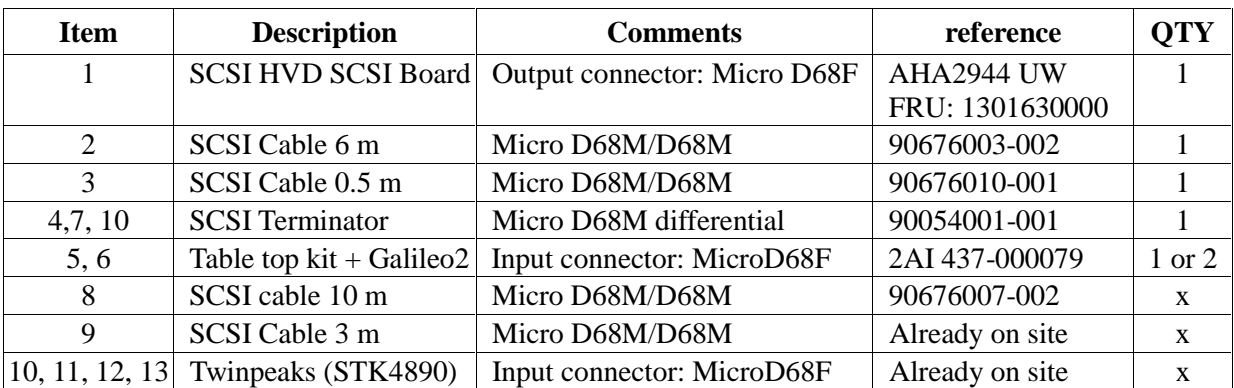

Example of a kit to connect four Twinpeaks using two Galileo 2 controllers:

### **Drive parameters**

The table below shows the configuration parameters for the Twinpeaks drive (STK4890).

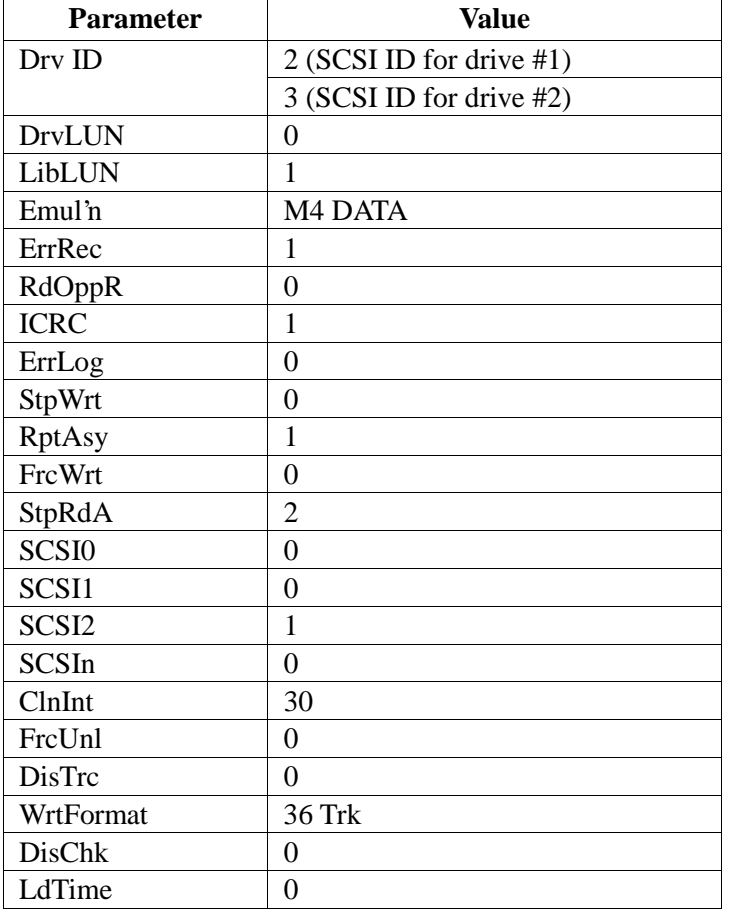

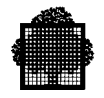

# **2.3.4 Library Cartridge Drives**

### 2.3.4.1 Principle

The cartridge library reconnection on DPS 7000/XTA systems implies:

- The drives reconnections: Only SCSI drives are reconnectable through Galileo 2 controllers (see §2.3.1 to get general information). Opensave library is reconnected using the already existing Galileo 1 controllers.
- The library server reconnection: For ACSLS servers see §2.3.5 For Opensave servers see §2.3.8
- The Library itself (robot), which is not directly impacted by the evolution but may need a firmware update to take benefit of Bull intervention.

### 2.3.4.2 STK4890 (Twinpeaks Drive) in STK9710 Library (Timberwolf)

### **Drive reconnection**

Up to 8 STK4890 drives can be connected in a STK9710 library. For a full configuration two SCSI PCI boards are needed. The reconnection kit is the same as for STK9712 stand alone drives. Refer to § 2.3.3.2 to get more details.

### **Library technical status**

The minimum library firmware level is 1.08.05. To update the robot firmware, use the normal procedure (with a floppy disk).

### 2.3.4.3 STK9490 (Timberline Drive) in STK9360 Library (Wolfcreek)

### **Drive reconnection**

Up to eight STK9490 drives can be connected in a STK9360 library. For a full configuration two SCSI PCI boards are needed. The reconnection kit is the same as for STK9712 stand alone drives. Refer to § 2.3.3.2 to get more details.

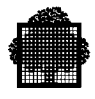

### **Drive technical status**

The STK9490 drive minimum technical status is: SSU: 8.1.0 SCSI: 8.3.0 To update the drive firmware use the normal procedure (with a laptop).

### **Drive parameters**

The figure below shows the configuration parameters for the Timberline drive (STK9490).

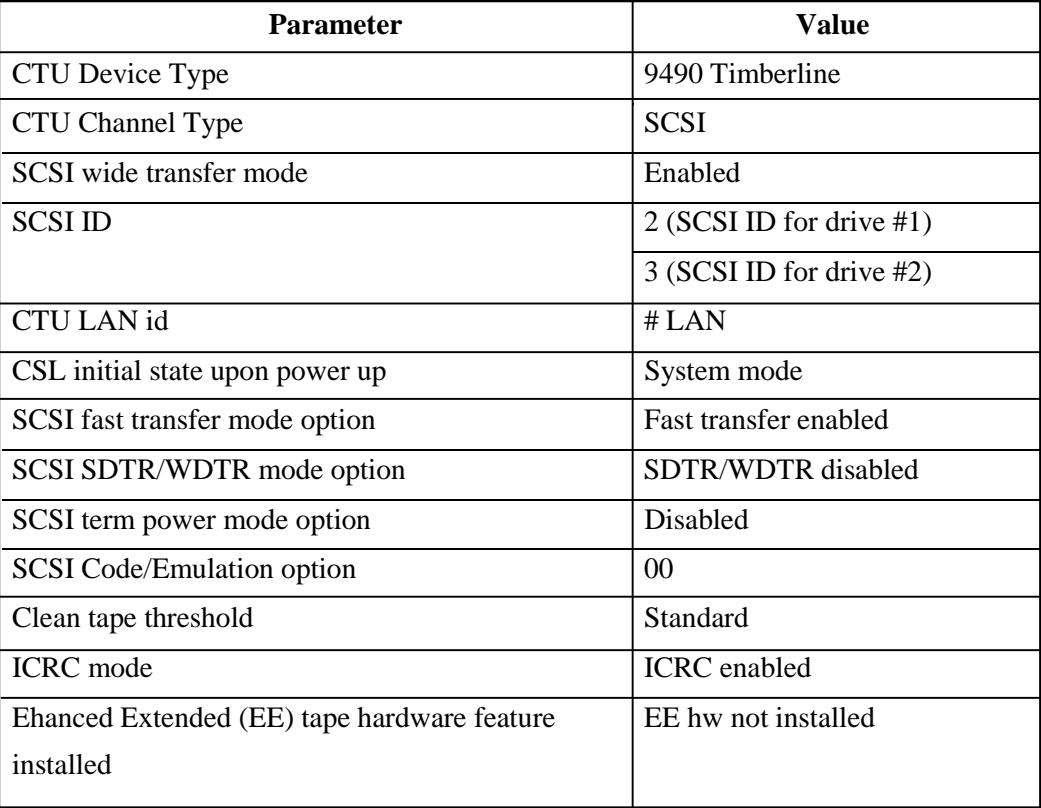

### **Library technical status**

The minimum library firmware level is To update the robot firmware, use the normal procedure (with a floppy disk).

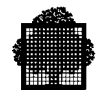

# 2.3.4.4 STK9490 (Timberline Drive) in STK9740 Library (Timberwolf)

### **Drive reconnection**

Up to four STK9490 drives can be connected on one LSM of the STK9740 library. The maximum number of LSMs is theoretically six but on DPS 7000 the maximum number of LSMs is two, and the maximum number of drives is eight. For a full configuration two SCSI PCI boards are needed. The hardware reconnection kit is the same as for STK9712 stand alone drives Refer to § 2.3.3.2 to get more details.

### **Drive technical status**

The STK9490 drive minimum technical status is: SSU: 8.1.0 SCSI: 8.3.0 To update the drive firmware use the normal procedure (with a laptop).

Refer to § 2.3.4.3 to get details on drive parameters.

# **Library technical status**

The minimum library firmware level is 0.09.03. To update the robot firmware, use the normal procedure (with a floppy disk).

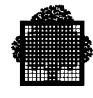

# **2.3.5 ESCALA S-100, ESTRELLA 340 Library Server Reconnection**

The command path of a library is done through an AIX server.

This server is connected to the DPS 7000 with a telecommunication facility (LAN access).

The server is also connected to DPS 7000/XTA platform with a LAN connection. Therefore it is reconnectable without any change on the hardware standpoint.

Caution: if the LAN Server connection is a 10 Mb/s PCI board, the physical connection has to be done through a telecommunication switch to preserve the 100Mb/s throughput of the DPS 7000/XTA native connection.

### **Hardware Reconnection Kit Definition**

### **Cables**

No specific cable is required. A telecommunication switch  $(10/100 \text{ Mb/s})$  may be used to avoid a throughput limitation on the DPS 7000/XTA network.

#### **DPS 7000/XTA Controller**

The LAN PCI board selected for DPS 7000/XTA is:

- Ethernet 10/100 TX Intel Pro/100+ (MI : ALN-515-00-00)
- Spare part reference : 154-015010000

#### **Subsystem firmware migration**

Not applicable.

### **Software Components**

### **DPS 7000/XTA driver**

Standard W2000 telecommunication TCP/IP protocol.

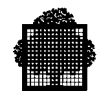

### **ACSLS software package**

The minimum version for ACSLS on DPS 7000/XTA is the same as on the DPS 7000 platform.

If the installed version is not up to date, it may be recommended to update it, but not at the same time as DPS 7000/XTA migration. We recommend to update ACSLS version at least several days before the DPS 7000/XTA evolution. ACSLS evolution implies a commercial order.

### **Configuration and parameters**

The library server has to be known from the DPS 7000/XTA platform (TCP/IP address and server name).

New parameters have to be set in the GCOS7 configuration file for the ACSLS server host name. Some AIX ACSLS parameters have to be updated on the library server.

A new software component (SSI) has to be installed on the library server (a part of old CLX has been transferred on the library server to be able to dialog with ACSLS software). This software is installed directly from DPS 7000/XTA by downloading it from a specific DPS 7000/XTA WEB page: **refer to the chapter 4 of this manual (CLX migration to DPS 7000/XTA).**

On the DPS 7000/XTA side, the download operation is only possible if IIS functionality is installed and validated in Windows<sup>TM</sup> 2000. Maintenance Tools

#### **Local access**

Administration tools for AIX server remain the same as it were when connected to the DPS 7000 platform. No change needed.

## **Remote access**

The server remote access remains the same as it was when connected to the DPS 7000 platform.

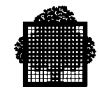

# **2.3.6 Stand Alone DLT Cartridge Drive Reconnection**

# 2.3.6.1 Powersave based on DLT4000 Drive

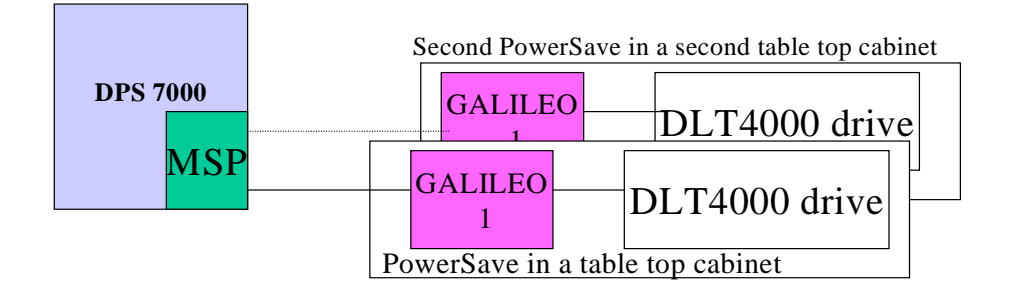

Second PowerSave in a second table top cabinet

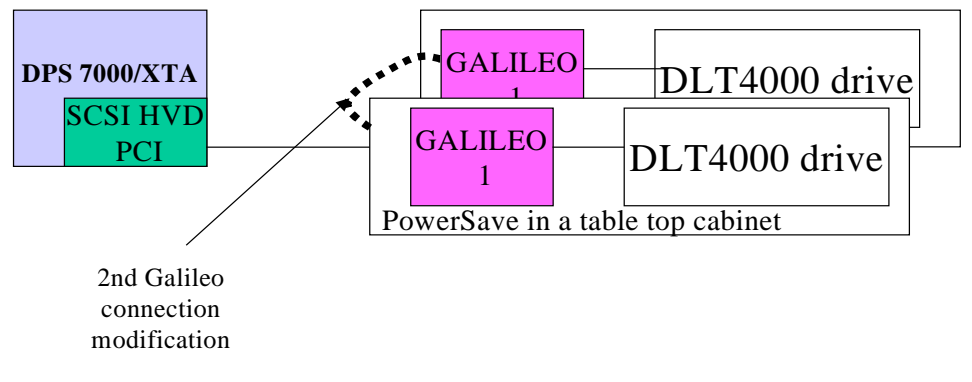

**Figure 2-9. Powersave Reconnection on a DPS 7000/XTA**

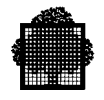

# **Hardware Kit Definition**

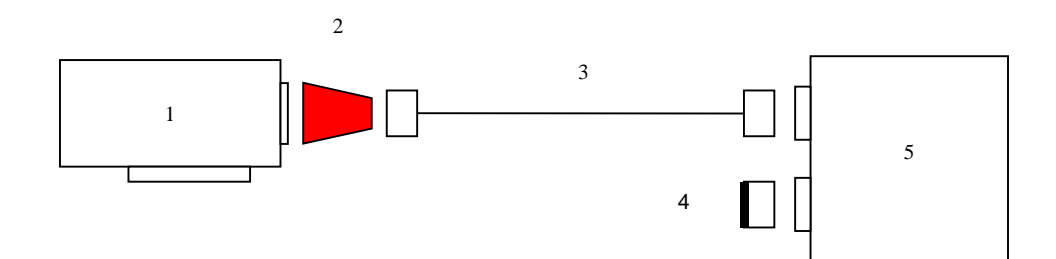

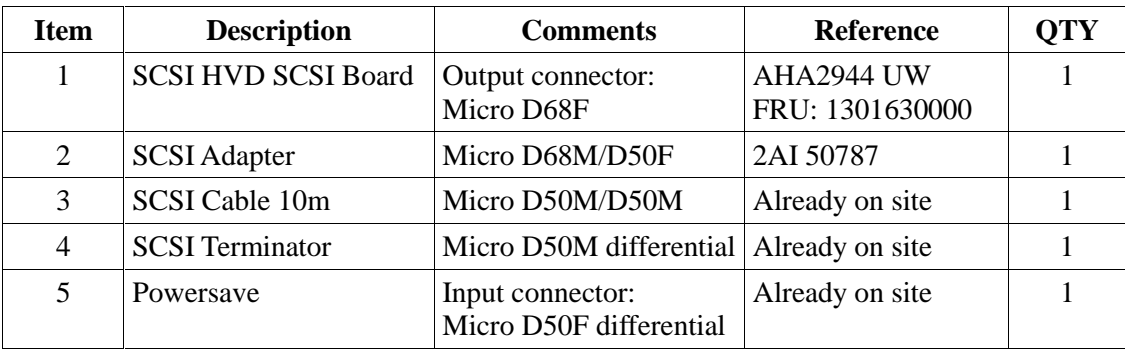

Needs also a short SCSI 50 points cable when a second Galileo is present: 0.60m cable (50M / 50M) reference: 76211987-001.

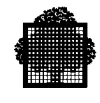

# 2.3.6.2 Auto Loader PowerSave Based on DLT4000 Drive (EXB18E Robot)

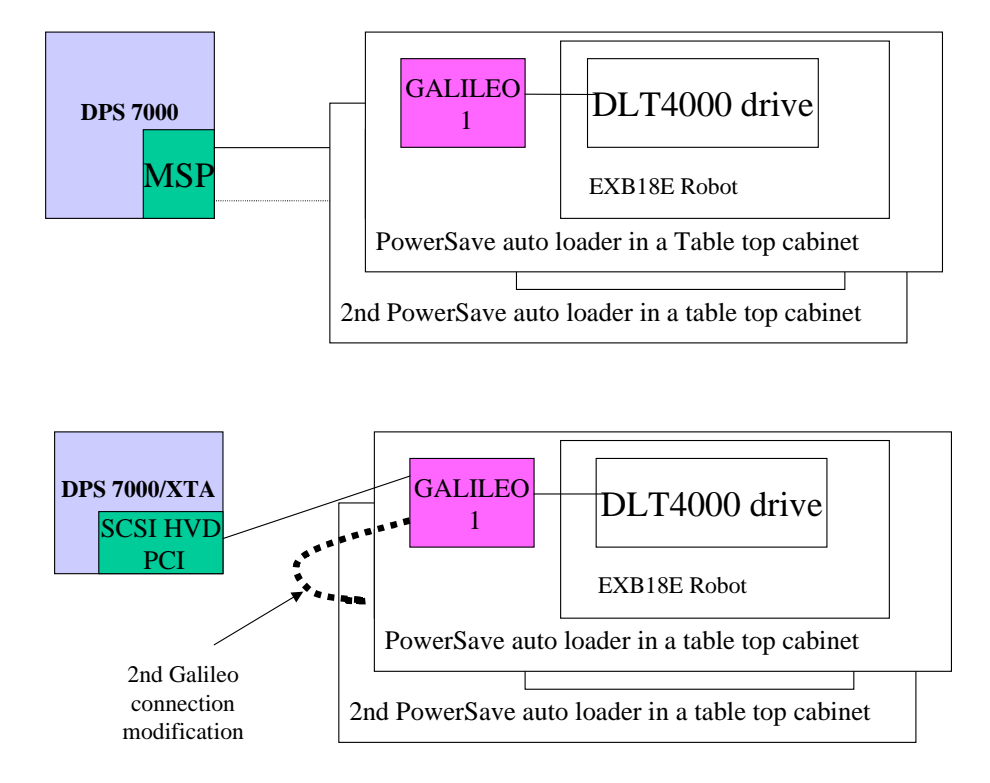

**Figure 2-10. Auto Loader Powersave Reconnection on a DPS 7000/XTA**

The Auto loader Powersave connection is the same as the normal Powersave connection. Refer to 2.3.6.1 and 2.3.1 .

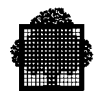

# **2.3.7 PowerSave 8000 Reconnection**

# 2.3.7.1 PowerSave Based on DLT8000 Drive

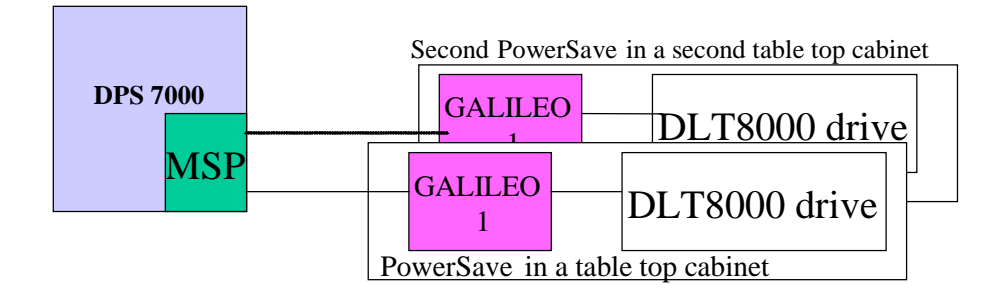

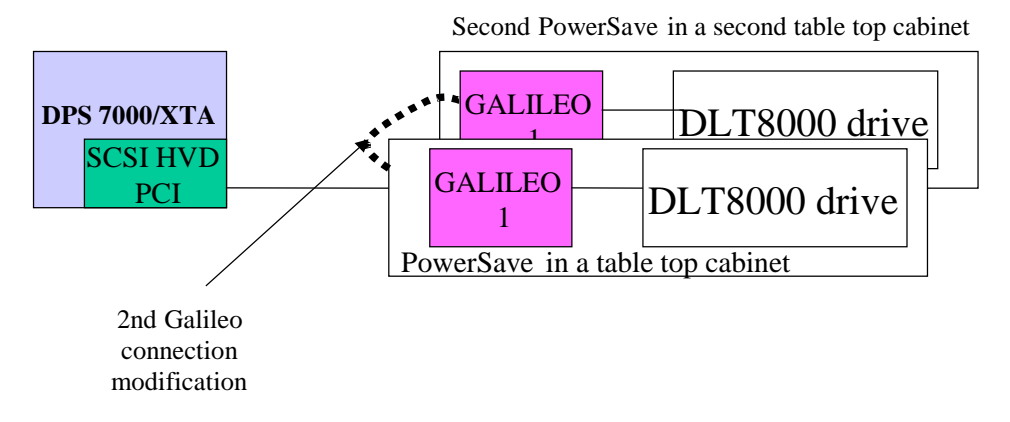

**Figure 2-11. PowerSave 8000 Reconnection on a DPS 7000/XTA**

### **NOTES:**

- 1. The normal equipment available for DPX70000/XTA is the Powersave 8000D which is equipped with galileo2. However, it is possible to reconnect a Powersave 8000 (equipped with galileo1) from DPS7000/TA systems. Due to the bandwidth limitation of galileo1, it is recommended to reconnect only one Powersave8000 per HBA. However, two can be daisy chained (as illustrated above) with a risk of lower performances if the two devices are used simultaneously.
- 2. With DLT8000 drives, you can select to use either the native DLT8000 mode (high density) or the DLT4000 compatible mode to facilitate the interchange with previous older DLT equipments.

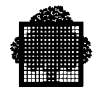

# **Hardware Kit Definition**

The connection to Diane host can be realized as described hereafter:

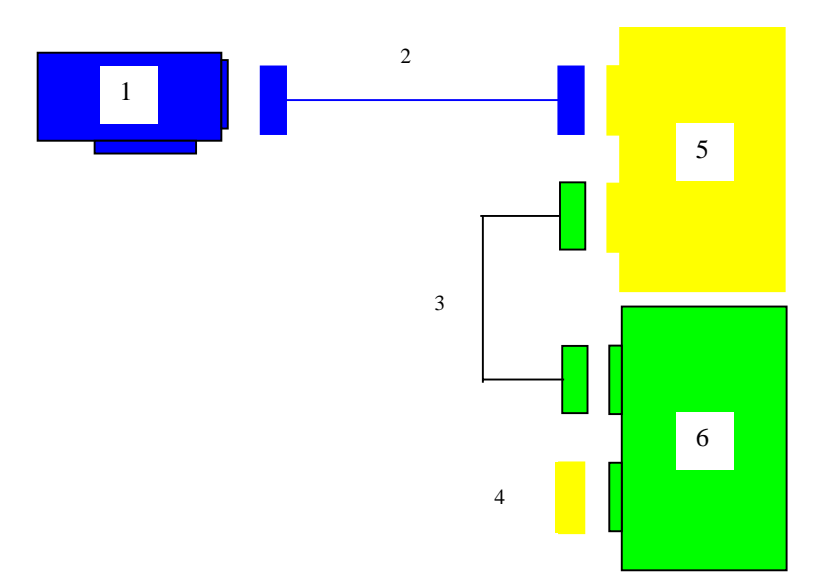

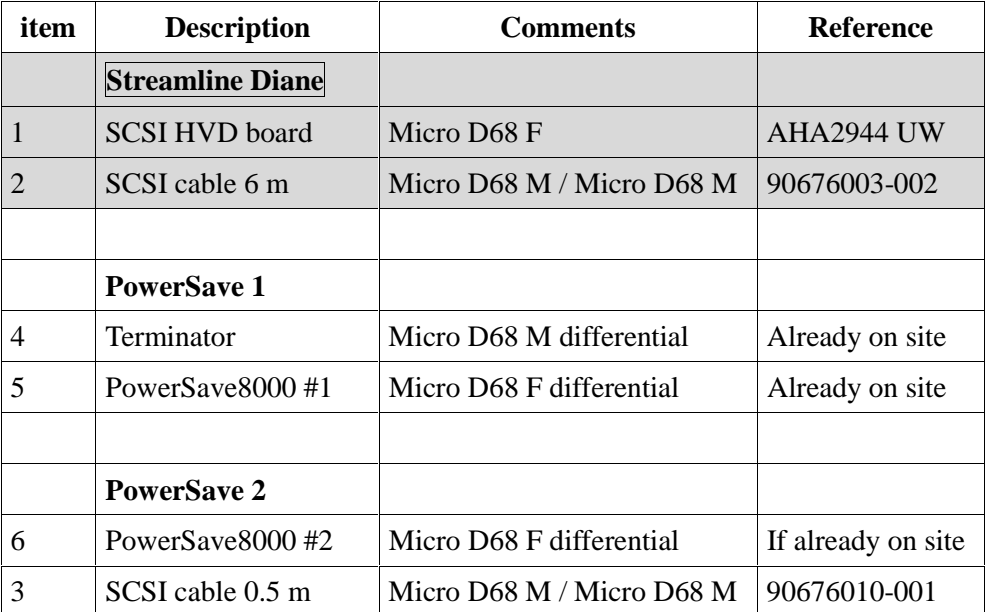

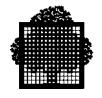

# 2.3.7.2 PowerSave 8000 Loader (Overland LXL810 Robot)

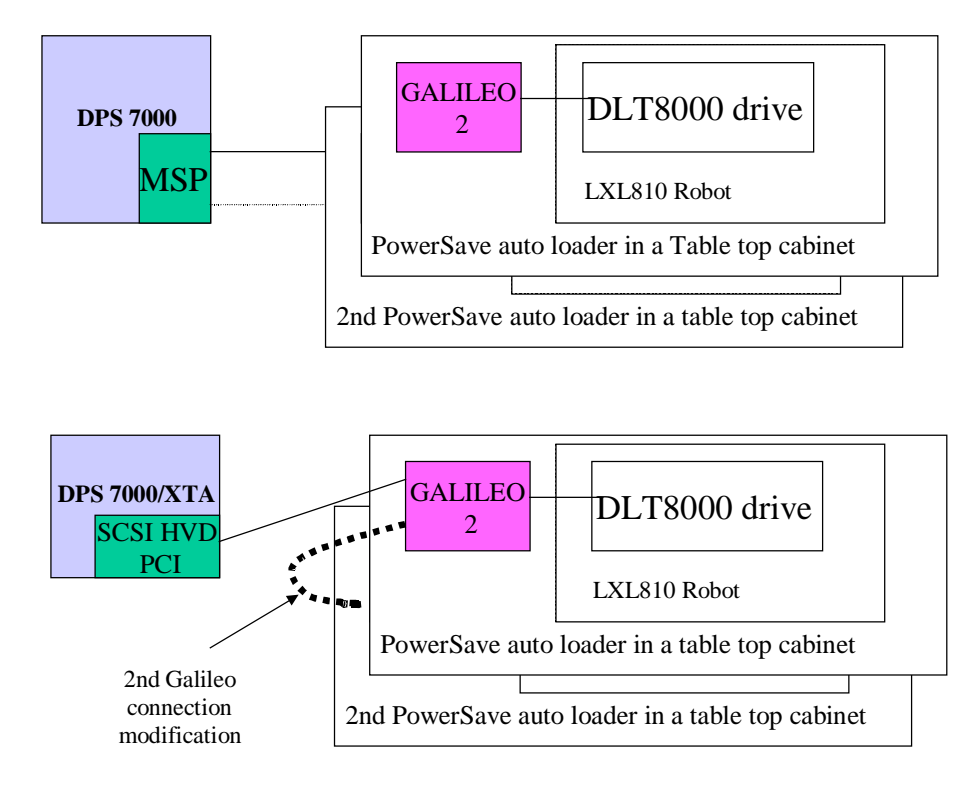

**Figure 2-12. Powersave 8000 Loader Reconnection on a DPS 7000/XTA**

The PowerSave 8000 Loader connection is the same as the PowerSave 8000 simple drive connection.

Refer to 2.3.6.1and 2.3.1 .

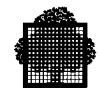

# **2.3.8 OpenSave Offer Reconnection**

### 2.3.8.1 Galileo Reconnection

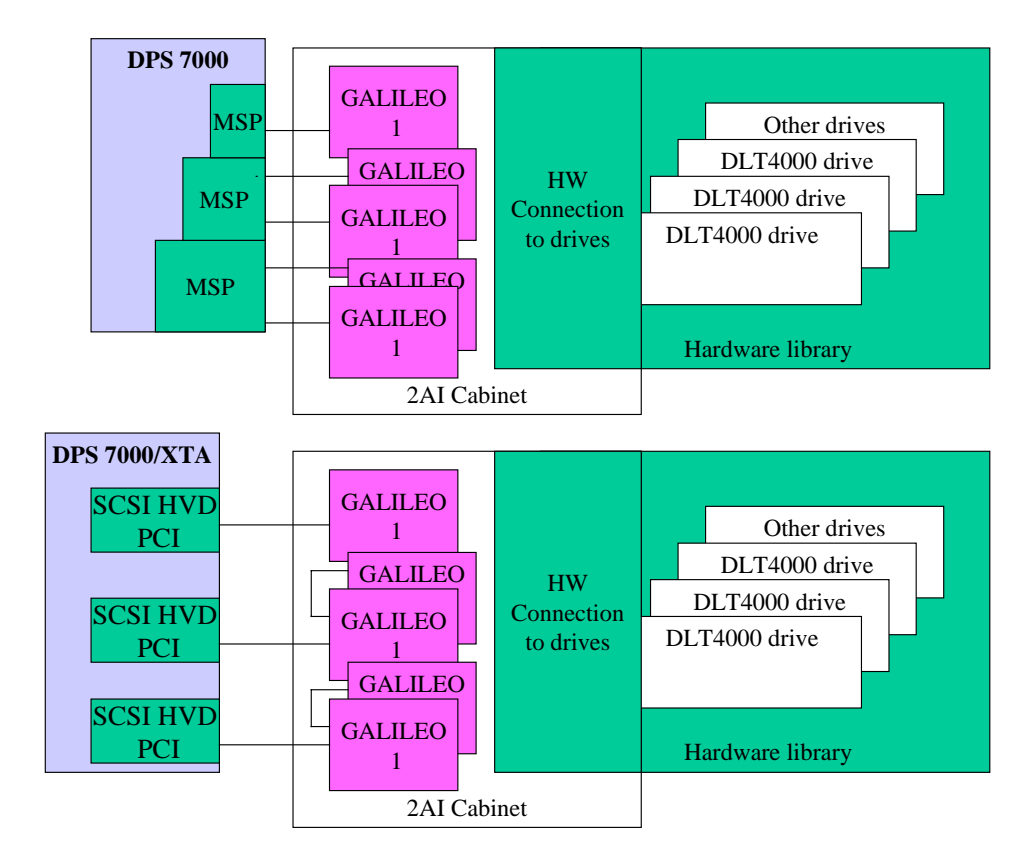

**Figure 2-13. Opensave Reconnection on DPS 7000/XTA**

The OpenSave connection is the same as the normal PowerSave connection. Refer to 2.3.6.1 and2.3.1.

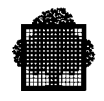

# **2.3.9 OpenSave Server Reconnection**

The command path of a library is done through an AIX / NT server.

This server is connected to the DPS 7000 with a telecommunication facility (WAN / LAN access).

If the OpenSave server is planned to be connected to a DPS 7000/XTA platform with a LAN connection, therefore it is reconnectable without any change on the hardware standpoint.

Caution: if the LAN Server connection is a 10 Mb/s PCI board, the physical connection has to be done through a telecommunication switch to preserve the 100Mb/s DPS 7000/XTA native connection.

If the OpenSave server is planned to be connected to a DPS 7000/XTA platform with a WAN connection, it means that the link is done through a Mainway product, therefore read the chapter 4 which describes the telecommunication reconnection.

The OpenSave software uses Telnet to open a GCOS7 console. This functionality needs telnetd installed and validated on the DPS 7000/XTA Windows™ 2000 side or on a separate AIX or Windows<sup>TM</sup> server.

A specific component has to be installed on the Opensave server (CNDSA): see Chapter 4 of this manual to get more information on the CNDSA migration.

### **Hardware Reconnection Kit Definition**

#### **Cables**

No specific cable

If the Opensave server is connected to the LAN, a telecommunication switch (10/100 Mb/s) may be used to avoid a throughput limitation on the DPS 7000/XTA network.

### **DPS 7000/XTA Controller**

The LAN PCI board selected for DPS 7000/XTA is:

- Ethernet 10/100 TX Intel Pro/100 Marketing reference: ALN-0519-00-00
- Spare part reference (FRU): 154-015010000.
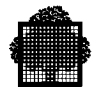

#### **Subsystem firmware migration**

Not applicable.

#### **Software Components**

#### **DPS 7000/XTA driver**

Standard W2000 telecommunication TCP/IP protocol.

Telnetd and CNDSA have to be installed on the Windows™ side of DPS 7000/XTA or on a separate AIX or Windows<sup>TM</sup> server.

#### **OPENSAVE Software Package**

#### **To adapt OpenSave software to the new DPS 7000/XTA context, consult the 2AI support team.**

#### **Configuration and parameters**

The library server has to be known from the DPS 7000/XTA platform (TCP/IP address and server name).

#### **Maintenance Tools**

#### **Local access**

The administration tools for the AIX/ NT server remain the same as they were when connected to DPS 7000 platform. No change is needed.

#### **Remote access**

The server remote access remains the same as it was when connected to the DPS 7000 platform.

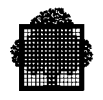

# **2.4 Printer Reconnection**

## **2.4.1 Direct Local Printer Reconnection**

PRUx0x 800/900, 701/801/901, 702/802/902, 702A/802SA/902SA local printers can be connected:

• Printers may only be reconnected through serial line interface, using RS232 or RS-422 protocol according to the model

The physical connection is done trough an USB/serial adapter. Serial ports are also available in the legacy I/O part, when not used by the RSC or RMS functions. This connection has to be treated under NSPR.

#### **Minimum Hardware and Firmware Technical Status allowing Reconnection**

The Printer firmware minimum level is V2-04K for non Euro compliant printers and V2-07C for Euro compliant printers.

#### 2.4.1.1 Hardware / Firmware Reconnection Kit Definition

• Serial connection through the built in COM port (without USB/serial Adapter)

#### **RS-232 Interface only**

Length of this **connection short is limited to 15 meters** from DPS 7000/XTA system to printer.

- − Printer cable reference: EVMBPC-0050 of Blackbox
- **USB connection**:

#### **RS-232 Interface**

Length of this **connection short is limited to 15 meters** from DPS 7000/XTA system to printer.

- − USB/serial adapter Edgeport/4 of "Inside Out Networks"
- − Reference: 301-1000-04
- − Printer cable reference: EVMBPC-0050 of Blackbox

The adapter is powered by the USB link, it is possible because we offer a maximum connection of 2 printers on this converter.

The use of the two other ports implies a separate power supply for the adapter.

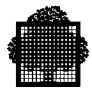

#### **RS-422 Interface**

Length of this **connection long is limited to 150 meters** from DPS7000/XTA to printer.

- − USB/serial adapter Edgeport/4i of "Inside Out Networks"
- − Reference: 301-1000-24
- − Printer cable reference: CBLD022-2x00 (length of 20, 60, 100, 150 meters are available).

The adapter is powered by the USB link, it is possible because we offer a maximum connection of 2 printers on this converter.

The use of the two other ports implies a separate power supply for the adapter.

For Both Connection, the BIOS and code of the adapter can be updated using the ionflash.exe utility delivered on a CD-ROM media (Inside Out Networks P/N 373- 1009-01 version 1.1)

USB driver file is usbhub.sys version 5.00.2195.2869 (included in W2K).

Edgeport driver file is edgeser.sys version 1.09.01 (specific CD-ROM delivered with V7000 installation CD-ROM).

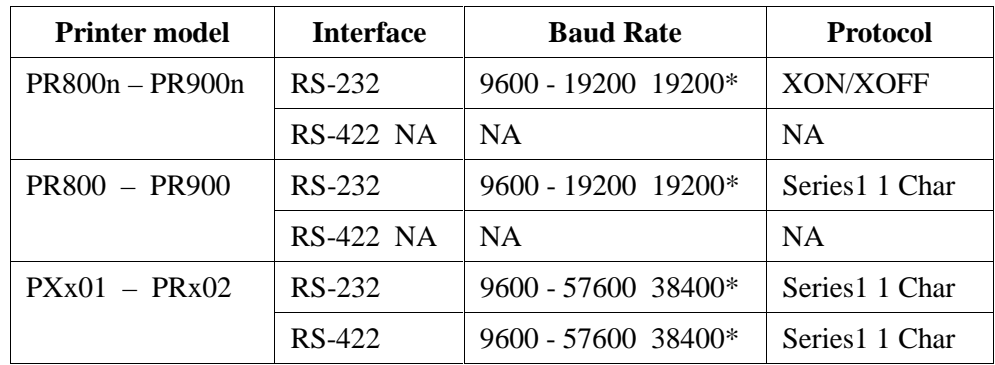

#### **Printer configuration chart**

\*: Recommended Baud Rate value

NA: Not Available

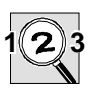

#### **IMPORTANT:** (Printer configuration draft)

The Interface, Baud Rate and Protocol parameters values must be the same as the ones set in the V7000 configuration using the Configuration Editor Tool.

- **PRINTER MODELS PR800N, PR900N ARE PR800 AND PR900 PRINTERS** WITHOUT IGP BOARD **(** N **MEANS NON IGP).**
- Printer models PR800, PR900 are printer with IGP board.

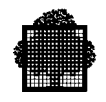

Be careful with the printer cable reference. The pinning are different between cables for RS-232 and RS-422 interfaces and a wrong choice leads to unpredictable results.

#### **Subsystem firmware migration**

The printer firmware has to be updated to the recommended level (information given at support level). Update this firmware using the current strategy used on the DPS 7000 system (download and install the new firmware using a laptop).

The printer configuration has to be updated to take into account the new interface type and to adapt other parameters.

The supported printer configurations are:

• **Non IGP configuration For PR800n and PR900n**

Refer to annex A.1: Configuration parameters for PR800n/PR900n

• **IGP configuration for PR800 and PR900**

Refer to annex A.2: Configuration parameters for PR800/PR900

• **Configuration for PRx0y V2-04K firmware version**

Refer to annex A.3: Configuration parameters for PRx01/PRx02 - V204K

• **Configuration for PRx0y V2-06J firmware version**

Refer to annex A.4: Configuration parameters for PRx01/PRx02/PRX02A − V206J

• **Configuration for PRx0y V2-07C firmware version**

Refer to annex A.5: Configuration parameters for PRx01/PRx02/PRX02A − V207C

## 2.4.1.2 Administration and Maintenance Tools

#### **Local access**

The main maintenance task on the printer is to update the firmware (if we don't speak about repair process). To do this update, a tool is mandatory (laptop).

#### **Remote access**

There is no remote maintenance access on the printers.

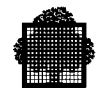

## **2.4.2 Remote Printer Reconnection**

#### 2.4.2.1 Through GTWriter

The reconnection of a remote printer on LAN follows the LAN reconnection itself (see Chapter 4 of this manual).

#### 2.4.2.2 Through OPENGTWriter

The reconnection of a remote printer on a LAN, if OPENGTWriter was used on DPS 7000, is described in the Interoperability solution evolution chapter (see chapter 4 of this manual).

#### 2.4.2.3 Using Xprint Facility

Xprint is a software solution, running on:

- a separate NT server
- a separate UNIX server

The reconnection of such system on DPS 7000/XTA corresponds to the server reconnection itself and to the OPENGTWriter solution evolution.

There is no specific problem to reconnect the XPRINT server if it is connected to an Ethernet LAN. Take only care of the type of the connection (10 or 100Mb/s). If it is 10 Mb/s we recommend to connect the server on a 10 Mb/s entry of a 10/100Mb/s switch to protect the full speed on the DPS 7000/XTA Ethernet LAN.

If the XPRINT server is connected to a WAN, it has to be connected on the Mainway subsystem which is mandatory on DPS 7000/XTA to reconnect WAN.

The OPENGTWriter migration is described in the Interoperability solutions evolution chapter (see chapter 4 of this manual).

❑

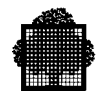

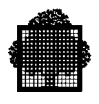

# **3. Data Migration from DPS 7000 to DPS 7000/XTA**

# **3.1 General Information about Customer Data Migration**

# **3.1.1 Data Compatibility Rules between DPS 7000 and DPS 7000/XTA Platforms**

Disk Data format is not compatible between a disk subsystem connected to a DPS 7000 platform and a disk subsystem connected to a DPS 7000/XTA platform. Therefore, it is not possible to share a GCOS volume between a DPS 7000 and a DPS 7000/XTA.

To exchange data between a DPS 7000 and a DPS 7000/XTA platform, use either a tape/cartridge method or telecommunication facilities.

# **3.1.2 GCOS7 Disk File System Representation on DPS 7000/XTA Platform**

A GCOS7 volume is mapped onto a Windows<sup>™</sup> file (in NTFS format).

After the file has been created, the contents of the corresponding GCOS7 volume have to be restored using standard GCOS7 utilities (VOLREST / FILREST).

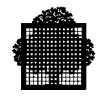

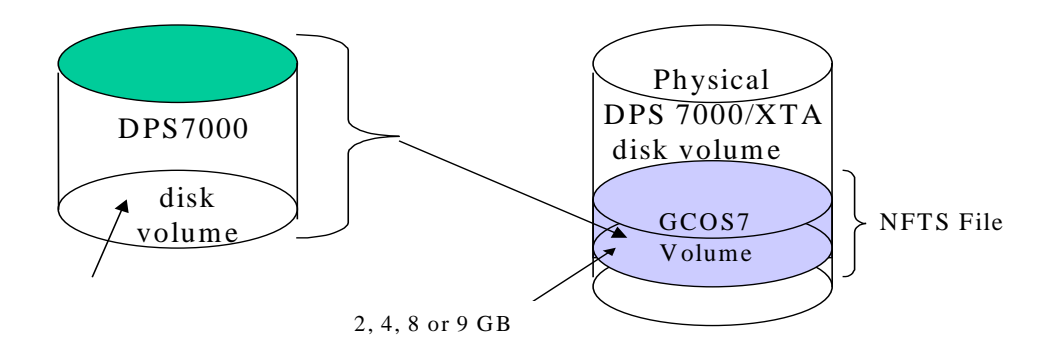

## Figure 3-1. GCOS7 Disk Volume on a Windows<sup>TM</sup> File

The file size seen by Windows<sup> $TM$ </sup> will be either 2, 4, 8 or 9 GB. This size cannot be dynamically increased.

The effective sizes of the XTA GCOS files are:

- 20971 \* 100K for a XTA 2 GB file
- 41943 \* 100K for a XTA 4 GB file
- 83886 \* 100K for a XTA 8 GB file
- 94371 \* 100K for a XTA 9 GB file (requires a disk with a minimum 18GB physical size)

The effective sizes of the DPS 7000 disk volumes are:

- 13348 \* 100K for a LSS 1.8 GB disk
- 20770 \* 100K for a LSS 2.5 GB disk
- 84855 \* 100K for a FDA7 9 GB disk
- 87890 \* 100K for a CDA7 9 GB disk
- 40528 \* 100K for a SDA7 4 GB disk
- 85635 \* 100K for a SDA7 9 GB disk

#### **NOTES**

 $1K = 1024$  bytes

Sizes above show that a 9 GB disk that is more than 95% full cannot be restored on an XTA 8 GB file, unless it can be reorganized before it is migrated. It can then be restored on an XTA 9 GB file (if a disk with at least 18 GB of physical size is available).

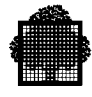

# **3.1.3 How to Optimize GCOS7 Volumes on DPS 7000/XTA Physical Disks**

Windows<sup> $TM$ </sup> files that correspond to the GCOS7 disks must be organized within a tree structure. The root must be named "GCOS\_Disks".

The directory structure depends on:

- the number of physical disks attached to the platform
- the number of Windows<sup> $TM$ </sup> partitions defined on these disks
- the access description mode: "<letter>:" for logical device, "<directory name>" for disk folder

Different structures can be proposed for these directories. We recommend the following method to describe them: on the "E:" logical device, have a directory that describes the whole disk space, i.e. the full set of disk partitions (logical volumes) available on the server. With this kind of description, you can restrict control definition and application to the GCOS7 volume space. Other non GCOS files can be located on the disks without conflict with the GCOS volume specific protection rules.

#### **EXAMPLE**

Assume a DPS 7000/XTA server with 2 K1 disk subsystems, each one having 8 logical disks (partitions). You will come to the following description:

- A directory for the server whole disk space: GlobalDiskSpace
- One level 2 subdirectory per disk subsystem: K1 i
- At level 3, one "disk folder" per partition (logical volume): K1 i\_j
- Then in each "disk folder", the GCOS7 directory: GCOS\_Disks, together with possible directories for non GCOS data: Other\_i

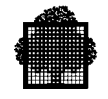

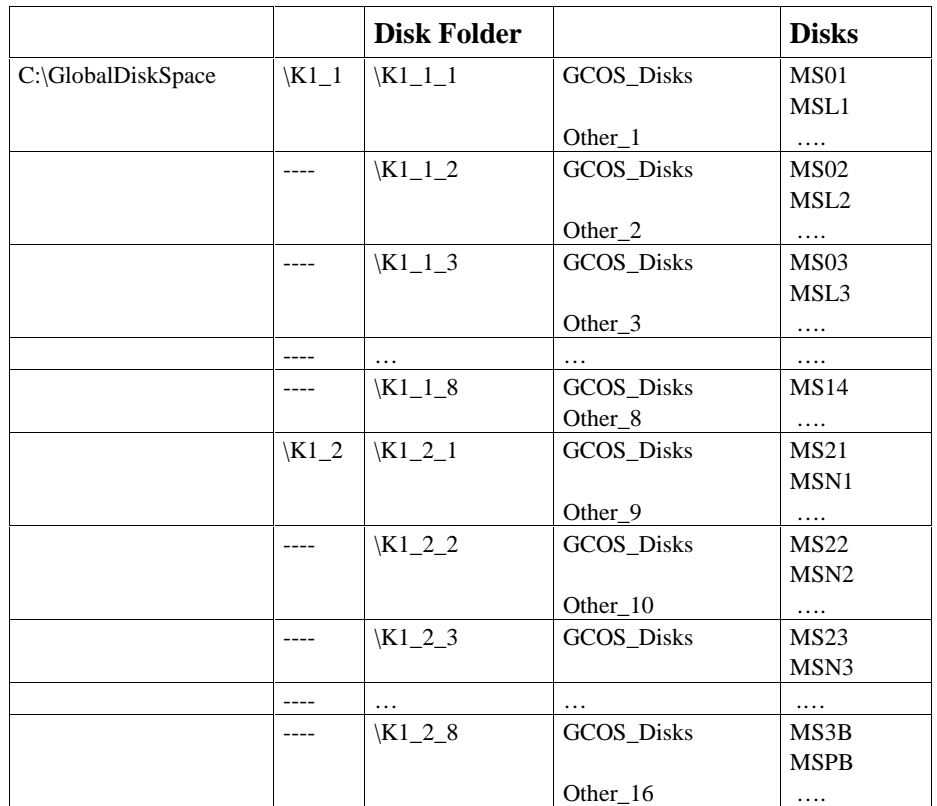

The access path of a GCOS7 volume is known by the DPS 7000/XTA configuration. It is in the format:

E:\GlobalDiskSpace\K1\_1\K1\_1\_1\ for example where:

• "D:" corresponds to the DPS 7000/XTA physical name or DPS 7000/XTA partition name

The access path of a GCOS7 volume is displayed in the V7000 configuration manager utility when selecting a MCxx resource.

The GCOS disks can be allocated on several DPS 7000/XTA physical disks. To avoid performance problem, create files for critical GCOS7 volumes on separate disks.

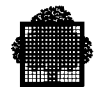

# **3.2 Various Data Migration Technics**

## **3.2.1 Overview**

This section presents several methods to transfer data from a DPS 7000 platform to a DPS 7000/XTA platform, and discusses their respective advantages and drawbacks.

## **NOTES:**

- 1. The simplest method is certainly to establish a one to one correspondence between DPS 7000 disk volumes and XTA GCOS files. The same volume names are kept and the VOLSAVE/VOLREST utilities are used as the migration tools. Choose this method everywhere applicable.
- 2. Migration is an opportunity to reorganize files, through the techniques listed below.
- 3. VBO format is supported only through the MNMIG tools.

# **Using VOLSAVE / VOLREST utilities with REORG option**

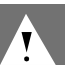

# **CAUTION:**

Without the REORG option, a large amount of space can be lost on the receiving XTA GCOS files (for example, 2 GB are lost if 2 GB are transferred on a 4 GB file).

- Utilization Scope
	- − One to one copy of a full volume **with no change of the volume name**
	- − Quite suitable to migrate data from
		- 1,8 / 2,5 GB LSS to a 2 GB XTA volume
		- 4 GB SDA7 to a 4 GB XTA volume
		- 9 GB SDA7 (maximum occupancy rate 97%) to a 8 GB XTA volume (full occupancy) to a 9 GB XTA volume
		- 9 GB CDA7 (maximum occupancy rate 95%) to a 8 GB XTA volume (full occupancy) to a 9 GB XTA volume
		- 9 GB FDA7 (maximum occupancy rate 98%) to a 8 GB XTA volume (full occupancy) to a 9 GB XTA volume

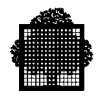

- Advantages
	- − Does not require any modification of the production JCL's
	- − File cataloguing operations do not need to be revisited
	- − Reassembles multi-extent files
	- − Migration JCL is simple
- Drawbacks
	- − Does not allow migrating a 100% full 9 GB disk

#### **Using VOLSAVE / VOLREST utilities with REORG and NCLEAR options**

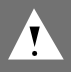

#### **CAUTION:**

Without the REORG option, a large amount of space can be lost on the receiving XTA GCOS files.

- Utilization Scope
	- − to copy n volumes to one full volume (e.g., six 1,8 GB LSS, or four 2,5 GB LSS, or two 4 GB SDA to a 8 GB XTA volume)
	- − it is recommended to first transfer the SITE.CATALOG file (using FILSAVE / FILREST) before starting the data migration operations
- Advantages
	- − Packs several disks into a single larger one
	- − Reassembles multi-extent mono-volume files
- Drawbacks
	- − Location information of catalogs and catalogued files must be modified directly into the SITE.CATALOG
	- − Does not process the multi-volume files
	- − Volume names are to be updated in the production JCL's, especially for UNCAT files

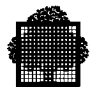

# **Using FILSAVE / FILREST utilities**

- Utilization Scope
	- − to migrate data application by application, or for a list of files irrespective of the source volume sizes
	- − it is recommended to first allocate or restore catalogs on the receiving disks before starting the data migration operations
- Advantages
	- − Packs together files coming from several disks
	- − Migrates files from a 100% full 9 GB volume
	- − Reassembles multi-extent multi-volume files
	- − Files are immediately catalogued on the receiving volume (if the above recommendation has been complied with)
- Drawbacks
	- − CAT and UNCAT files cannot be processed together
	- − A high number of migration operations may be required (one per directory)
	- − Volume names are to be updated in the production JCL's, especially for UNCAT files
	- − File locations on the receiving disk have to be monitored within FILREST (overflow)

# **Using MNMIG Export / Import Tools**

- Utilization Scope
	- − to migrate data application by application, or volume (or part of volume) by volume, irrespective of the source volume sizes
	- − it is recommended to not migrate the catalogs, but to allocate them on the receiving disks before starting the data migration operations
- Advantages
	- − Packs together files coming from several disks
	- − Migration JCL is generated by the tool
	- − The tool handles the receiving volume overflow
	- − Reassembles multi-extent multi-volume files
	- − VBO source disks are accepted
	- − All files are catalogued on the receiving volume (if the above recommendation has been complied with)

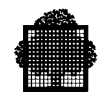

- Drawbacks
	- − Many and lengthy migration operations are required (one job per file)
	- − Volume names are to be updated in the production JCL's, especially for UNCAT files
	- − A maximum of 50 files per batch is recommended

#### **Using TELECOM**

- Utilization Scope
	- − to migrate data file by file, irrespective of the source volume sizes
	- − it is recommended to first allocate catalogs on the receiving disks before starting the data migration operations
- Advantages
	- − Reassembles multi-extent multi-volume files
	- − Files are catalogued on the receiving volume (if the above recommendation has been complied with)
- Drawbacks
	- − Many and lengthy migration operations are required
	- − Requires both systems to be simultaneously operational, and emitting and receiving volumes to be simultaneously available
	- − CDA7 / FDA7 reconnection not possible
	- − Volume names are to be updated in the production JCL's, especially for UNCAT files
	- − CU and LM libraries must be converted into "flat" files for transfer purpose

Because of so many drawbacks, this method is generally not recommended.

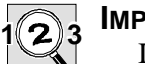

#### **IMPORTANT:**

In all cases, the SITE.CATALOG, SITE.STARTUP, SITE.HELP and SITE.QUOTA files must be transferred before the data migration operations are started.

Also note that migration is more complex if data from several DPS 7000's are to be migrated on a single DPS 7000/XTA platform.

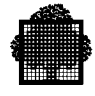

## **3.2.2 Data Migration Using Tape or Cartridge Devices**

GCOS7 volumes have to be restored only through GCOS7 utilities (no utility can be used on Windows<sup>™</sup>). The best result will be obtained if saves are done at volume level.

#### **A FILSAVE/FILREST Example**

All types of files can be transferred using FILSAVE / FILREST utilities, regardless of the file organization.

Job to save a directory with all its files:

```
$JOB MIG_SAVE;
MVL DVC=CT MD=MIG1;
FILSAVE INFILE=MIG.CATALOG
   OF=(MIG.CATALOG DVC=&DVC MD=&MD END=LEAVE);
FILSAVE INSET=(MIG.** REF=*EX)
   OUTFILE=(MIG.** DVC=&DVC MD=&MD FSN=NEXT);
$IN EX PRINT;
^MIG.CATALOG;
$ENDINPUT;
$ENDJOB;
```
Job to restore a directory with all its files:

```
$JOB MIG_REST;
MVL DVC=CT/M6 MD=MIG1;
CATALOG MIG TYPE=DIR; JUMP CONTINUE;
FILREST INFILE=(MIG.** DVC=&DVC MD=&MD)
   OUTSET=(MIG.** DVC=MS/FSA MD=MSK4 CATNOW) FMEDIA OUTALC;
$ENDJOB;
```
#### **A VOLSAVE/VOLREST Example**

VOLSAVE/VOLREST utilities can also be used, with a mandatory REORG option.

Job to save a volume:

```
VOLSAVE INVOL=(MD=TOTO DVC=MS/FSA)
   OUTFILE=(TOTO DVC=CT MD=TOTO);
```
Job to restore a volume on a disk with a different size:

```
COMM 'gcl RESTORE_DISK VOL=toto:ms/fsa
   INFILE=toto:toto:ct REORG=1 ;';
VOLREST OUTVOL=(MD=TOTO DVC=MS/FSA)
   INFILE=(TOTO DVC=CT MD=TOTO) REORG;
```
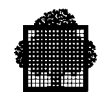

Job to restore another volume on a receiving volume that already contains other files (e.g., case of four 2 GB disks grouped on a 8 GB disk):

```
COMM 'gcl RESTORE_DISK VOL=toto:ms/fsa
   INFILE=titi:titi:ct REORG=1 KEEPVTOC=1;';
VOLREST OUTVOL=(MD=TOTO DVC=MS/FSA)
   INFILE=(TITI DVC=CT MD=TITI) REORG NCLEAR;
```
+----------------------------------+

#### **A MNMIG Example**

```
>>>>> On system to migrate :
S: MNMIG MIGLIB=malib.JCL;
C: DEFINE_CONTEXT MIGFIC BASIS='migfic.catalog' -
FROM1=LSSFK9:MS/FSA TO1=010960:CT/LIB/36T;
    CONTEXT MIGFIC HAS BEEN SUCCESSFULLY DEFINED
C: SAVE_CONTEXT;
    CONTEXT MIGFIC HAS BEEN SUCCESSFULLY SAVED
    MEMBER MIGFIC_CX HAS BEEN CREATED
C: GENERATE_JCL;
    GENERATE CL CONTEXT: MIGFIC
     +-------------------------------------------------------+
     +-------------------------------------------------------+
      SEARCHING AND SELECTING FILES FROM THE BASIS...
     +-------------------------------------------------------+
   * BEWARE THAT THE FILE MIGFIC.CATALOG IS A CATALOG
     +----------------------------------+
        BEGINING OF THE GENERATION...
     STATEMENTS GENERATED FOR FILE: MIGFIC.CATALOG
     STATEMENTS GENERATED FOR FILE: MIGFIC.DOC
    STATEMENTS GENERATED FOR FILE: MIGFIC.SLLIB
    STATEMENTS GENERATED FOR FILE: MIGFIC.UFASISEQ
     STATEMENTS GENERATED FOR FILE: MIGFIC.UI
           ... END OF THE GENERATION
```
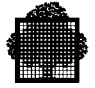

```
C: EXECUTE MIGRATION;
>>>>>>>>> Validate grid command ENTER_JOB_REQUEST
   EXECUTE MIGRATION COMMAND COMPLETED
C: /
<<13:02>>>>>> automatique Starting the backup jobs(to be control
>>>>>> On system take in the migration :
S: CRDIR migfic;
S: CRCAT migfic VOLUME=< disk name receiving> NBOBJECT=100;
S: MNMIG MIGLIB=malib.JCL;
      MNMIG - MIGLIB : MALIB.JCL
             CONTEXT:
     +-------------------------------------------------------+
C: DEFINE CONTEXT MIGFIC BASIS='010960:ct/lib/36t';
     +-------------------------------------------------------+
      SEARCHING AND SELECTING FILES FROM THE BASIS...
     +-------------------------------------------------------+
   * THE MAPPING READ ON TAPE MALIB.JCL HAS BEEN LOADED
     (MAPPING OF THE FIRST STAGE OF THE MIGRATION)
    USE MODIFY CONTEXT IN ORDER TO UPDATE THE TARGET VOLUMES
     CONTEXT MIGFIC HAS BEEN SUCCESSFULLY DEFINED
      MNMIG - MIGLIB : MALIB.JCL
             CONTEXT: MIGFIC
     +-------------------------------------------------------+
C: MODIFY_CONTEXT
      MNMIG - MIGLIB : MALIB.JCL
             CONTEXT: MIGFIC
     +-------------------------------------------------------+
>>>>>>> Re-displaying the concext grid;
>>>>>>> modify in page 2 the line "TO1" < disk name receiving>
>>>>>>> validate the command
     CONTEXT MIGFIC HAS BEEN SUCCESSFULLY MODIFIED
C: SAVE_CONTEXT;
   * 2ND STAGE OF AN INDIRECT MIGRATION:
              MIGRATION RULES CANNOT BE SAVED
     CONTEXT MIGFIC HAS BEEN SUCCESSFULLY SAVED
    MEMBER MIGFIC_CX HAS BEEN CREATED
C: GENERATE_JCL;
     GENERATE CL CONTEXT: MIGFIC
```
+-------------------------------------------------------+

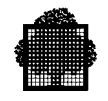

```
 +-------------------------------------------------------+
      SEARCHING AND SELECTING FILES FROM THE BASIS...
     +-------------------------------------------------------+
     +----------------------------------+
        BEGINING OF THE GENERATION...
     STATEMENTS GENERATED FOR FILE: MIGFIC.CATALOG
     STATEMENTS GENERATED FOR FILE: MIGFIC.DOC
     STATEMENTS GENERATED FOR FILE: MIGFIC.SLLIB
     STATEMENTS GENERATED FOR FILE: MIGFIC.UFASISEQ
     STATEMENTS GENERATED FOR FILE: MIGFIC.UI
           ... END OF THE GENERATION
     +----------------------------------+
C: EXECUTE MIGRATION;
>>>>>>>>> Validate The grid of ENTER_JOB_REQUEST command
    EXECUTE_MIGRATION COMMAND COMPLETED
C: /<<15:30>>>>>>>> automatic Starting the restoration jobs
```
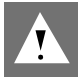

#### **CAUTION:**

In case of disk subsystem reconnection, the disks have to be reformatted: after files/volumes have been saved and before the restore operations have been successfully completed, the user data exist only on the save tapes or cartridges. To reduce the risk of loosing data during the restore phase, it is highly recommended to save each file/volume twice on two distinct media.

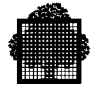

# **3.2.3 Data Migration Using Telecommunication Facilities**

The telecommunication facilities should be used to migrate data only when these data are seen as a "flat" file (that means no specific organization such as library or database).

To transfer "non flat" files using telecommunication mechanism you can use the following procedure:

• FILSAVE of the library to a disk file

The following is an example of JCL to save a GCOS7 directory with catalog information:

```
$JOB SAV_DIR;
MVL DVC=MS/FSA MD=MSK4 DIR=&1;
FILSAVE INFILE=&DIR!!.CATALOG OF=(SAV&DIR DVC=&DVC MD=&MD)
 OUTTAT.C.FILSAVE INSET=(&DIR!!.** REF=*EX),
  OUTFILE=(SAV&DIR DVC=&DVC MD=&MD) SAVEMODE=APPEND;
$IN EX PRINT JVALUES;
^&DIR!!.CATALOG;
$ENDINPUT;
$ENDJOB;
```
• Transfer the resulting file on the DPS 7000/XTA platform (using UFT)

```
$JOB TRANSFERT;
MVL DVCIN=MS/FSA DVCOUT=MS/FSA,MDIN=MSK4,MDOUT=MSKS,
SITEIN=BCOE, SITEOUT=KA17, DIR=&1;
FILTFR INFILE=(SAV&DIR MD=&MDIN DVC=&DVCIN SIT=&SITEIN)
  OUTFILE=(SAV&DIR MD=&MDOUT DVC=&DUCOUT SITE=&SITEOUT)
   CREATE=NEW, OUTALC, BINARY;
$ENDJOB;
```
• FILREST the transferred file on the DPS 7000/XTA target disk.

The following is an example of JCL to restore the previously saved GCOS7 directory with catalog updating:

```
$JOB REST_DIR;
MVL DVCIN=MS/FSA MDIN=MSK4 DVCOUT=MS/FSA MDOUT=MSK5 DIR=&1;
FILREST INFILE=(SAV&DIR DVC=&DVCIN MD=&MDIN),
   OUTSET=(&DIR.** DVC=&DVCOUT MD=&MDOUT CATNOW FILESTAT=CAT)
   FMEDIA OUTALC;
$ENDJOB;
```
The use of the telecommunication network to migrate data implies that the two systems are running at the same time. It could be impossible if migration from the old to the new system is done without bevel-edge (in case of subsystem disk reconnection for example).

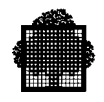

# **3.3 Data Migration Service Offer**

Here are the different possibilities that can be offered to help a customer to migrate his data:

- If there is no compatible media between his DPS 7000 platform and DPS 7000/XTA platform (ex: EXABYTE drive), two different cases are to be considered:
	- − The tape/cartridge device of the DPS 7000/XTA configuration is connectable on the DPS 7000 platform: we recommend to modify the DPS 7000 configuration to connect the tape/cartridge device, and to alternatively connect it to the DPS 7000 (to save the disk volumes) and to the DPS 7000/XTA (to restore data).
	- − The tape/cartridge device of the DPS 7000/XTA configuration is not supported on the DPS 7000 platform: data migration strategy has to be sold as a specific service. In this service, a compatible device between DPS 7000 and DPS 7000/XTA will be temporarily installed to do data migration. This service should be charged to the customer.

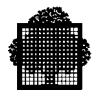

# **4. Customer Production Evolution to DPS 7000/XTA**

# **4.1 GCOS7 Environment Evolution**

This chapter describes the modifications which have to be done in the pure GCOS7 world. It also describes the impact on the interoperability solutions.

## **4.1.1 GCOS7 Solutions Not Supported on DPS 7000/XTA**

The Hardware/Software global solutions that are no longer available or replaced on DPS 7000/XTA include:

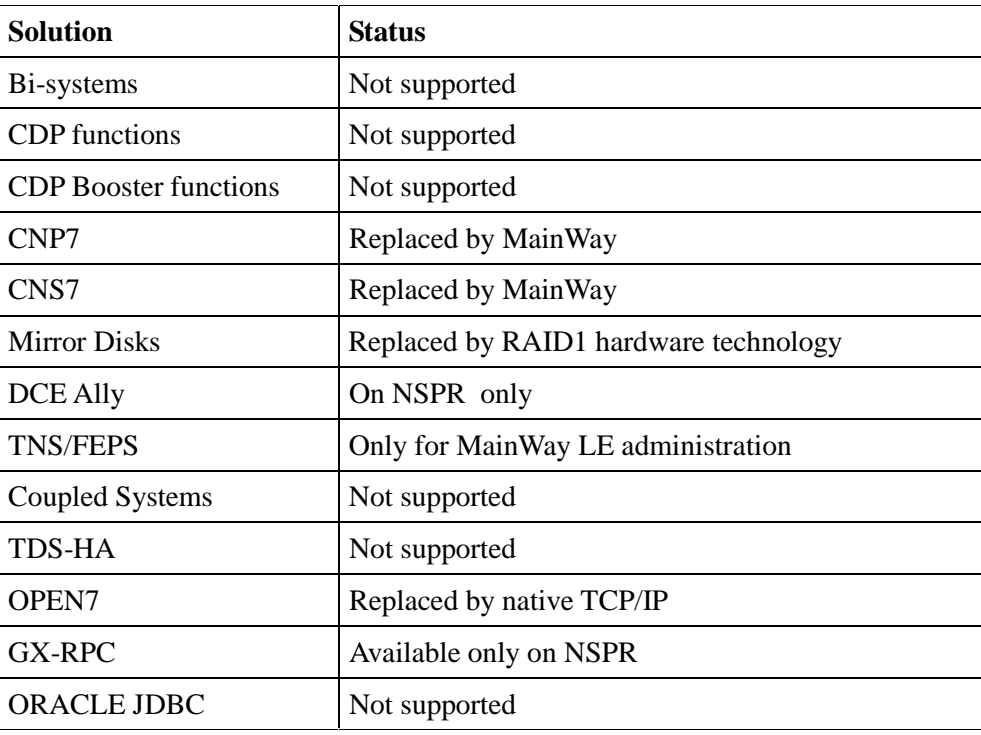

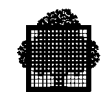

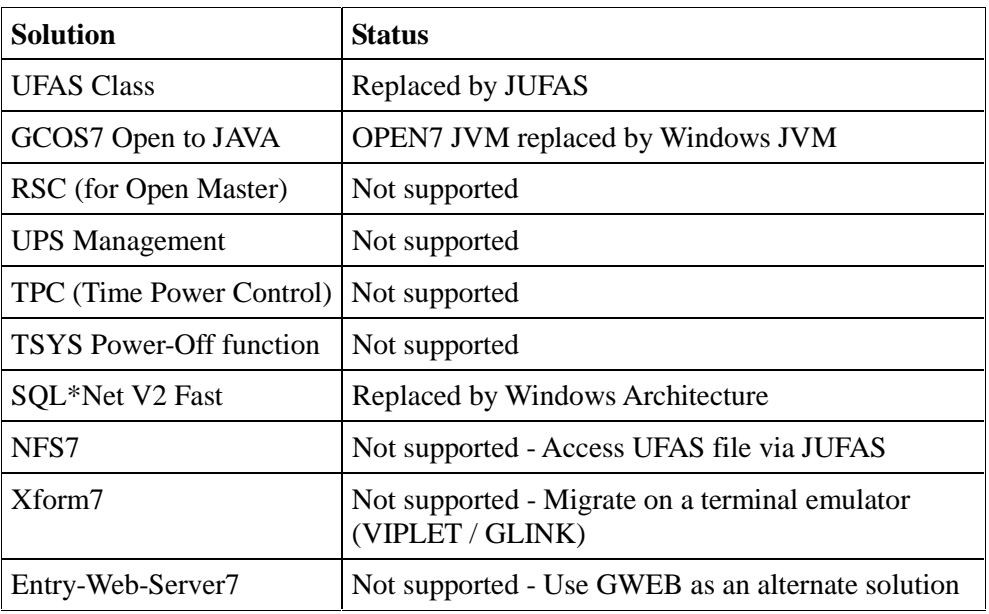

The OPEN7 commands that are no longer available or replaced on DPS 7000/XTA include:

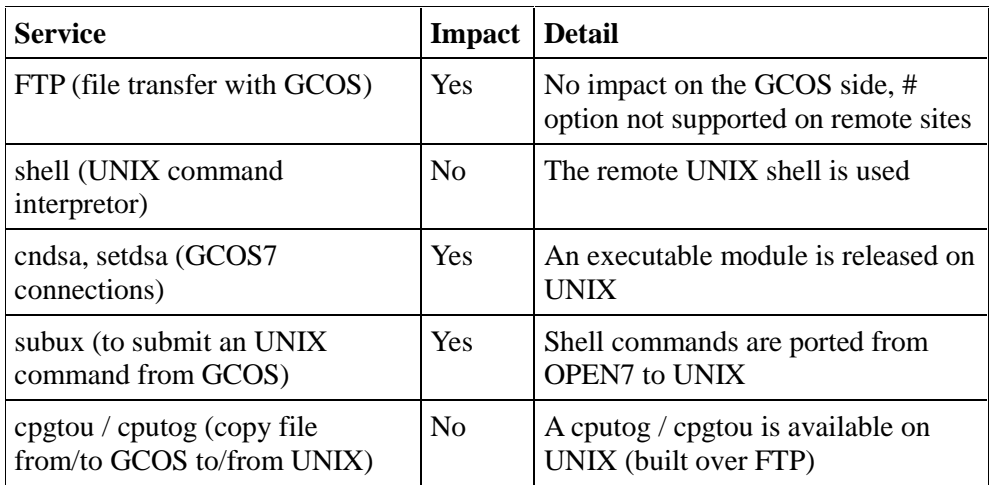

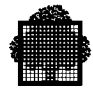

# **4.1.2 System Disk Evolution**

The DPS 7000/XTA platform has a GCOS bootstrap disk (B-DISK) on the internal disk. This disk allows to install the production environment on the external system disk, or to restore it in case of major incident (this replace the RESTORE function of SIP in UTIL mode under GCOS7/TA).

The B-DISK (on which the customer software key is already validated and GCOS7 V10 Technical status installed) is temporarily considered as a R-DISK to be able to update the previous P-SET.

The previously existing GCOS7 configuration is to be rebuilt (PO,P2P or RP) on the sub-system external disk.

The following operations must be done:

- 1. Start on the B-DISK
- 2. Restore the production GCOS7 disks of the old DPS7000
- 3. Put the P-SET, operational
- 4. Start on the P-SET
- 5. Put the rest of the configuration (P2P or RP), operational.

The detail of the operations follows :

1 Start on the **B-DISK** 

Configure the new hardware environment and activate the new configuration.

Perform INIT on the **B**-DISK, then RESTORE(/), RESTART(CLEAN)

After GCOS READY has been reached, perform CONFIG then RESTORE so that you can access the whole configuration

2. Restore the production GCOS7 disks of the old DPS7000

Perform a VOLREST on all GCOS7 disks with REORG options

3. Put the P-SET, operational

Update the bootstrap **B**-DISK IUF\_CONFSET member through the following function:

**GIUF** ADAPT LINK\_SET=1 Mod\_Rset=0 PSET\_NAME=<customer P-DISK>:MS/FSA

Update the P-DISK IUF\_CONFSET member through the following function:

GIUF MODIFY\_CONF CURCONF=(PO or P2P, depending on the P-DISK IUF\_CONFSET contents) NEWCONF=RP

RSET\_NAME=G7DISK:MS/FSA (with G7DISK=running B-DISK)

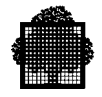

Both IUF\_CONFSET's are now consistent together.

Perform the LEVEL\_MI function:

GIUF LEVEL\_MI INSET=R OUTSET=P

then you can run the LEVEL function for GCOS in order to update the customer P-DISK with the supplied B-DISK technical status:

**GIUF** LEVEL INSET=R OUTSET=P DOMAIN=ALL

You will get the following message:

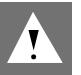

# **CAUTION:**

THE FW FILES WILL NOT BE COPIED (REL. NOT EQUAL)

Perform the update of FW files on the P\_SET as follows:

FGF DUPLI\_BSR\_OTHER BLOAD\_OTHER

4. Start on the P-SET

Perform INIT on the **P**-DISK, then RESTORE(/), RESTART(CLEAN)

5. Put the rest of the configuration (P2P or RP), operational.

Depending on the previous customer DPS7000 configuration (PO, RP, P2P) the GIUF functions: 'ADAPT', 'MODIFY\_CONF', 'LEVEL\_MI' and 'LEVEL' will be done and FGF functions: 'DUPLI\_BSR\_OTHER' and 'BLOAD\_OTHER'.

#### **NOTE:**

If the customer wishes to build a new environment, he will use the standard functions of GIUF, described in the SICUG.

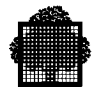

# **4.1.3 JCL / GCL Evolution**

The GCOS7 applications are binary compatible for execution on a DPS 7000 platform and a DPS 7000/XTA platform.

However the JCL and GCL files have to be adapted to the new system configuration (number of disks and GCOS7 volumes, volume names, tape/cartridge device classes). The same evolution has to be done when the customer moves from a DPS 7000 system to another DPS 7000 system.

## **4.1.4 Catalog Evolution**

As for the JCL and GCL files, the catalog file has to be adapted to the new system configuration, mainly for the location of disk files due to the new disk space allocation.

You can move your data:

- either with migrating directories of files
- or with migrating volumes VOLREST must have the REORG option, as the emitting and receiving disks do not have the exact same sizes

The catalog is automatically updated when FILREST is used with the FMEDIA option, or VOLREST with the same media name (see JCL examples in Chapter 3 - *Data Migration Using Tape or Cartridge Devices*).

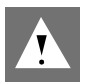

#### **CAUTION:**

The "CATMODIF DVC= MD=" command is mandatory for the restored files in case of volume renaming or grouping; the catalog files must be handled first and set to AUTOATT.

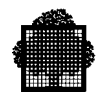

## **4.1.5 User Database Evolution**

Production must have been stopped when database files are saved, in order to preserve data/index consistency.

#### **IDS2 Databases**

IDS2 files can be saved/restored using either GCOS7 VOLSAVE/VOLREST or GCOS7 FILSAVE/FILREST utilities.

#### **Large UFAS Files**

UFAS files can be saved/restored using either GCOS7 VOLSAVE/VOLREST or GCOS7 FILSAVE/FILREST utilities.

#### **ORACLE Databases**

If the ORACLE database is located on DPS 7000 GCOS7, it can be saved/restored using either GCOS7 VOLSAVE/VOLREST or GCOS7 FILSAVE/FILREST utilities.

Customer can also take benefit of the DPS 7000/XTA evolution to re-organize the Oracle database. This can be done using EXPORT / IMPORT procedures of the Oracle software. Refer to the Oracle documentation.

In the DPS 7000/XTA Step 1 project, an external ORACLE database cannot be located on the Windows<sup>TM</sup> part of the DPS 7000/XTA.

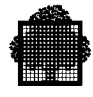

# **4.2 Evolution of the Interoperability Solutions**

DPS 7000/XTA Interoperability includes the basic software necessary to build any interoperability application on the DPS 7000/XTA platform.

The DPS 7000 interoperability solutions cannot be transferred from a DPS 7000 system to a DPS 7000/XTA system. They have to be re-installed on a DPS 7000/XTA system from the delivered specific media.

An Installation summary is available in a subsection of this chapter. The Installation procedures are fully described in the *DPS 7000/XTA Interop7 User's Guide*.

This section about the Interoperability solutions is divided into several subsections:

- The first subsection briefly presents an overview of the Interoperability solutions.
- The second subsection presents a list of these Interoperability solutions, with the involved components on both the native DPS 7000 and the DPS 7000/XTA platforms.
- The following subsections describe the main solutions and their evolution in more details. When a picture is supplied to illustrate the solution architecture, the representation rules shown in the following figure apply (primarily intended for the cases where diagrams are displayed on screen or other color media).

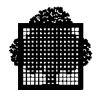

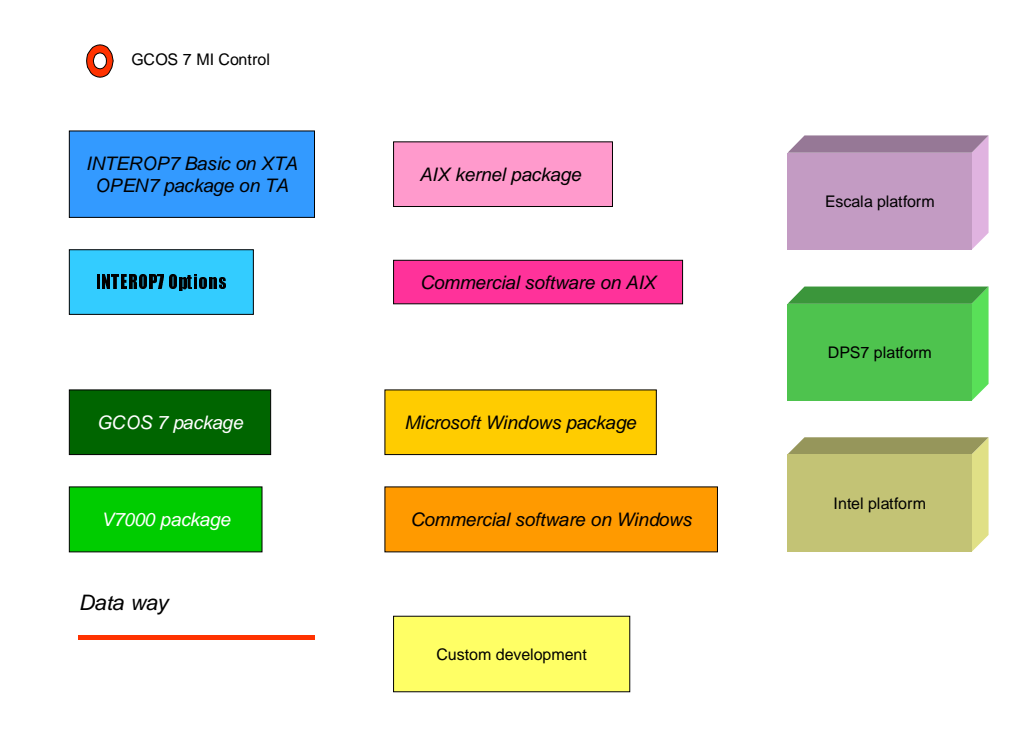

**Figure 4-1. Legend**

# **4.2.1 Functional Description Overview**

This section presents some general information that should give you an easier understanding of the evolution rules later described in more details for each interoperability solution.

# 4.2.1.1 General

As DPS 7000/XTA is built on Windows<sup>TM</sup>, all Windows<sup>TM</sup> interoperability software like DCOM is available. Bull provides several Interconnect services between the Windows<sup> $TM$ </sup> part and the GCOS part of the platform. This allows customers or partners to adapt to DPS 7000/XTA interoperability applications by developing applicative gateways. On Windows™, Bull itself provides useful gateways -most of them previously supported on Open7-, in order to interconnect GCOS7 files and processing dimensions to all useful protocols of the Open World.

This version of the DPS 7000/XTA systems supports only GCOS7 proprietary applications on the Windows<sup>TM</sup> part of DPS 7000/XTA.

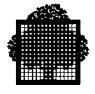

Most DPS 7000/XTA Interop7 solutions use TCP/IP. The TCP/IP link uses the Windows™ standard TCP/IP stack (Winsock). The API available on GCOS7 is sockets through SOCKG7. It is recommended to migrate your TDS DSA solutions to TDS TCP/IP whenever possible, for standardization and in order to improve the communication performance.

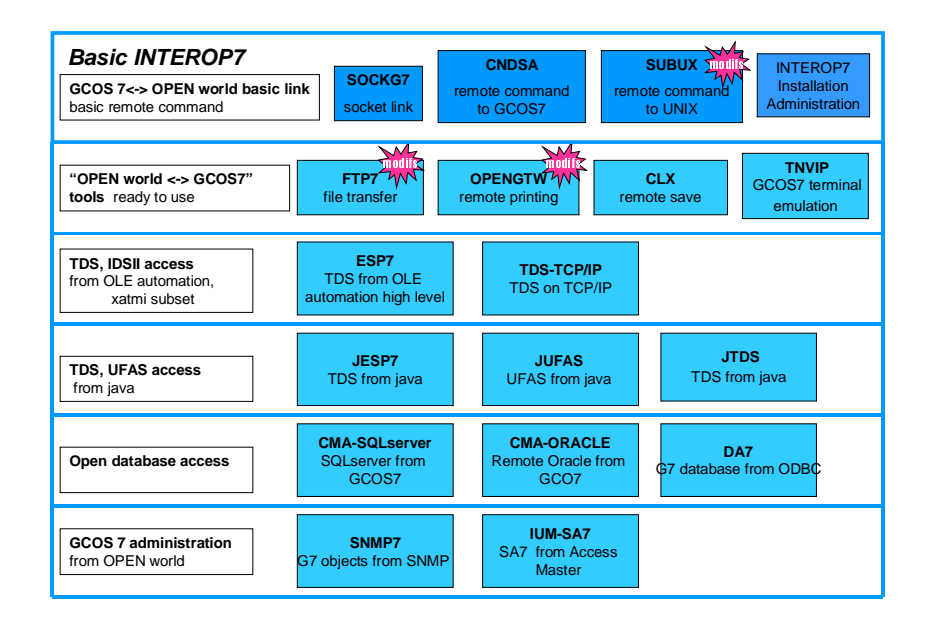

**Figure 4-2. Interop7 Solutions**

# **NOTE:**

This manual describes a one to one solution evolution. It is not a guideline for a complete reengineering of the customer interoperability solutions. Services should be proposed to the customer to take benefit of the DPS 7000/XTA platform improvement versus the DPS 7000 one.

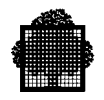

#### 4.2.1.2 Interoperability Gateways

#### **Principle**

Interop7 solutions interconnect GCOS7 applications and open system applications. Each application has the rules of its host operating system. So, some adaptation must be provided in order to translate the rules of GCOS7 into the rules of the open systems and vice versa. These rule adapters are called gateways. More precisely, they are gateways which convert the GCOS7 protocols into the open system ones, these protocols being applicative protocols.

The gateway may be on GCOS7, on DPS 7000/XTA Windows<sup>TM</sup>, on the open system partner, or for a few cases on an intermediate system (e.g.,Mainway or an Application Server).

For some solutions, there are several gateways: one on DPS 7000/XTA for centralized administration, and one on PC in order to take benefit from the CPU power of all the PC's.

Note that the figure was the same with former Interop7 solutions on DPS 7000, except that some gateways were on Open7.

#### **Classification**

On DPS 7000/XTA, the open environment provided by Open7 is replaced by a Windows<sup> $TM$ </sup> environment, and gateways which where previously on Open7 have been ported on Windows<sup>TM</sup>.

All other gateways on GCOS7, on UNIX, on Mainway, or on PC, are unchanged. So, in this manual, we focus on gateways on DPS 7000/XTA Windows™. Given the fact that some solutions (such as Telnet Server7) are no longer required on DPS 7000/XTA, only three gateways remain on Windows<sup>TM</sup>:

- OpenGTW for Print
- FTP7
- NT7GW for ESP7, DA7, Java, Host Connect on GTEA7, Flowbus (NSPR)

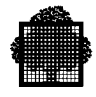

#### 4.2.1.3 Customer Impact Summary

Interop7 solutions for DPS 7000/XTA are the continuation of existing solutions on DPS 7000. In most case there is no functional change for the user (and especially no modification in the TDS applications). Only administrative tasks may be required:

- Install / configure the gateways
- Regenerate TDS if you switch from the DSA to the TCP/IP access for ESP, DA7, or Java to TDS solutions.
- Adapt the supplied OpenGTW script samples (if needed)
- Replace the NFS7 UFAS access (if any) by the JUFAS access
- Replace GXTI access to TCP/IP by SOCKG7 access to TCP/IP, if any. Note: the only known case is SOPRA CFT
- Modify the FTP scripts when they use the former # syntax
- Transfer OPEN7 scripts on an external UNIX server
- Replace user developments on Open7 (if any) by equivalent ones on Windows<sup>TM</sup>. Services are available to help customers

More details are available for each solution described in a subsequent subsection.

#### 4.2.1.4 Preparing the Interop Solution Migration

A facility is provided to validate XTA Interop Solutions before GCOS is installed on the XTA platform and data are migrated: an "Interop XTA" kit is supplied, to be installed on the TA GCOS7 and on the XTA Windows<sup>TM</sup> (or any standard W2000) server). The Windows™ part communicates with GCOS7 through OPEN7 sockets, as if GCOS7 and its Interoperability components were already on the XTA machine. Then you can prepare and test all the needed modifications on both GCOS7 and the remote UNIX's before the real migration takes place.

The "Interop XTA" kit is delivered by the Support Team. It is not available or maintained as a standard product (no STAR admitted). This facility is primarily intended for Support people, or at least assumed to be activated under Bull Support control.

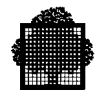

# **4.2.2 Interoperability Component Overview**

A shaded cell in the following arrays indicates a Bull proprietary component.

# **Interop7 Basic**

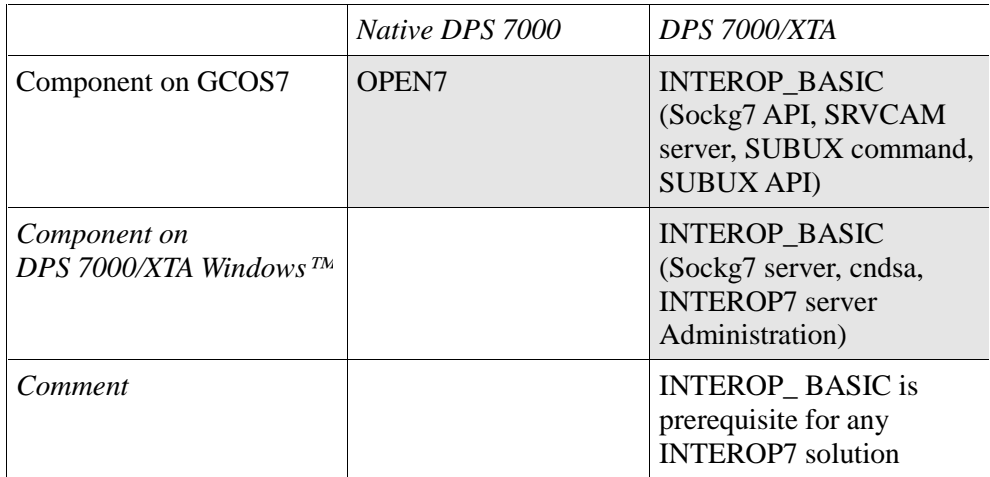

# **OPEN7 / TCP/IP stack**

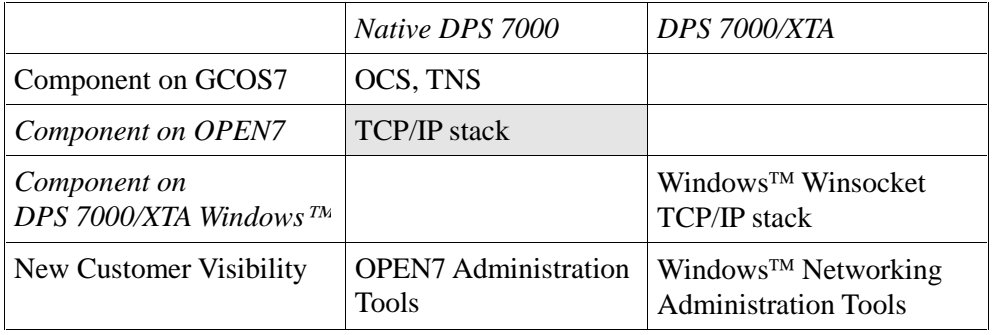

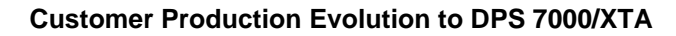

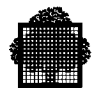

# **OPEN7 /shell and shell scripts**

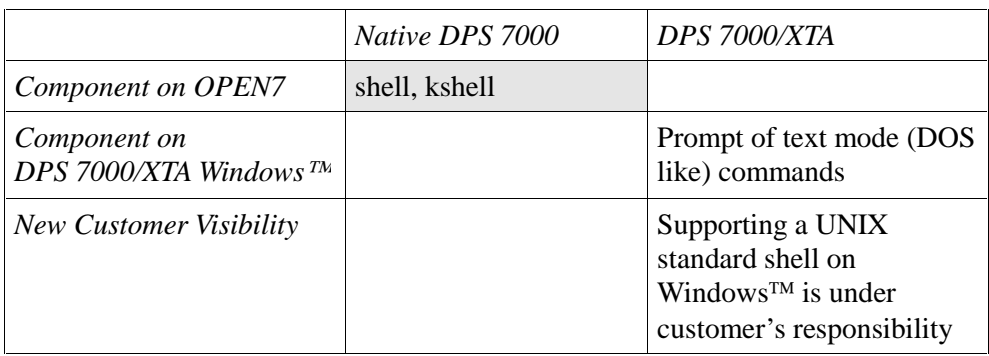

*Comment*: a case by case analysis of the possible solutions is needed before DPS 7000 evolves to DPS 7000/XTA (develop new applications on Windows<sup>TM</sup>, port scripts on UNIX, …)

# **OPEN7 /telnetd**

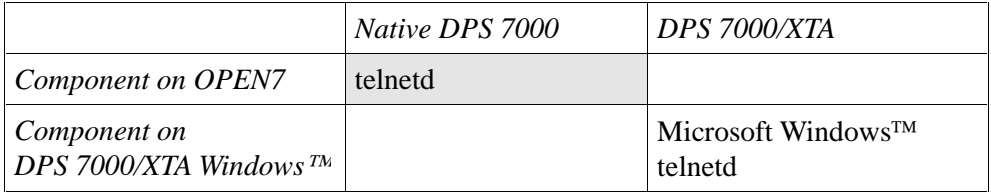

Also see *cndsa Command* Subsection

# **OPEN7 /cndsa**

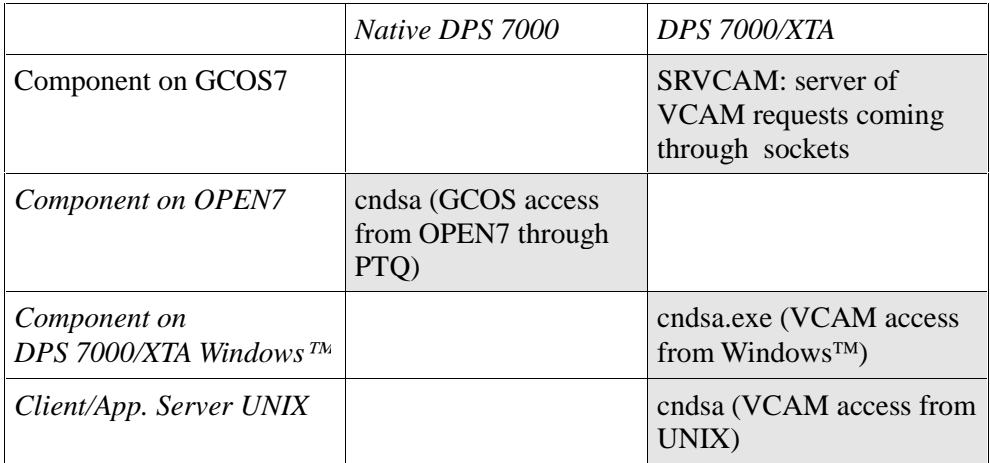

Also see *cndsa Command* Subsection

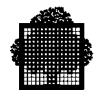

# **OPEN7 /NFS7**

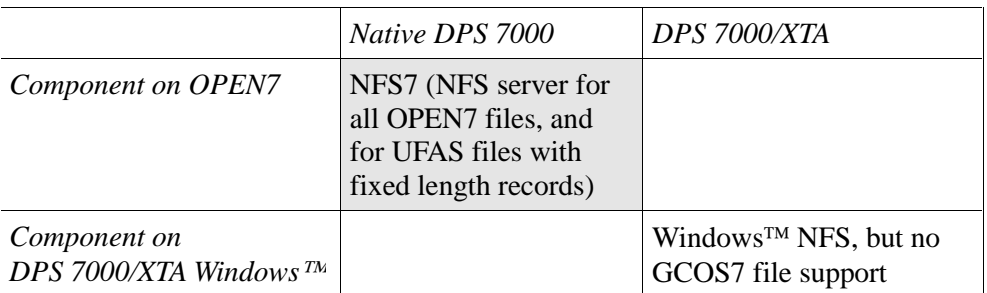

*Comment*: Develop a new application on JUFAS.

## **OPEN7 /xform7**

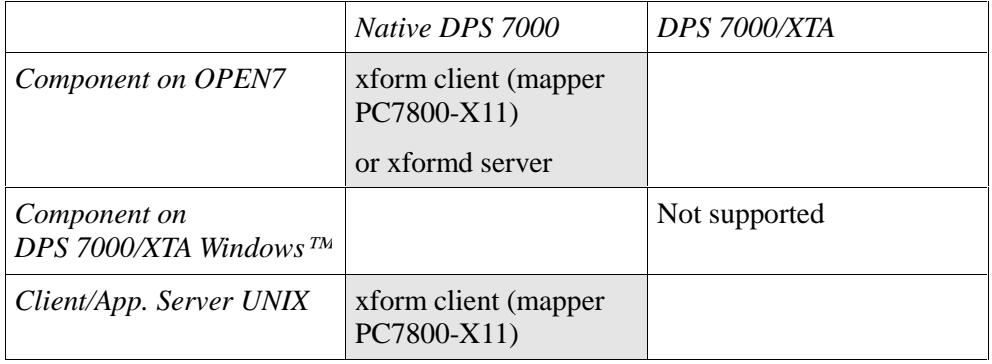

*Comment:* use a Terminal Emulator (GLINK, VIPLET)

# **OPEN7 /subux**

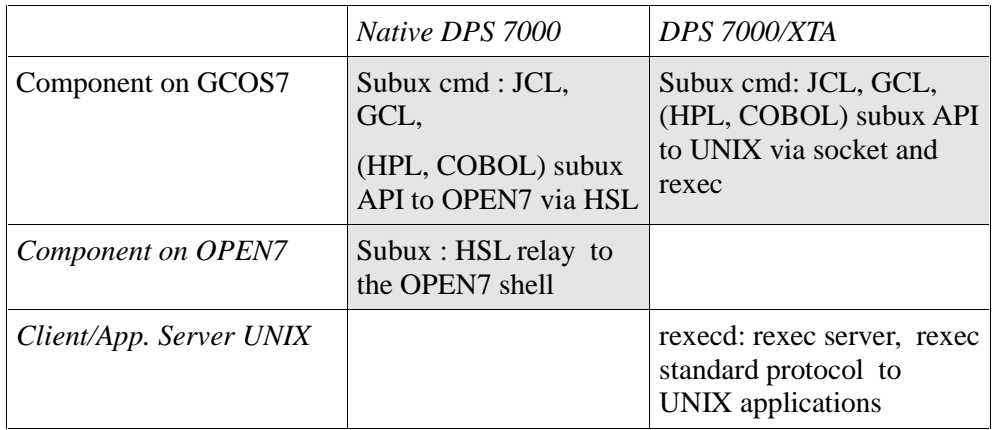

Also see *SUBUX* Subsection

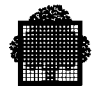

# **OPEN7 /HSL**

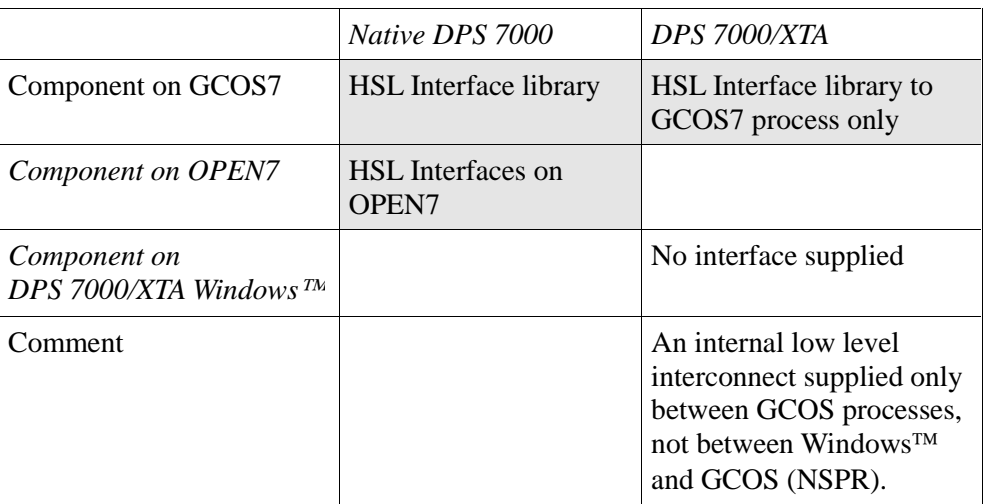

# **SOCKG7 API**

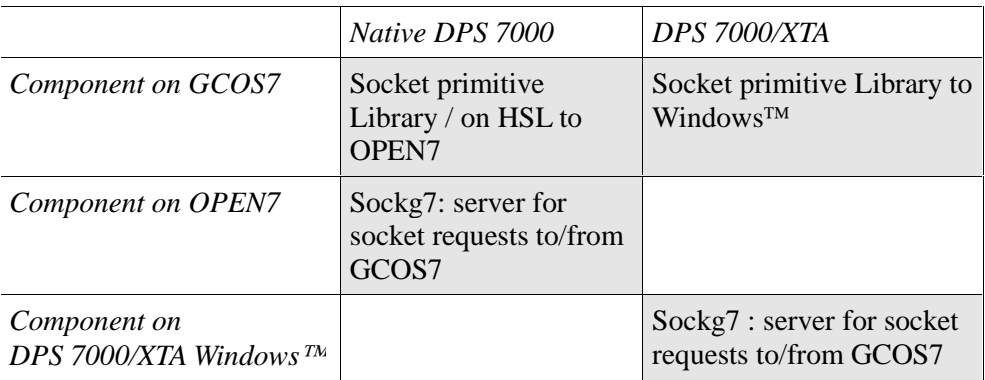

Also see *SOCKG7* Subsection

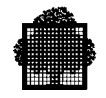

# **FTP access to OPEN7 then to GCOS**

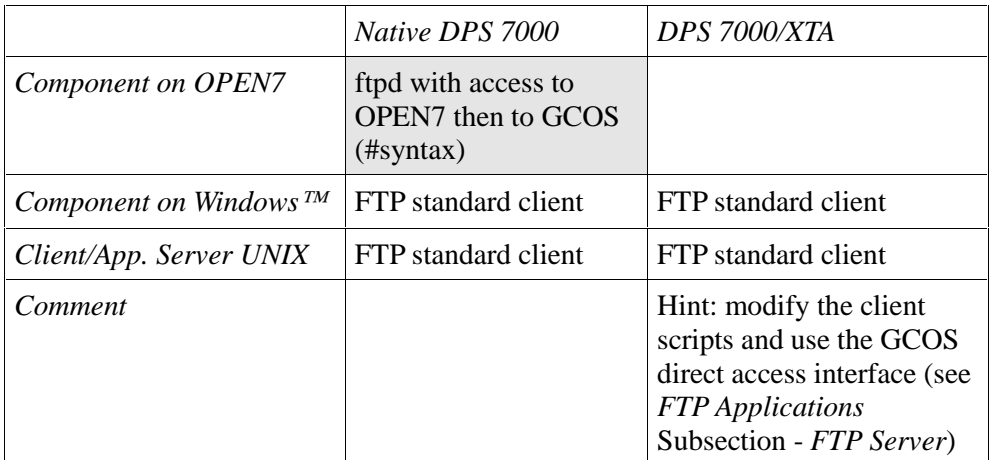

# **OPEN7 /FTP direct access to GCOS7**

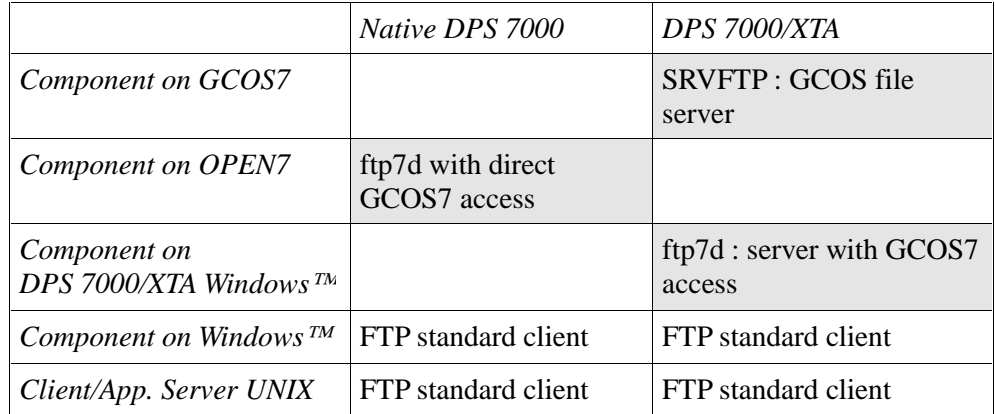

Also see FTP Applications Subsection - FTP Server
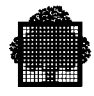

# **OPEN7/FTP from GCOS7**

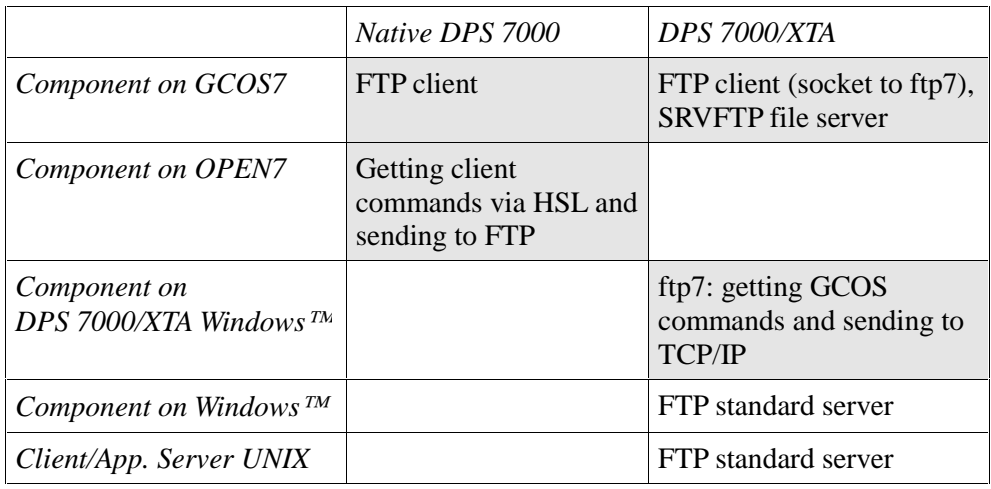

Also see FTP Applications Subsection - FTP Client

# **ORACLE7 CMA**

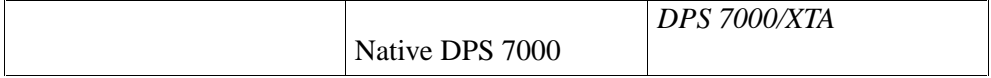

See ORACLE Interconnect Subsection

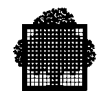

# **SQL\*Net V2**

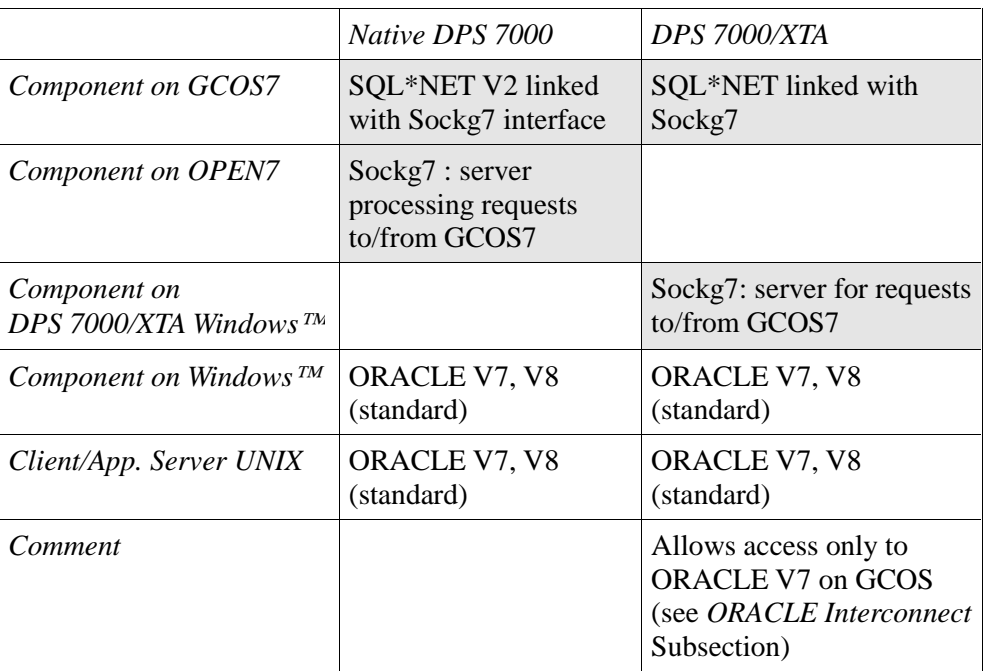

# **CLX**

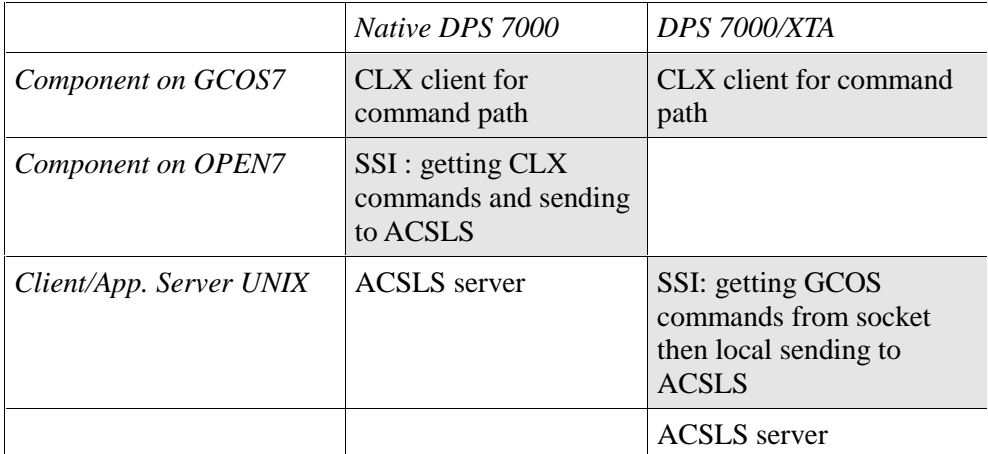

see *CLX* Subsection

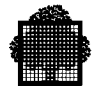

# **ISI7**

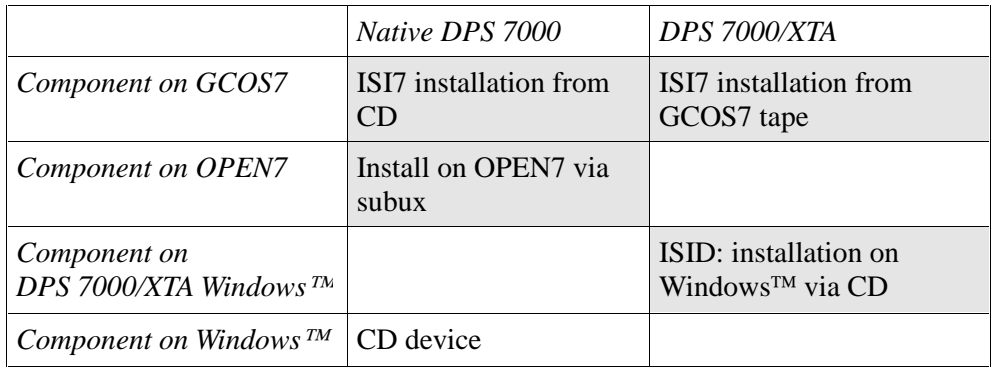

Also see *Installation* Subsection

#### **OPENGTW**

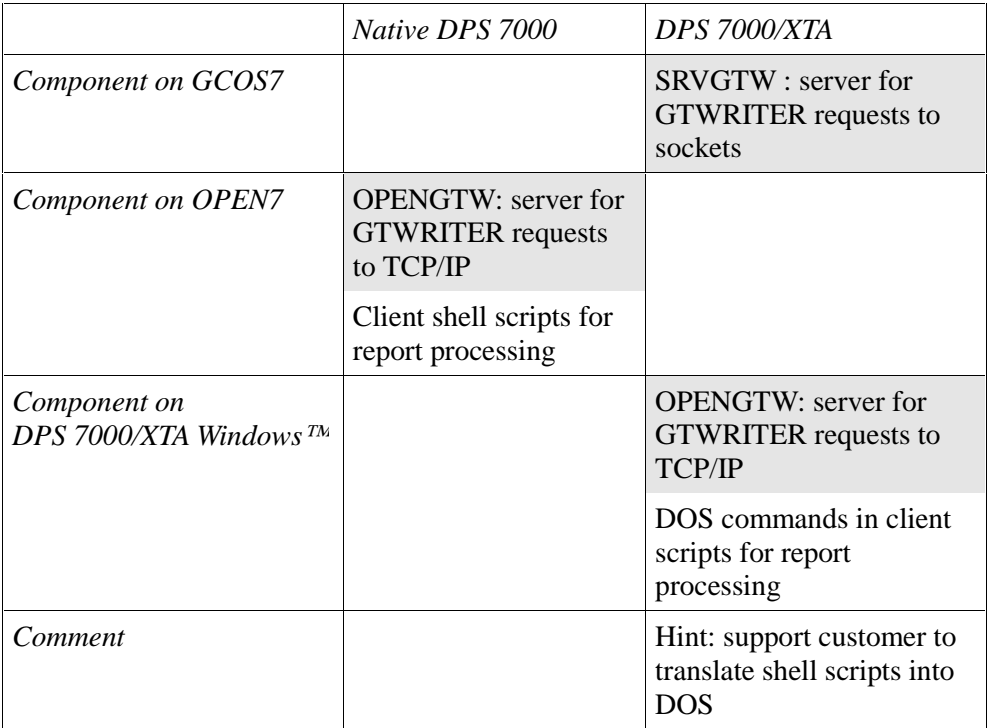

Also see *OpenGTWriter* Subsection

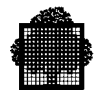

# **GX-RPC Run Time**

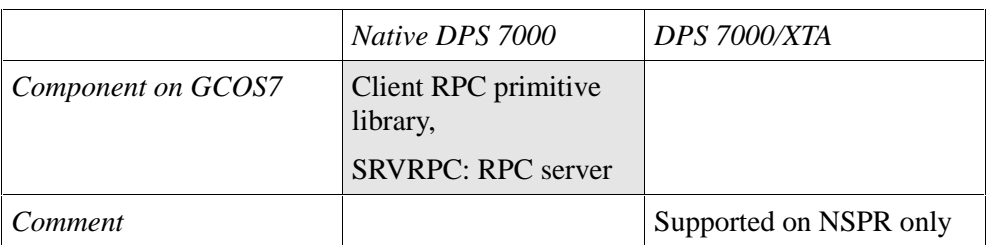

# **GX-RPC Full**

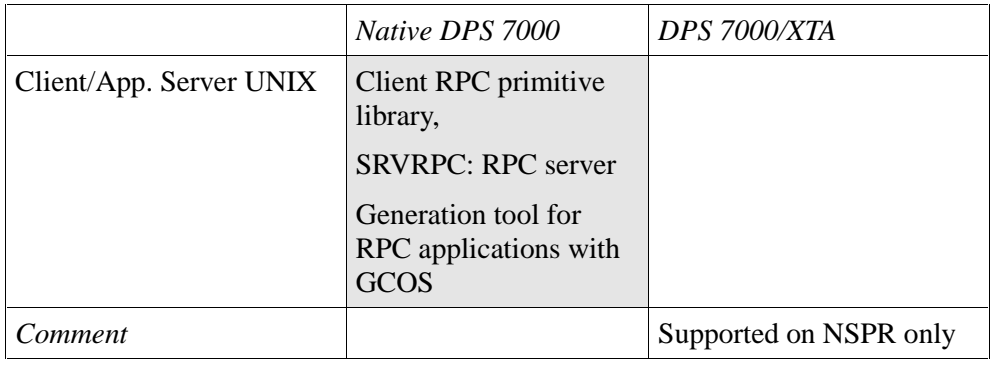

## **IUM-SA7**

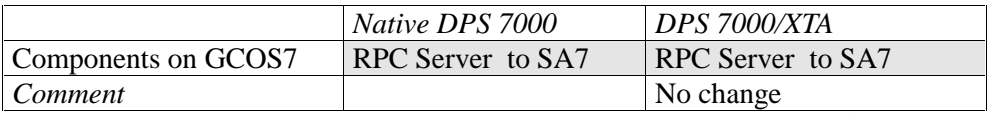

Also see *Open Master Application* Subsection

# **TDS TCP/IP via OPEN7**

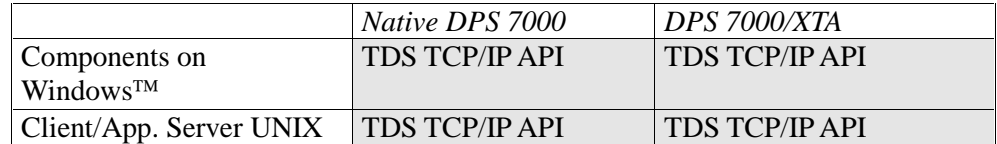

Also see *TDS TCP/IP* Subsection

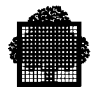

# **JTDS (Remote Class)**

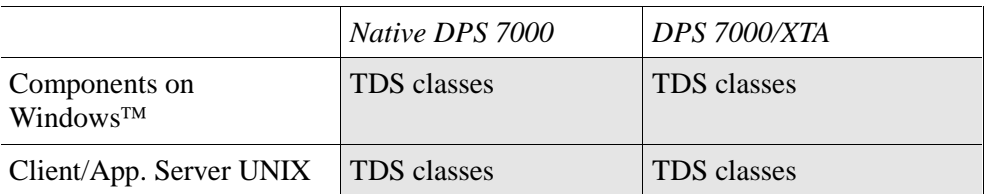

Also see *JUFAS / JTDS* Subsection

#### **JUFAS (Remote Class)**

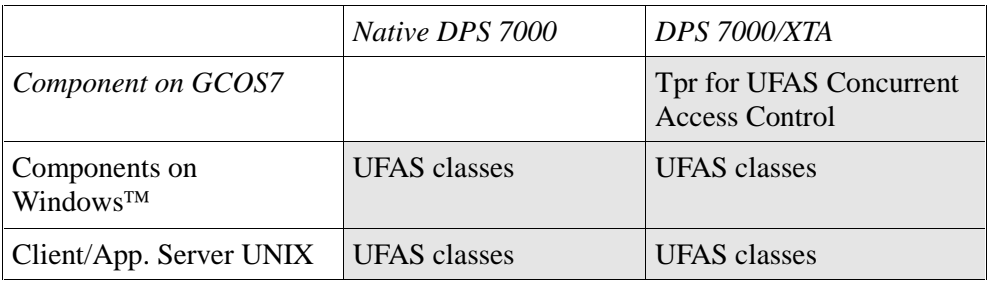

Also see *JUFAS / JTDS* Subsection

# **DA7**

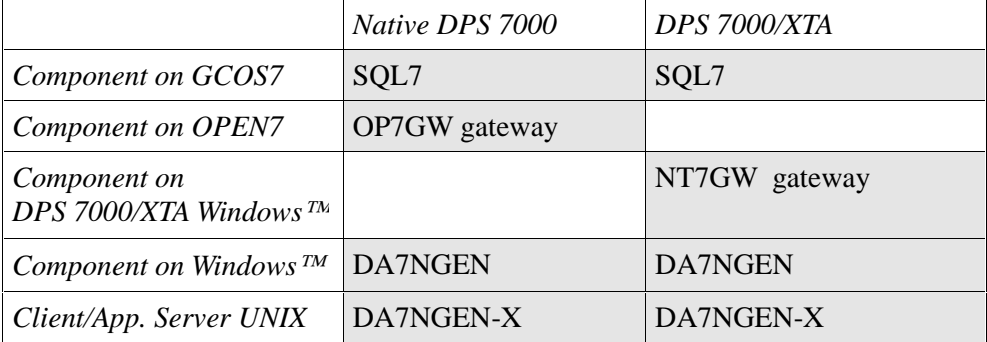

Also see *DA7* Subsection

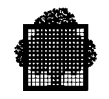

## **ESP7**

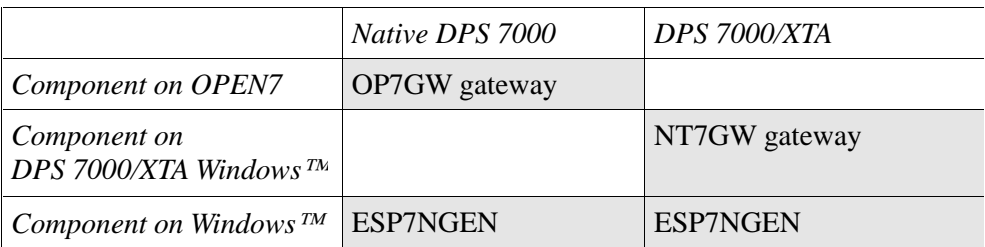

Also see *ESP7* Subsection

## **TDS MTS XA**

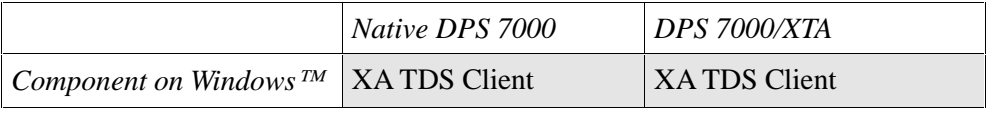

Standard migration to a TCP/IP TDS See *TDS TCP/IP* Subsection

#### **GWEB**

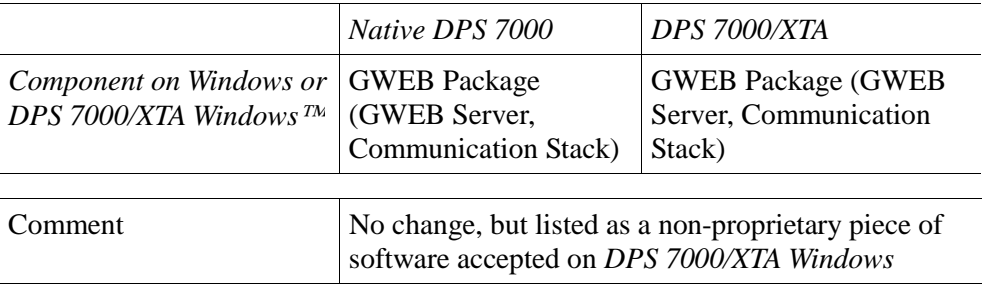

Also see GWEB *Software* Subsection

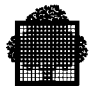

## **OSI/DSA Solutions**

The existing following Interop7 OSI/DSA solutions run unchanged on the new platform (through VCP7 and Mainway). See ISO/DSA Network and GCOS7 DSA Applications. Some products are waiting for Marketing decision about support and availability dates:

- UFT
- /HOST7-XCP2
- BEA Host Connect XCP2
- Reverse /HOST7 XCP2
- FlowBus XCP2

Note that BEA Host Connect, Reverse Connect and Flowbus solutions are being migrated from an XCP2 link to a TCP/IP-based link (GTEA), independently of DPS 7000/XTA (see New Products below). The change of visibility is independent of DPS 7000/XTA, but is only due to the use of GTEA.

The existing following Interop7 (OSI/DSA + TCP/IP) solutions run unchanged on the new platform (through VCP7 and Mainway). See ISO/DSA + TCP/IP Networks and GCOS7 DSA Applications.

- AFFINITY/Viplet with Telnet server on Mainway, AIX, NT
- TDS-WEB with HTTP-DSA gateway on Mainway

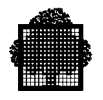

# **4.2.3 Installation Summary**

Reference: Interop7 User's Guide

# 4.2.3.1 Installation Overview in TA and XTA Environments

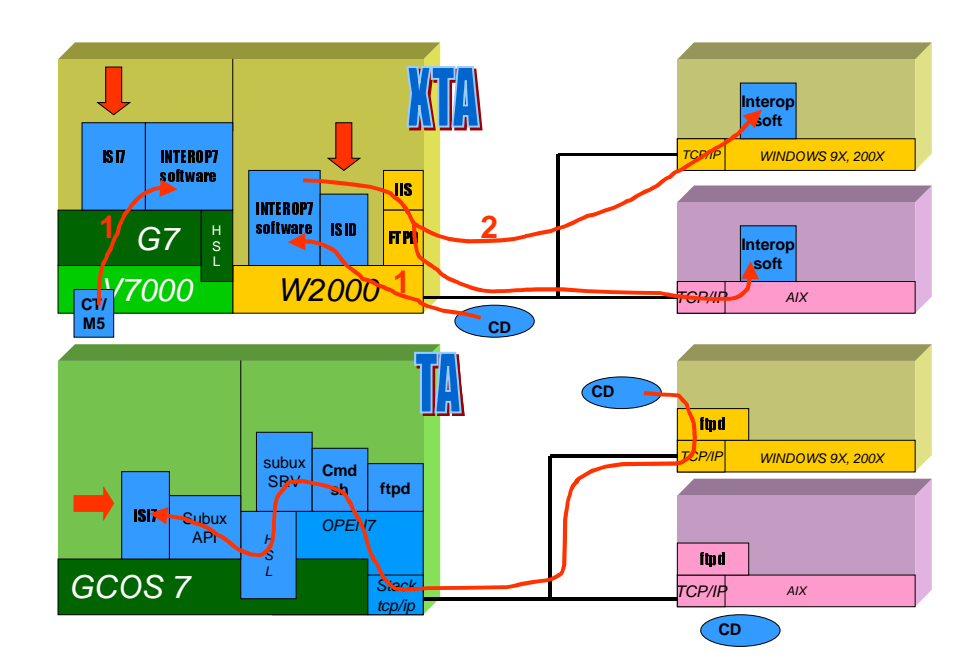

**Figure 4-3. Interop7 Installation**

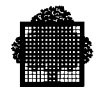

# 4.2.3.2 Software Media Contents for DPS 7000/XTA

Two installation media have to be used to install the complete set of Interoperability solutions for DPS 7000/XTA:

- A tape or cartridge to install products on GCOS7 side. This media is named IDxxx and the procedure remains the same as for ISI7 installation on DPS 7000 platforms. It contains the following products:
	- − Interop\_basic
	- − IUM-SA7 (Access Master to SA7)
	- − CLX
	- − SQL7
	- − FTP7
	- − JUFAS (UFAS access with JAVA)
	- − OPENGTW
	- − ORACLE7
	- − SA7
	- − SNMP7
- A CD-ROM to install products on the Windows<sup>TM</sup> side. This media is named IDxxx. It contains the following products:
	- − Interop\_basic
	- − DA7
	- − ESP7
	- − FTP7
	- − JTDS
	- − JUFAS
	- − OPENGTW
	- − TDS TCP/IP API

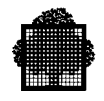

#### 4.2.3.3 GCOS7 Side Installation (ISI7)

On the DPS 7000/XTA system, the operator has to be connected with "SYSADMIN" access rights (SECADMIN if SECUR'ACCESS is installed).

- When started, ISI7 checks on the installation media if the ISI7 version is more recent than the one installed on GCOS7. In this case, the IS7 module is updated in the INTEROP\_STD environment and asks the user to reconnect.
- ISI7 stops all running interop7 servers.
- ISI7 installs INTEROP7-BASIC and FTP7 products in the directory INTEROP\_STD.
- ISI7 asks the operator to modify the current configuration. Current parameters to install and run interoperability products are recorded in a specific configuration file managed by ISI7 itself. For a DPS 7000/XTA evolution, the old configuration file cannot be restored and therefore a new file has to be created. The definition of this file is done by the ISI7 command. CONFIG\_PRODUCTS. Refer to the ISI 7 installation manual for more details.
- The operator can select the interoperability products he wants to install. These products are installed in the INTEROP\_STD directory or those defined in the configuration file.
- Then ISI7:
	- − installs several API's (HSL7API, GXRPC\_API, SOCKET\_API) in the SYS.DCM.SYSTEM
	- − loads the SM H\_HSM\_DCM in the backing store.
- ISI7 starts the interop7 servers (in INTEROP STD directory). They will wait until the SOCKG7\_STD server is launched on the Windows<sup>TM</sup> side, then they will wait on their specific port number.
- Then a start order is put in the INTEROP\_STD.SLLIB..STARTUP file. It has to be manually included in the GCOS7 Startup. Interoperability servers will be automatically launched at each stop/start of GCOS7.

#### **NOTE:**

Installation on the GCOS7 side has to be done before installing the interoperability products on the Windows<sup>TM</sup> side.

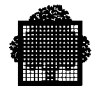

#### 4.2.3.4 Windows™ Side Installation

As said before, all interoperabilty products are available on a single CD named IDxxx.

Installation is done using a setup.exe (built from InstallShield). The operator has to be connected as a Windows<sup>TM</sup> administrator (a member of the administrator group).

Each product (except Interop\_basic which is a common prerequisite) can be separately installed, stopped or started.

#### **First installation.**

The first installation is automatically detected by the absence of the INTEROP STD environment in the Windows<sup> $TM$ </sup> registry.

The operator has to enter the Host name, the GCOS name and the drive on which the products will be installed. Then the setup creates the INTEROP\_STD environment:

- Create the installation directory (<drive>\ProgramFiles\Bull\Interop7\<GCOS name>\STD.
- Create the key in the Windows<sup> $TM$ </sup> registry.
- Interop\_basic is installed in the INTEROP\_STD environment.
- IAM\_SERV (Interop7 Administration) is installed as a Windows<sup>TM</sup> service in the INTEROP\_STD environment. This service has in charge to start all interoperability servers associated to selected products.
- Selected products are installed in the INTEROP-STD environment. For each product installed, the corresponding keys are created in the Windows registry.

The default values set for each product or module can be updated with the Interoperabilty Administration service.

• A program group named Interop7 administration is created in the Windows<sup>™</sup> START – programs – V7000.

At the end of this installation, IAM\_SERV is stopped and restarted. All installed servers are automatically started when IAM-SERV starts.

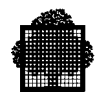

#### **Update/add-on installation**

The update/add-on installation mode is automatically detected by the presence of INTEROP STD environment in the Windows<sup> $TM$ </sup> registry.

- Installation parameters (drive, GCOS name) are retrieved in the Windows<sup>TM</sup> registry. The installation job checks if the interoperability environment is active. If it is not active the IAM-SERV is started. Note: at that time the new Interoperability version is running on the GCOS7 side and interfaces with the old one on the Windows<sup>TM</sup> side. Sockets have to be compatible from one version to the following one. If it is not the case, this restriction will be documented in a CSB and the old version of interoperability solution on the Windows<sup>TM</sup> side will have to be deinstalled before installing the new one (refer to Interoperability Product deinstallation).
- The IAM\_SERV stops all servers and itself.
- Selected products are installed or re-installed in the INTEROP-STD environment, **while not selected products are automatically deinstalled**. For each product installed, the corresponding keys are updated in the Windows<sup> $TM$ </sup> registry.

The default values set for each product or module can be updated with the Interoperabilty Administration service.

• the Interop7 administration program group is updated in the Windows<sup>™</sup> START/program menu.

#### 4.2.3.5 Interoperabilty Product Uninstallation

Deinstallation of Windows<sup>TM</sup> interoperability solutions is required when:

- The customer wants to modify the GCOS name of the DPS 7000/XTA system.
- The customer or maintenance people wants to modify the drive letter on which Interop environment is installed (D: instead of E: for example).
- Installation of a new interoperability version and the GCOS7 interfaces of the old and new version are not compatible (documented in the CSB of the new release).

Deinstallation is done using the Add/remove programs icon of the control panel in the Windows™ my computer menu of the DPS 7000/XTA server. The deinstallation can be either selective (a product at a time) or global.

In case of a product deinstallation, only the keys of this product are removed from the Windows<sup> $TM$ </sup> registry.

In case of a global deinstallation, the INTEROP-STD environment is removed in the Windows<sup>™</sup> registry.

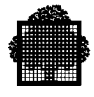

The next installation will follow the rules of the first installation.

Deinstallation of Interoperability administration tools removes entries from the Interop7 Administration program group.

#### 4.2.3.6 Product Installation on Remote Servers or Workstations

Each product having the remote loading facility is installed on the DPS 7000/XTA platform in the directory: <drive>:\ProgramFiles\Bull\interop7\<server name>\STD.

They will be remotely accessible through WEB pages located in the directory used by IIS to store its own WEB pages. These WEB pages are built during each Interop product installation (depending on remote station type).

Products which are concerned by this feature are:

- DA7 (file is DA7NGEN\_ODBC.exe)
- ESP7 (file is ESP7NGEN.exe)
- Interop7 administration (file is Int7Adm.exe)
- CLX (SSI part) (file is CLX\_SSI.tar)
- JUFAS and JTDS classes (file JCLASS7.jar + a number of test files)

These self-extracting modules are based on InstallShield procedures and therefore will be easily installable on the remote server or workstation by an operator having administration privileges.

Specific "snap-ins" to administrate some installed products are also made available on V7000 (in the form of a Web server site), which they can later be loaded from. To be able to activate these "snap-ins" on a Windows<sup>TM</sup> 2000 remote station, operator has to be known as a member of the V7000 Operators group.

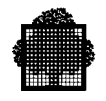

# **4.2.4 SOCKG7 and SOCKG7 API**

SOCKG7 is a socket interconnected between GCOS7 and Windows<sup>TM</sup>, relying on the HSL protocol.

# 4.2.4.1 SOCKG7 on TA and XTA Platforms

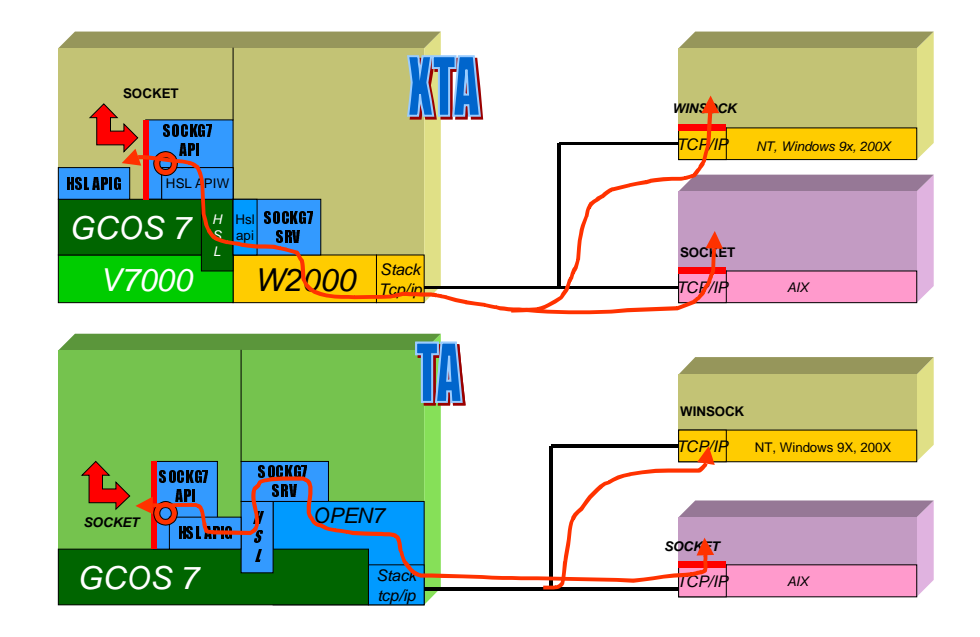

**Figure 4-4. SOCKG7**

#### 4.2.4.2 Customer Visibility Change

No change but the hosts and services file updating. For information, note that there is an API in both GCOS7 and Windows<sup>TM</sup> on DPS 7000/XTA. Its functionality is the same as the previous SOCKG7 socket interface provided in release I5xxx of Interoperability7 with Open7 V5 and GCOS7-V<sub>9</sub>.

Regarding DPS 7000/XTA interconnection with Open Systems, the only difference is that SOCKG7 no longer uses Open7 or GXTI, but instead uses Windows™ Winsocket. This means that SOCKG7 provides a direct access to the Windows™ TCP/IP stack.

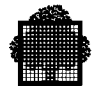

# **4.2.5 ISO/DSA Network and GCOS7 DSA ApplicationsHost Connect, Reverse, XCP2, FlowBus, UFT**

The following GCOS7 DSA Applications using the following Client/Server middleware links which are running above the ISO/DSA stack of the VCP7, run on DPS 7000/XTA without any change:

- BEA /HOST CONNECT
- XCP1, XCP2
- REVERSE/HOST7
- FLOWBUS
- UFT

The following diagram shows the architecture of the /Host, Reverse /Host or FlowBus applications on DPS 7000/XTA.

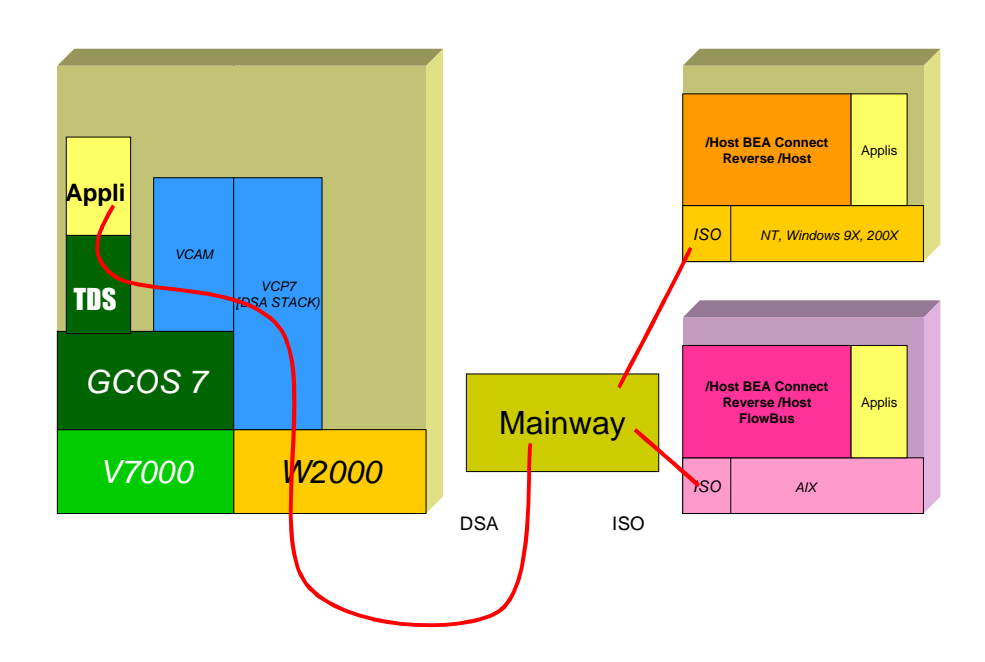

**Figure 4-5. /HOST, Reverse /HOST, FlowBus on XTA**

# 4.2.5.1 Customer Visibility Change

No change to applications and configuration files.

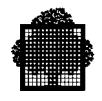

# **4.2.6 ISO/DSA + TCP/IP Networks and GCOS7 DSA Applications**

The following GCOS7 DSA applications, accessed through the terminal on Web browser emulations, which are running above the ISO/DSA of the VCP7, run on the DPS 7000/XTA platforms without any change

- AFFINITY with Telnet server on Mainway, AIX, NT, W2000
- Viplet with Telnet server on Mainway, AIX, NT, W2000
- GLINK with Telnet server on Mainway, AIX, NT, W2000
- VTD8
- TDS-WEB with HTTP-DSA gateway on Mainway

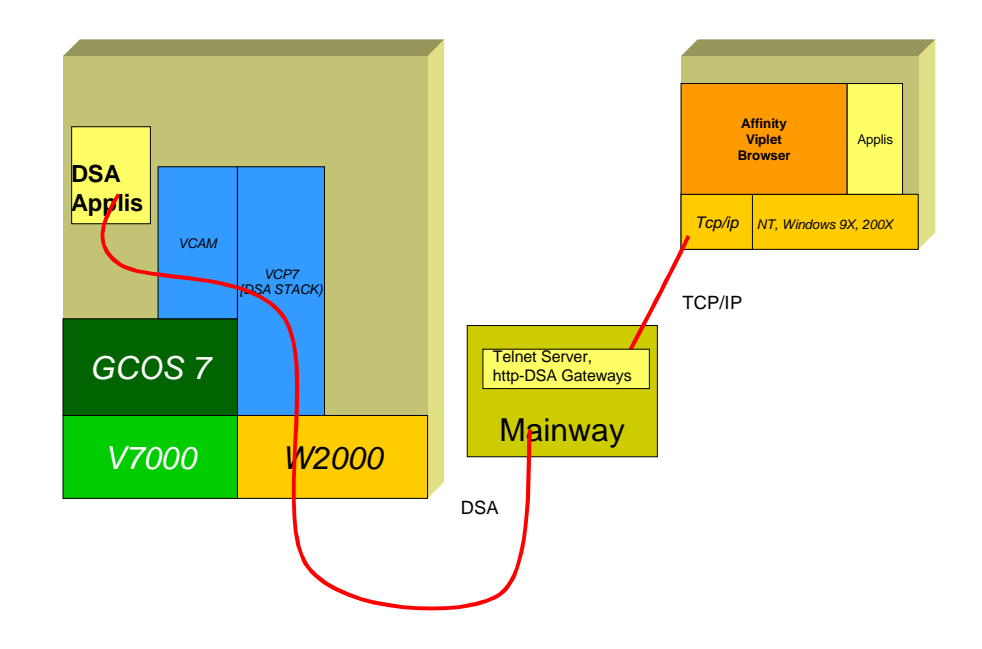

**Figure 4-6. Affinity, Viplet, TDS-Web, VTD8**

#### 4.2.6.1 Customer Visibility Change

No change to applications and configuration files.

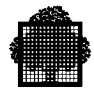

## **4.2.7 OpenGTWriter**

The openGTWriter poduct offer allows to send printing requests to remote printers or printing systems on a TCP/IP network.

The architecture of the product has been modified between the previous DPS 7000 systems and the new DPS 7000/XTA systems, as shown on the following figure.

On the previous DPS 7000 systems, GTWriter uses the PTQ link to send the printing request to the OpenGTWriter running on OPEN7. The OpenGTWriter SRV executes the associated Unix shell script to process the printing request.

On the new DPS 7000/XTA systems, GTWriter send the printing request to the new OpenGTWriter SRV, running on GCOS7, which in turn uses the SOGKG7 API to send it to the OpenGTWriter SRV running on Window™. The OpenGTWriter SRV executes the associated DOS script to process the printing request.

Seen from the GCOS7 side, there is no change as the GTWriter printing request interface remains unchanged.

Nevertheless, the replacement of the OPEN 7 environment with the Window<sup>TM</sup> environment implies to convert the Unix shell scripts to the DOS command scripts.

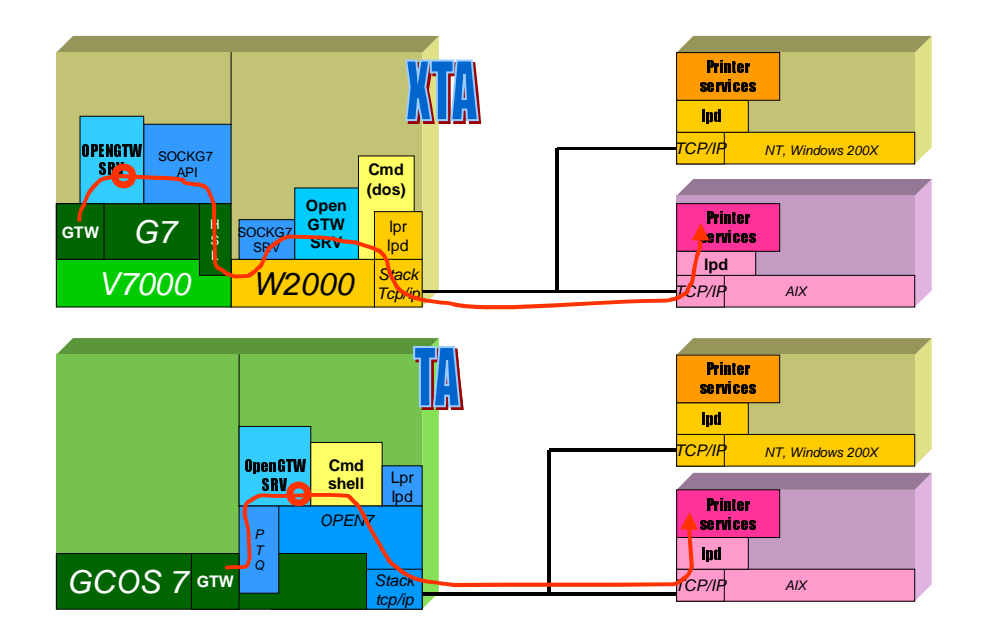

**Figure 4-7. OpenGTWriter**

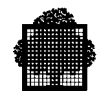

#### 4.2.7.1 Customer Visibility Change

A DPS 7000/XTA command file (a .BAT file) is supplied to replace the OPEN7 scripts. Verify that printing works as expected. If it does not, modify the command file to include your specific configuration elements.

Reference: *Interop7 User's Guide*

#### 4.2.7.2 Example

The following is an example of the opengtw.ini configuration file (such a file must exist in the same path as the openGTW.exe file):

[OPENGTW] DIR\_REPORTS=c:\Interop7\ka4c\STD\OpenGTW\Reports

[PRINTER000] NAME=JPM SERVER=frcls9645 PRINTER=HPLaserJ KEEP=NO BANNER=YES POSTSCRIPT=NO

[PRINTER001] NAME=XSEPT SERVER=terminator PRINTER=qlxprint KEEP=NO BANNER=YES POSTSCRIPT=NO

[PRINTER002] NAME=WSEPT SERVER=terminator PRINTER=qlwprint KEEP=NO BANNER=YES POSTSCRIPT=NO

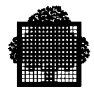

# **4.2.8 FTP Applications**

The Open7 FTP client and server have been ported on Windows<sup>™</sup>.

The GCL procedure that was used on the previous DPS 7000 systems to call the Open7 FTP client, now calls the DPS 7000/XTA FTP client through RPC.

#### **Summary of Changes**

- Default port is 9037 (instead of 21 or 99).
- 20 simultaneous FTP transfers are supported thanks to SRVFTP.
- FTP 7 administration :
	- − On GCOS7 with SRVFTP
	- − On Windows with Interop7 Snap-in.
- All types of library members are supported.
- UFAS sequential file can be created by giving allocation options ( such as media, size, cisize … ) using the *quote gcmd* FTP 7 command.
- *cputog* command has been improved to be used on UNIX:
	- − available after Interop7\_Basic has been installed in the Interop7 directory
	- − on UNIX, transfer it from DPS 7000/XTA and create a link for *cpgtou* (*ln cputog cpgtou*); entered command is automatically identified.
- Two files are provided for customer translation table (ASCII to EBCDIC and EBCDIC to ASCII) in the folder \ProgramFiles\Bull\Interop7\<GCOS7\_IP\_name>\STD. They can be modified with an editor

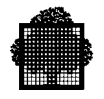

# 4.2.8.1 FTP Server

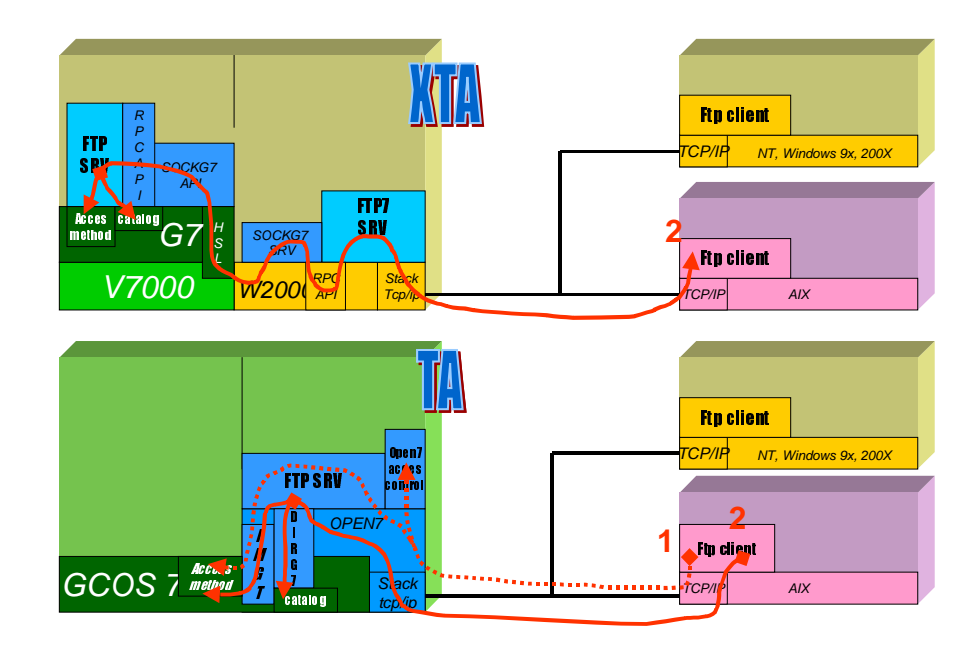

**Figure 4-8. FTP Server**

#### **Customer Visibility Change**

- FTP with GCOS7 access control: this functionality is supported. The « dirg7 » syntax is compatible with the former OPEN7 syntax.
- The access control based on the former OPEN7 /etc/passwd is no longer supported for Windows files, use the standard Microsoft FTP.
- FTP with access control and use of the # option in the command line is no longer supported. Customers have to modify their syntax and use « dirg7 » instead of #: The # parameter in *put* and *get* commands must be replaced by UNIX-like and basic FTP commands (*cd, dir, get, ls, mget, mput, put, pwd, user*).

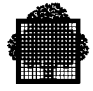

#### **EXAMPLE 1**

The following syntax on OPEN 7:

*ftp <open7>* (OPEN 7 user & password) *put /jpm/essai #jpm.sllib,user=marinier,password=xx,subf=essai*

or for UFAS

*put /jpm/essai #jpm.ufas,user=marinier,password=xx,type=ufas*

becomes on DPS 7000/XTA:

*ftp <dps> 9037* (GCOS7 user prefixed by /G7/ & password) *put /jpm/essai /jpm/sllib/essai*

or for UFAS

*put /jpm/essai /jpm/ufas*

#### **EXAMPLE 2**

Change the LHS code to the RHS code. Keep the central code:

```
HOST=open7 HOST=xta
PORT=21 PORT=9037
USER="user usrop passop" USER="user /G7/USRG/PROJG PASSG"
PARAM_CMD= PARAM_CMD="quote gcmd format=sarf"
TRANSF_CMD=
"put file #DIR.SLLIB,
subf=MEMB,format=sarf"
                       TRANSF_CMD=
                      "put file /DIR/SLLIB/MEMB"
        (
        echo "open $HOST $PORT"
        echo "$USER"
        echo "$PARAM_CMD"
        echo "$TRANSF_CMD"
        echo "close"
        ) | ftp -vni > /tmp/trace 2>&1
\Box
```
#### **NOTE**

Since FTP 7 V3.5.0, a trace is available in the ftp7d server to know all users using the # convention when accessing GCOS7 files. Activate this facility in preparation of your platform migration.

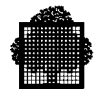

# 4.2.8.2 FTP Client

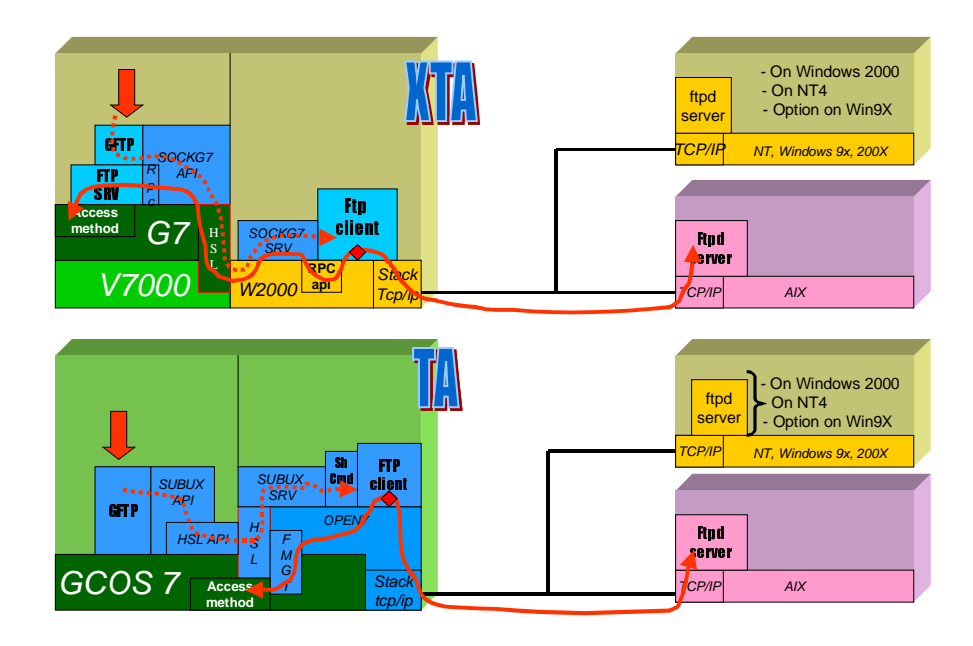

**Figure 4-9. FTP Client**

#### **Customer Visibility Change**

- The GCL procedure to activate the FTP client is unchanged.
- The access control based on the former OPEN7 /etc/passwd is no longer supported for Windows files, use standard Microsoft FTP.
- FTP with GCOS7 access control: this functionality is supported. The « dirg7 » syntax is compatible with the former OPEN7 syntax.

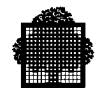

# **4.2.9 ORACLE Interconnect**

## 4.2.9.1 Access to a GCOS7 Local ORACLE Database

DPS 7000/XTA GCOS7 supports an Oracle V7 client and server, with an ORACLE local database.

Access to the database from a Remote Client (on a separate platform) is performed through SQL\*Net V2 as usual.

## **Customer Visibility Change**

No change.

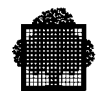

# 4.2.9.2 GCOS7 Access to an ORACLE Database on a Remote Server

Use CMA as usual. Remote Database can be ORACLE V7 or V8.

Note that the "accelerated CMA" internal option is useless in the XTA context, due to the new architecture.

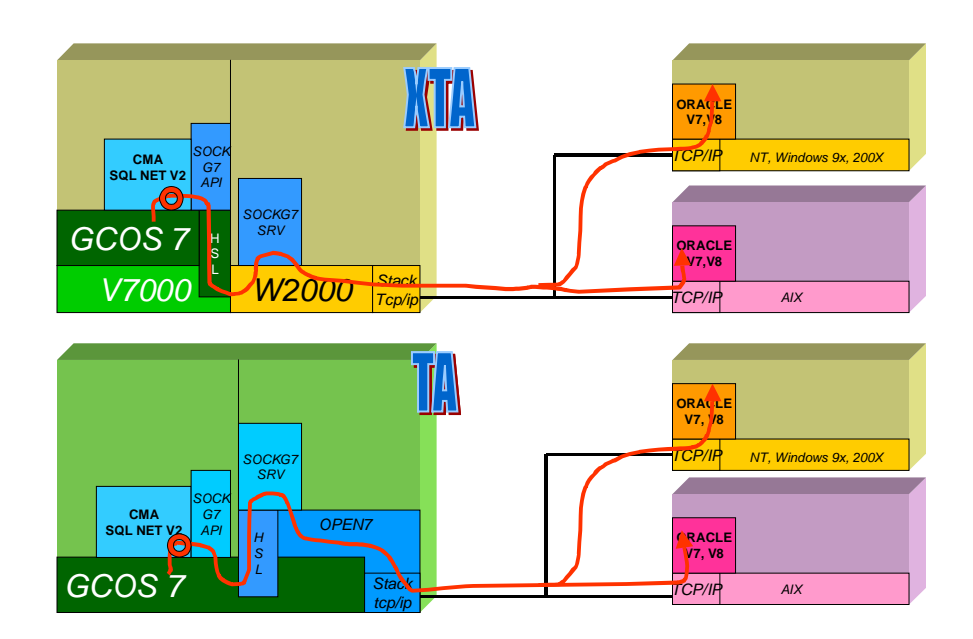

**Figure 4-10. ORACLE-CMA**

#### **Customer Visibility Change**

No change.

## 4.2.9.3 Access to a Windows™ Local ORACLE Database

Oracle is not supported on the DPS 7000/XTA Windows<sup>TM</sup> partition. Access from GCOS7 to a local Oracle database, running on the DPS 7000/XTA Windows™ partition, will be available on the next release .

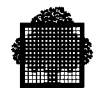

# **4.2.10 Open Master Application for DPS 7000/XTA**

## 4.2.10.1 Common SNMP Administration

The SNMP administration provided by Open Master generic applications uses SNMP agents on the administrated systems.

 $GCOS7$  and Windows<sup>TM</sup> have each an SNMP agent. They allow to provide a uniform view of the SNMP attributes of the DPS 7000/XTA two OS's.

All these products already run on GCOS7 and Windows<sup>TM</sup> undependant systems, and will run on DPS 7000/XTA two OS's.

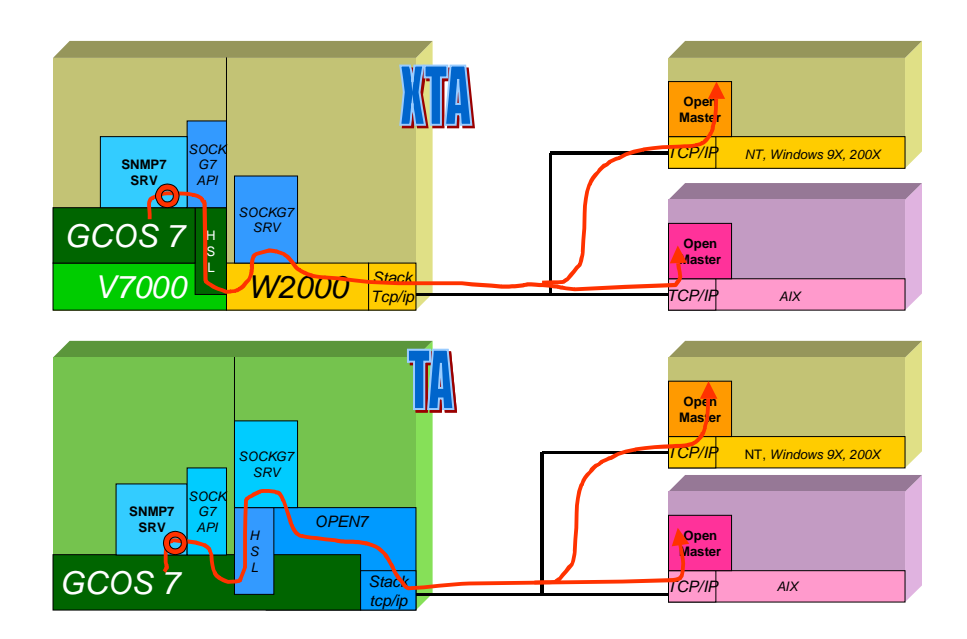

**Figure 4-11. SNMP7 Administration**

#### **Customer Visibility Change**

No change.

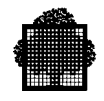

# 4.2.10.2 Uniform User Management and Security

IUM (Integrated User Management) on Open Master provides a centralized registration of GCOS7 and Windows™, and therefore a uniform user management for DPS 7000/XTA.

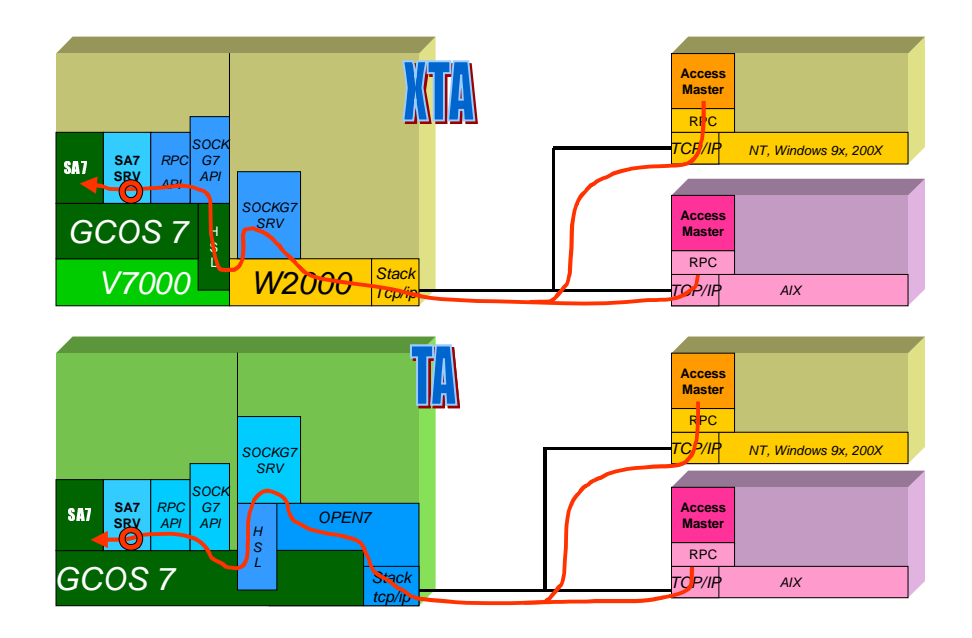

**Figure 4-12. IUM-SA7**

SA7 is linked to Access Master in order to provide a secured connection from user PC's.

#### **Customer Visibility Change**

No change.

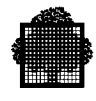

# **4.2.11 Interop7 SUBUX**

Recall: SUBUX is a GCOS7 command used for submitting a UNIX command to a remote Unix host.

On DPS 7000/XTA, the SUBUX function uses the rexec protocol on TCP/IP sockets, with a rexecd daemon running on all remote standard UNIX platforms.

## 4.2.11.1 Diagram

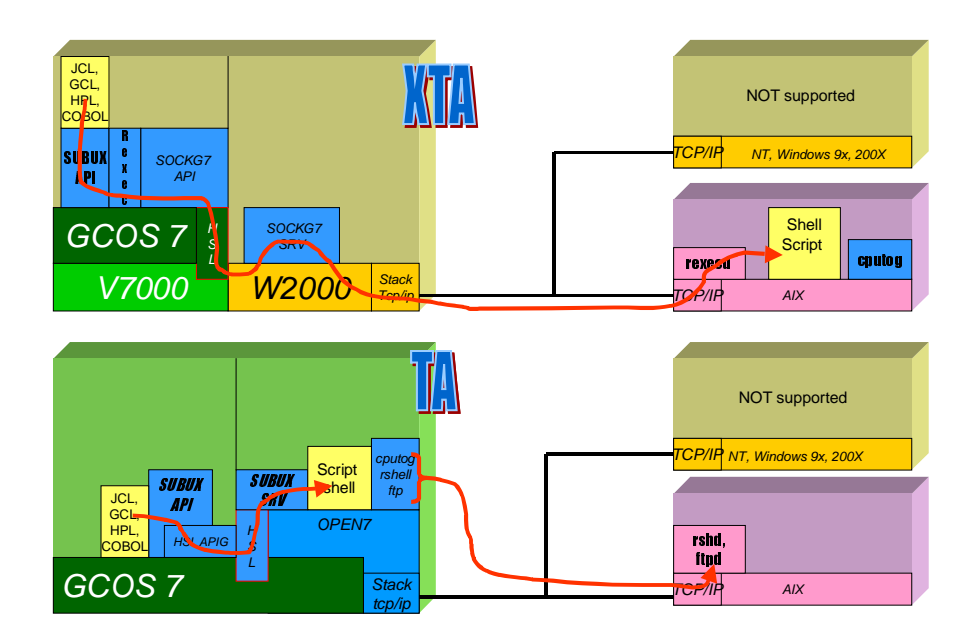

**Figure 4-13. Subux**

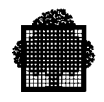

#### 4.2.11.2 Customer Visibility Change

The SUBMIT\_UNIX GCL command has been improved to specify the remote host name:

- Either with the REMOTE\_HOST parameter
- Or through a new global parameter : G\_REMOTE\_HOST

#### **EXAMPLE:**

Suppose that to run with the rexec protocol, you chose to add one JCL line to initialize the HOST global parameter:

```
VL RHOST='remote host name' ;
LMN SL COMFILE=*LMNCOM;
$INPUT LMNCOM PRINT JVALUES;
GLOBAL G_REMOTE_HOST;
LET G_REMOTE_HOST &RHOST;
$ENDINPUT;
```
#### $\Box$

On DPS 7000/XTA, the SUBUX function uses the rexec protocol on TCP/IP sockets, with a rexecd daemon running on all remote standard UNIX platforms.

On DPS 7000/XTA, the SUBUX function uses the rexec protocol on TCP/IP sockets, with a rexecd daemon running on all remote standard UNIX platforms.

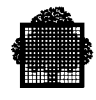

## **4.2.12 Interop7 CNDSA Command**

Recall: CNDSA is a Unix or Windows™ command to open a DSA session to a remote GCOS7 system.

## 4.2.12.1 Diagram

CNDSA uses the SRVCAM server through SOCKG7, instead of PTQ on OPEN7.

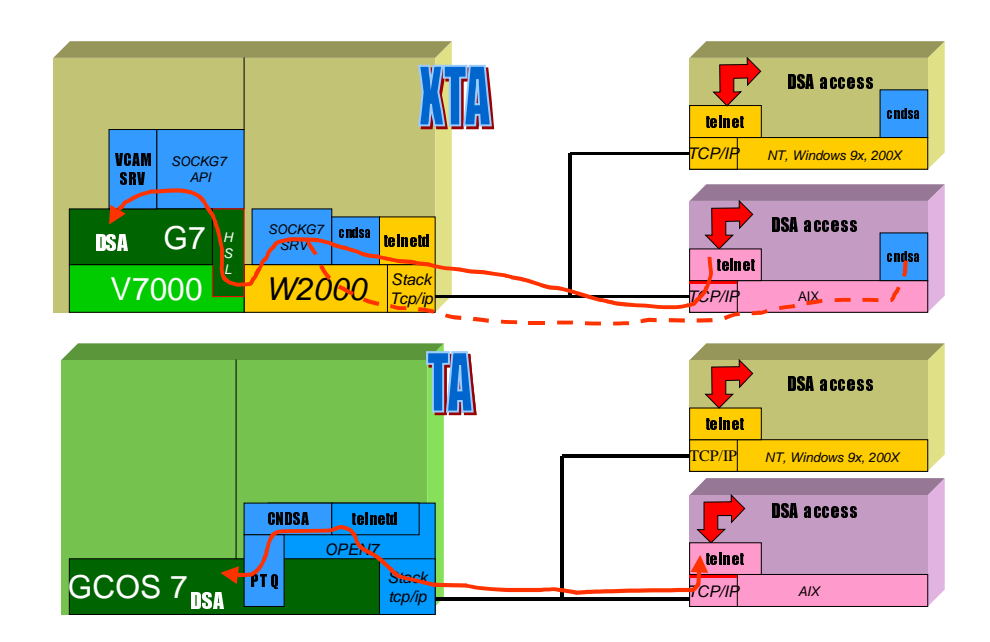

**Figure 4-14. DSA via Telnet**

# 4.2.12.2 Customer Visibility Change

CNDSA provides on the DPS 7000/XTA systems the same interface as the former version on OPEN7.

cndsa can always be used through telnet, but it is advised to use cndsa directly (lower number of user connections on XTA Windows<sup>TM</sup>). Consequently, the adequate software has to be installed and configured on each involved remote station.

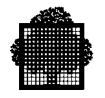

## **4.2.13 Interop7 CLX**

## 4.2.13.1 Diagram

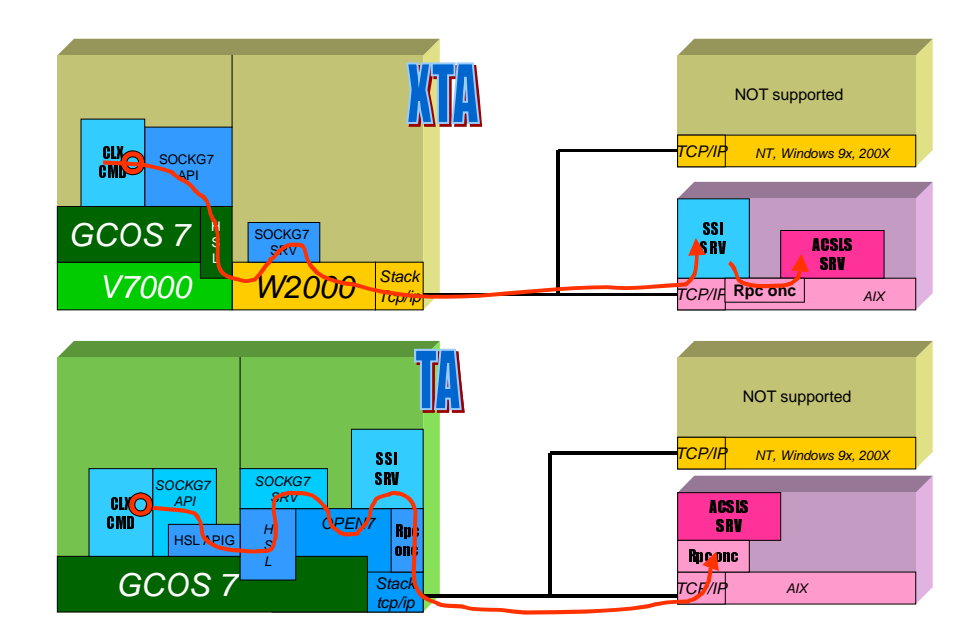

**Figure 4-15. CLX**

#### 4.2.13.2 Customer Visibility Change

With Open7, CLX ran in 3-tier mode (GCOS7, OPEN7, UNIX), while it now runs in 2-tier mode (GCOS7, UNIX/ACSLS): the SSI OPEN 7 component has indeed been ported on the ACSLSUNIX server.

It is advised to install the remote components on the ACSLS server through FTP, as no browser is normally available with the ACSLS server (see Installation on Remote Station).

CLX commands on GCOS7 are unchanged. They use the new SUBUX command. New GCOS7 parameters are available for the ACSLS host\_name (GCOS7 configuration file). Some UNIX/ACSLS configuration parameters must be updated.

An ACSLS server can support several DPS 7000. DPS 7000/TA and XTA systems can coexist.

To connect several DPS 7000/XTA platforms to the same library, are must assign a different port number to each DPS 7000 systems.

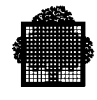

# **4.2.14 Interop7 DA7**

## 4.2.14.1 Diagram

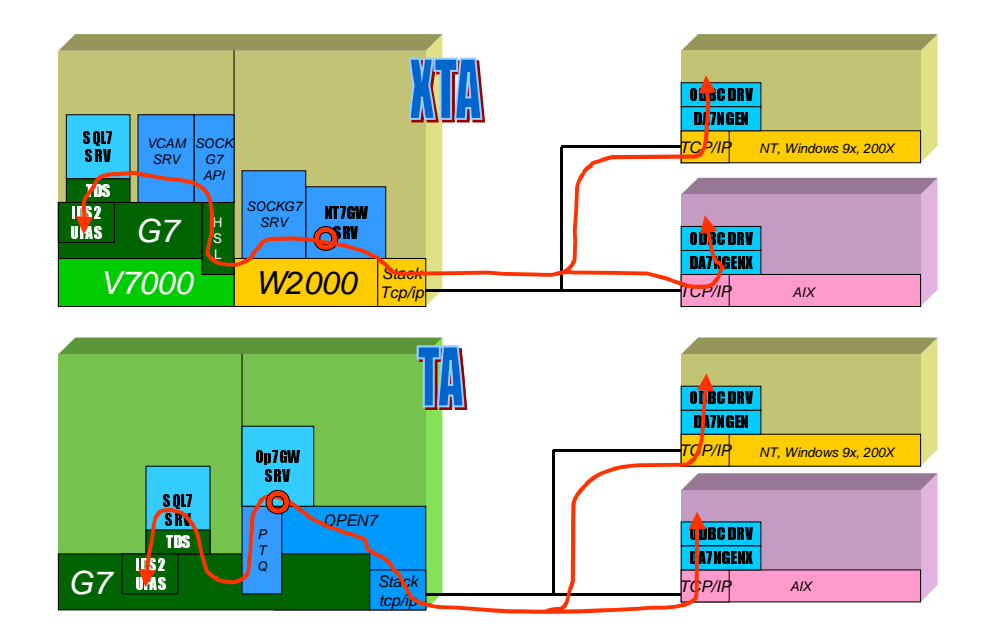

**Figure 4-16. DA7**

#### 4.2.14.2 Customer Visibility Change

No change if the TDS SQL7 stays in DSA mode.

The TDS SQL7 can also run as a TDS TCP/IP (new functionality, with no VCAM Server involved on GCOS7). Moving to this environment requires nothing but regenerating the TDS SQL7 in TCP/IP mode.

For an information summary about how to use TCP/IP access with DA7, refer to Interop7 JTDS - Customer Visibility Change.

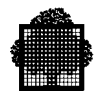

## **4.2.15 Interop7 ESP7**

## 4.2.15.1 Diagram

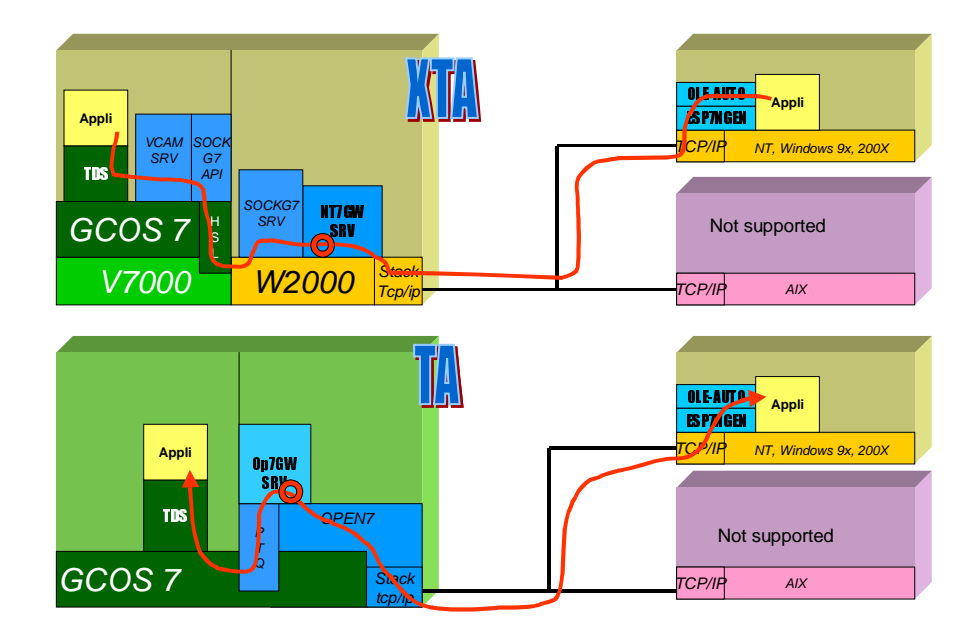

**Figure 4-17. ESP7**

#### 4.2.15.2 Customer Visibility Change

No change if the TDS application with the ESP transactions stays in DSA mode.

The TDS application can also run as a TDS TCP/IP (with no VCAM Server involved on GCOS7). Moving to this environment requires nothing but regenerating the TDS in TCP/IP mode.

For an information summary about how to use TCP/IP access with ESP7, refer to Interop7 JTDS - Customer Visibility Change.

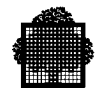

# **4.2.16 Interop7 TDS TCP/IP**

# 4.2.16.1 Diagram

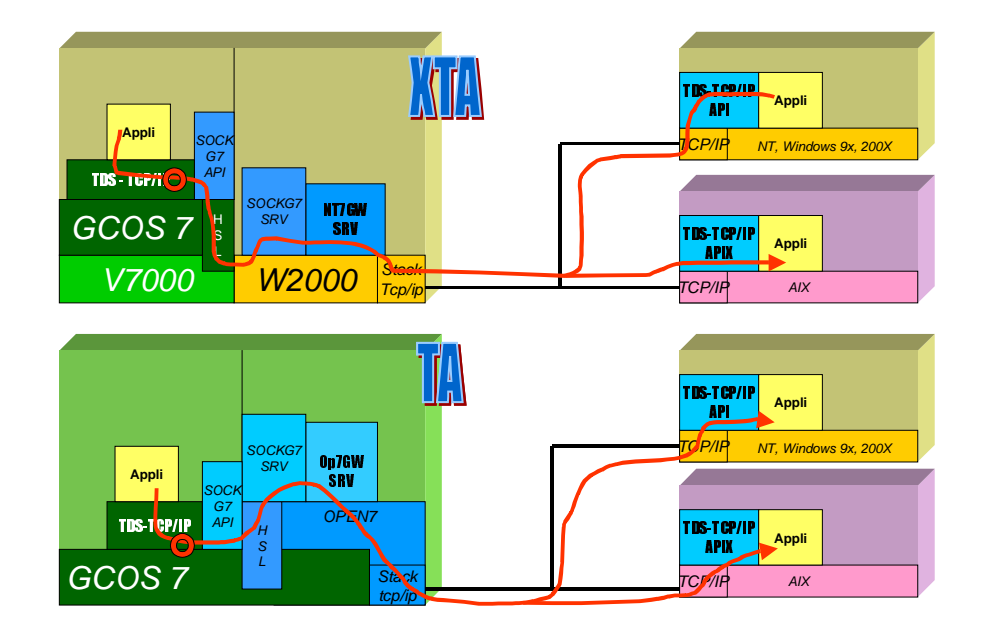

**Figure 4-18. TDS TCP/IP**

## **NOTE**

TDS TCP/IP supports both a TCP/IP access (for instance for Interop7), and a DSA access for terminal access.

#### 4.2.16.2 Customer Visibility Change

Your TDS TCP/IP was previously generated in GXTI mode or in Socket mode. You must regenerate it on DPS 7000/XTA as explained in the TDS TCP/IP User's Guide.

Connecting information that was previously supplied in the OPEN7 etc/hosts and etc/services files (in Socket mode) must now to be provided in the Windows<sup> $TM$ </sup> corresponding services files

Note that your TDS in VCAM mode must to be generated anyway against the GCOS7 new technical status.

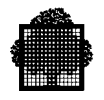

# **4.2.17 Interop7 JUFAS / JTDS**

## 4.2.17.1 Diagram

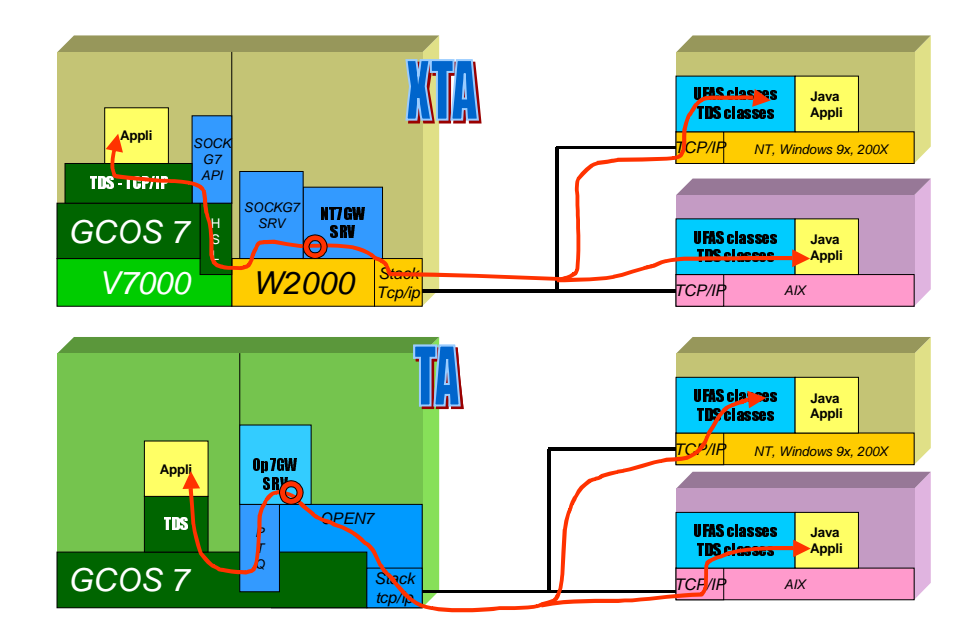

**Figure 4-19. JUFAS / JTDS**

#### **NOTE**

Thanks to the connection facility provide by the VCAM, Java remote client applications can also access a TDS DSA as previously, in addition to TDS TCP/IP.

#### 4.2.17.2 Customer Visibility Change

The TDS application, accessed through th remote JUFAS/JTDS Java classes, undergo no change when moving to the new DPS 7000/XTA systems. Indeed, the porting of the underlying JUFAS/JTDS interoperability link on the new DPS 7000/XTA systems, has kept the interface to GCOS7 applications unchanged.

Althought, the TDS applications remain unmodified, the change of the environment supporting the interoperability from OPEN 7 to the Windows<sup>TM</sup> implies to adapt the interoperability configuration data.

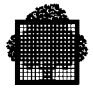

If the TDS application stay in DSA access mode, when moved to the new DPS 7000/XTA systems, one must add the solution configuration data to the Windows<sup>TM</sup> services files.

If the TDS applications switch to the TCP/IP access mode, when moved to the new DPS 7000/XTA systems, one must:

- Regenerate the TDS applications in TCP/IP access mode
- Update the Windows<sup>TM</sup> services files, with the solution configuration data

Changing the access mode to TCP/IP implies to:

• Modify his TDS generation (TDS TCP/IP like) by adding in STDS: TCP-IP PROTOCOL

ATTACH SHARABLE MODULE H\_SM\_DCM

- Modify services file in Windows<sup>TM</sup> 2000 by adding:
	- − < Windows \_system\_name><mailbox> <free\_port\_number>/tcp
	- − <GCOS7\_system\_name><mailbox> <free\_port\_number>/tcp

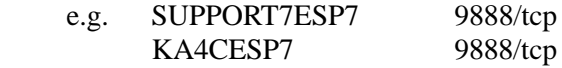

## **4.2.18 GWEB Software**

#### 4.2.18.1 Overview

GWEB is a software product from Bull partner G&R (Gallagher & Robertson), that allows client workstations equipped with Web browsers to concert to TDS applications and execute transactions.

The main function of GWEB is to convert TDS host messages (forms mode) into HTML pages that are the standard presentation used on Web browsers. Therefore GWEB allows to convert to unchanged TDS applications from universal Internet-Ready client workstations supporting the standard HTML presentation.

 $GWEB$  is available on separate Unix, Windows<sup>TM</sup> and Linux servers, and is new ported on the Windows<sup>TM</sup> system partition of the new DPS 7000/XTA systems.

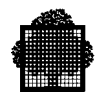

# 4.2.18.2 GWEB on DPS 7000/XTA

The GWEB software ported on the DPS 7000/XTA systems uses a DSA session on RFC1006, to connect to the TDS application through the VCP7.

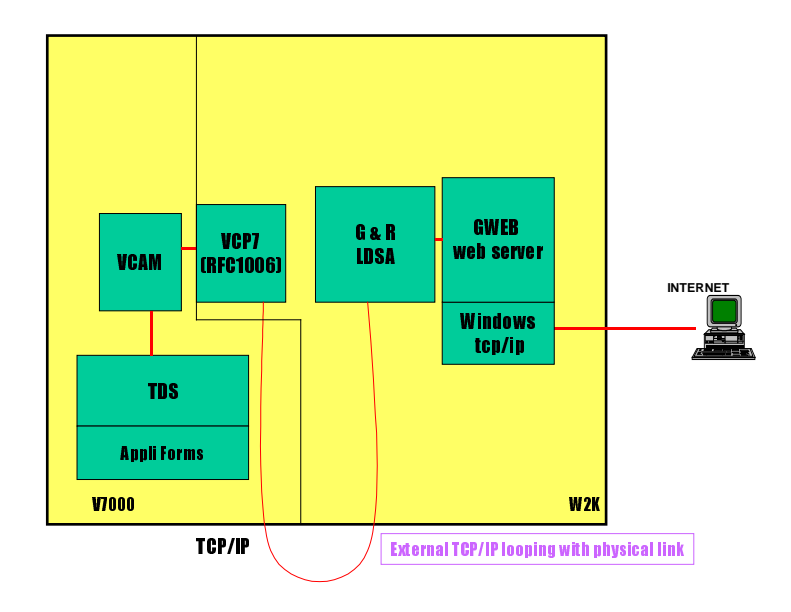

**Figure 4-20. GWEB in TCP/IP Configuration**

## 4.2.18.3 Customer Visibility Change

From the GCOS7 TDS applications, the visibility of the Gweb product, whether it is running on a separate server (Unix, Windows<sup>TM</sup>, Linux) or on the new DPS 7000/XTA systems, remain unchanged.

# **4.2.19 TNVIP Server on DPS 7000/XTA**

It is now possible to have TNVIP server located on the windows side of Diane.

It is accessed via GTEA using the TCP/IP stack.
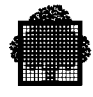

## **4.3 Telecommunication Solution Evolution**

DPS 7000/XTA ISO/DSA native telecommunications are supported by the VCP7. It is accessed from GCOS7 via channel programs and it executes those channel programs as did the DPS 7000 & FCP7. It provides ISO/DSA telecommunications which can themselves connect to a Mainway. Datanet, UNIX server, ...

DPS 7000/XTA TCP/IP telecommunications are the native ones of Windows<sup>TM</sup>. Windows<sup> $TM$ </sup> interface is based on the Winsocket, and they are accessed from GCOS7 via SOCKG7 component.

Access from VCP7 to the network is realized via up to two Ethernet adapters (either mono or dual ports) supporting 10/100 Mb/s.

RFC1006 connections providing ISO/DSA telecommunications over a TCP/IP network are also supported by VCP7 (specifically for GWEB on DPS 7000/XTA).

However, as FCP7, VCP7 contains two communications stacks:

- OSI stack (containing OSI layers 1 to 4)
- IPS stack (containing TCP, UDP and IP layers)

The OSI stack allows the use of an ISO transport (layer 4) over either a Full Internet (layer 3) or Null Internet (layer 3). The OSI stack is also referred to as the OSI/DIWS stack.

The RFC1006 layer allows OSI/DIWS sessions to be run over the IPS stack of OCS Front End.

## **4.3.1 Hardware Controller Reconnection**

### 4.3.1.1 Communication Processors for DPS7000/XTA

Standard MainWay communication processors can be reconnected to the XTA series.

In addition, a new communication processor is made available for the DPS 7000/XTA series: it is the MainWay 2600 LE model. The objective of this new offer is to replace the low-cost CNP7/CNS A2 offer for the DPS7000 Low Range systems migrating to DPS 7000/XTA Low range models. This offer may also replace the Datanet 7500 Entry models (7500/10). The MainWay LE has no Service Processor (from which the standard MainWay is administrated): the administration (sysgen, load, dump) is done from the XTA platform.

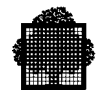

These MainWay 2600LE Packs provide the functional level supported by CNP7/CNS A2 (OSI/DSA, X21/X25 and BSC supports):

- Reconnection of dumb terminals
- Support of PCs with emulation SW
- Same functional level for DSA/SNA support with a greater hardware configurability and performance.

The following options are not available on the MainWay 2600LE:

- In line Generation Processor,
- -second WNP for back-up
- -High Speed Line Adapters
- -Medium Speed Line Adapters with RS530 interface
- -Line Module Redundant power supply
- -Back-up Service Processor.

A MainWay model is not upgradable to the MainWay 2600 entry models.

### 4.3.1.2 Connection of MainWay LE to DPS7000/XTA

MainWay 2600LE is connected to the DPS7000/XTA platform through MainWay (Re) Connection kits available in the DPS 7000/XTA series offer. These kits ship with the necessary RJ45/RJ45 cable(s).

The MainWay LE is connected to the DPS 7000/XTA platform either through two 10/100 Mbps Ethernet Adapters (**two (re)connection kits** *CPFD068-0000* **are needed** ) or through one dual port Ethernet Adapter **(one (re)connection kit CPFD070-0000 is needed**). The first adapter is used for the data transfers that are managed by one VCP7 (Virtual Communication Processor 7), and the second adapter is used for the MainWay LE administration that is managed by the GCOS7 administrative FECM Server resting on the TNS Server and the VLCT (Virtual LAN Controller) to support the administrative dialog.

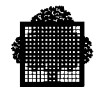

## **4.3.2 Impact on Network Generation**

## 4.3.2.1 VCP7 Configuration

The VCP7 configuration is similar to the FCP7 configuration. The configuration subfiles of the SYS.DSACONF library can be reused.

Attached to each VCP7, the subfiles contain command lines allowing the configuration of both IPS and OSI/DIWS stacks. Each stack has a separate configuration subfile (see examples, next paragraph).

The GO order in the scenario subfile gives the name(s) of the configuration subfile(s). The "CONF" prefix of the name given in the GO order is removed to derive the subfile name.

The IPS stack has to be configurated only in the following cases:

- The customer had already an IPS configuration on his (or her) initial DPS7000.
- The GWEB product is used.

Note that the IP address of a VCP7 must be always different from the IP address of the Windows stack. On the contrary, most DPS 7000/XTA Interop7 solutions use the standard TCP/IP stack (Winsock) with its own IP address and must not refer to the IP addresses of VCP7's.

Particularly, check the IP addresses of VCP7's that are specified in the following commands of the network configuration:

- LTS\_INET,
- NRTS,
- IFCONFIG

(see examples below).

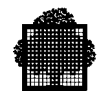

#### 4.3.2.2 Examples

Hereafter are displayed some members of the SYS.DSACONF file, that are required for telecommunications and must be supplied by the user.

The STD\_SCEN member is used when VCP7 starts, it references 2 other members (ISO\_EA01 and IPS\_EA01) used for the VCP7 configuration, and the TSLNCC member that contains the VCP default version name.

In this example, there is only one telecom board and it is on 1UC00.

Both other members (KA1C\_BASIC and KA1C\_INCR) are used to generate the network description. Information in this example would allow to declare a MATHILDE printer that is accessed through GTWRITER.

#### **STD\_SCEN member**

```
NODE EA01 START -VERSION D000
*
SCEN START
LOAD
GO -OSI CONFISO_EA01 -IPS CONFIPS_EA01 -REPORT CONFEA01_CONF_RPRT
*
SCEN RESTART
DUMP
LOAD
GO -OSI CONFISO_EA01 -IPS CONFIPS_EA01 -REPORT CONFEA01_CONF_RPRT
*
SCEN TEST
LOAD
GO -OSI CONFOSI_EA01 -IPS CONFIPS_EA01
*
SCEN DUMP
DUMP
*
```
#### **TSLNCC member**

D000

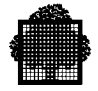

#### **KA1C\_BASIC\_member** (basic part of the NETGEN generation)

```
NETWORK KA1C ,QMBLKSZ=100,QMPOOL=100,MAMSIMU=3,GENQMON=1;
LSYS KA1C PF='DPS7/GCOS-7/V9';
LSC NAME=KA1C SCID=176:028;
SVR OCS1 TYPE=OCS LCT=EA01 BUFNB=(32768,32768) BUFSZ=256;
LCT EA01 TYPE=NCC IADDR=00-90-27-E5-90-9E MAXCN=4000 WATCH=0;
RSYS KA4F RSC=KA4F PF='DPS7/GCOS-7/V9';
RSC NAME=KA4F SCID=176:079 SERVER=OCS1 PROTOCOL=DSA200;
RSYS KA11 RSC=KA11 PF='DPS7/GCOS-7/V9';
RSC NAME=KA11 SCID=176:017 SERVER=OCS1 PROTOCOL=DSA200;
RSYS NAME = KA4E , RSC = KA4E , PROFILE = 'DPS7/GCOS-7/V9' ;
RSC NAME = KA4E SCID = 176:078 , SERVER = (OCS1), PROTOCOL =DSA200 ;
RSYS NAME=BC0E RSC=BC0E PF='DPS7/GCOS-7/V9';
RSC NAME=BC0E SCID=065:014 SERVER=OCS1 PROTOCOL=DSA200;
RSYS NAME=BY04 RSC=BY04 PF='DPS7/GCOS-7/V9';
RSC NAME=BY04 SCID=081:004 SVR=OCS1 PROTOCOL=DSA200;
RSYS NAME=BY07 RSC=BY07 PF='DPS7/GCOS-7/V9';
RSC NAME=BY07 SCID=81:007 SVR=OCS1 PROTOCOL=DSA200;
RSYS NAME=BY0F RSC=BY0F PF='DPS7/GCOS-7/V9';
RSC NAME=BY0F SCID=081:015 SERVER=OCS1 PROTOCOL=DSA200;
RSYS BY22 RSC = BY22 PROFILE = 'DN7100/DN-C/V4.1' ;
RSC BY22 SCID = 81:034 SERVER=(OCS1);
COMM '----------------------------------------------------------' ;
RSYS NAME = BC14 RSC = BC14 PROFILE = 'MW2000/DNS-E/V1' ;
RSC NAME = BC14 SCID = 065:020 SERENCE = (OCS1);SR RSC = BC14 SVR = (OCS1) QUOTA = 1 ;
RSYS NAME = BC15 RSC = BC15 PROFILE = 'MW2000/DNS-E/V1' ;
RSC NAME = BC15 SCID = 065:021 SERVER = (OCS1);
SR RSC = BC15 SVR = (OCS1) QUOTA = 1 ;
RSYS NAME = BYB8 RSC = BYB8 PROFILE = 'MW2000/DNS-E/V1' ;
RSC NAME = BYB8 SCID = 081:184 SERVER = (OCS1);
SR RSC = BYB8 SVR = (OCS1) QUOTA = 1 ;
COMM '------ MATHILDE 6090 ------------'
RSYS MATH RSC = MATH PROFILE = 'DN7100' TYPE=PT ADDR=ISO ;
RSC MATH SCID = 81:127 SERVER = OCS1 ADDR=ISO NSAP=39250F000000081127
    PROTOCOL=ISO;
RSYS KA38 RSC = KA38 PF = 'STID/ISO/SID3';
RSC KA38 SCID = 176:056 SVR = (OCS1) PRTC = SID ;
SR RSC=KA38 SVR=OCS1 OUOTA=1;
ENET KA1C;
```
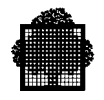

#### **KA1C\_INCR member**

(incremental part of the NETGEN generation, required for the MATHILDE 6090 printer)

```
DIR KA1C;
SDOM MATH6090 PT=EA01 PFX=39250F;
EDIR;
```
#### **ISO\_EA01 member**

```
#OSI_EA01 GCOS7
NLOC NAME= OCS1 LNSAP=39250F009027E5909E
#LINK VCPI//VCPI
TCIVMO NAME=VCPI TPUSIZE=1024 MAXRCRDT=14 MAXSCRDT=14 MAXRETRY=2
        T1TIME=10000 WTIME=60000 ITIME=180000 ACKTIME=5000
#LINK VCPI/FDDI
TCIVMO NAME=FDDI TPUSIZE=4096 MAXRCRDT=14 MAXSCRDT=14 MAXRETRY=2
        T1TIME=10000 WTIME=60000 ITIME=180000 ACKTIME=5000
#LINK VCPI/LAN/DNS
TCIVMO NAME=LAN/DNS TPUSIZE=1024 MAXRCRDT=7 MAXSCRDT=7 MAXRETRY=2
        T1TIME=2000 WTIME=30000 ITIME=60000 ACKTIME=2000
#LINK VCPI/LAN/DPX
TCIVMO NAME=LAN/DPX TPUSIZE=1024 MAXRCRDT=3 MAXSCRDT=3 MAXRETRY=2
        T1TIME=40000 WTIME=20000 ITIME=180000
TCIVMO NAME=IVMO-MAT TPUSIZE=1024 MAXRCRDT=4 MAXSCRDT=4 MAXRETRY=3
        T1TIME=10000 WTIME=60000 ITIME=180000
#DECLARATION RFC1006
LTS_INET NAME=LTSKA1C IP_ADD=129.182.79.100 MAXTC=1050 TPUSIZE=1024
NRSC NAME=BC0E NRTS=BC0E
NRTS NAME=BC0E TYPE=DIWS IVMO=VCPI MACADR=080038100FF9
NRSC NAME=BY0F NRTS=1Y0F,2Y0F,3Y0F,4Y0F
NRTS NAME=1Y0F TYPE=DIWS IVMO=VCPI MACADR=08003852510F
NRTS NAME=2Y0F TYPE=DIWS IVMO=VCPI MACADR=080038100FF2
NRTS NAME=3Y0F TYPE=DIWS IVMO=VCPI MACADR=080038100FFD
NRTS NAME=4Y0F TYPE=DIWS IVMO=VCPI MACADR=080038525127
NRSC NAME=BY22 NRTS=BY22
NRTS NAME=BY22 TYPE=DIWS IVMO=LAN/DNS MACADR=080038595122
NRSC NAME=BY04 NRTS=BY04,2Y04
NRTS NAME=BY04 TYPE=INET IP_ADD=172.31.32.15
INET_RT RNSAP=39250F080038100FF3 IP_ADD=172.31.32.15
NRTS NAME=2Y04 TYPE=INET IP_ADD=172.31.32.26
INET_RT RNSAP=39250F080038100081 IP_ADD=172.31.32.26
NRSC NAME=BY07 NRTS=BY07
NRTS NAME=BY07 TYPE=INET IP_ADD=172.31.32.34
INET_RT RNSAP=39250F080038100FF4 IP_ADD=172.31.32.34
```
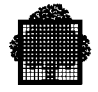

```
NRSC NAME=KA4E NRTS=KA4E
NRTS NAME=KA4E TYPE=INET IP_ADD=129.182.79.101
INET_RT RNSAP=39250F009027B14EEA IP_ADD=129.182.79.101
NRSC NAME=KA4F NRTS=KA4F
NRTS NAME=KA4F TYPE=DIWS IVMO=VCPI MACADR=009027FDC58C
NRSC NAME=KA11 NRTS=KA11
NRTS NAME=KA11 TYPE=DIWS IVMO=VCPI MACADR=009027C2C4B0
NRSC NAME=BC14 NRTS=BC14
NRTS NAME=BC14 TYPE=DIWS IVMO=LAN/DNS MACADR=0800381100CF
NRSC NAME=BC15 NRTS=BC15
NRTS NAME=BC15 TYPE=DIWS IVMO=LAN/DNS MACADR=08003811003F
NRSC NAME=BYB8 NRTS=BYB8
NRTS NAME=BYB8 TYPE=DIWS IVMO=LAN/DNS MACADR=080038110048
NRSC NAME=MATH NRTS=MATH
NRTS NAME=MATH TYPE=DIWS IVMO=IVMO-MAT MACADR=080038600000
NSDOM NAME=MATH NSAP_PRF=39250F NRTS=MATH
NRSC NAME=KA38 NRTS=KA38
NRTS NAME=KA38 TYPE=DIWS IVMO=VCPI MACADR=08005A1D22E5
```
#### **IPS\_EA01 member**

# OSI\_EA01 DU 15.04.00 IFCONFIG FD0 INET IPDSTAD 129.182.79.100 ARP TRAILERS IFCONFIG LO0 INET IPDSTAD 127.0.0.1 ROUTE ADD NET 129.182.9 129.182.79.200 1 ROUTE ADD NET 172.31.32 129.182.79.200 1

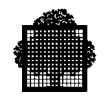

## **4.4 Solution Migration Service Offer**

Insert here the different services to help the customer to migrate his production, for example:

- JCL/GCL modification
- System optimization
- New production measurements
- Tune the new platform
- Etc  $\ldots$

# **A. Printer Configurations**

## **A.1 Configuration Parameters for PR800n/PR900n**

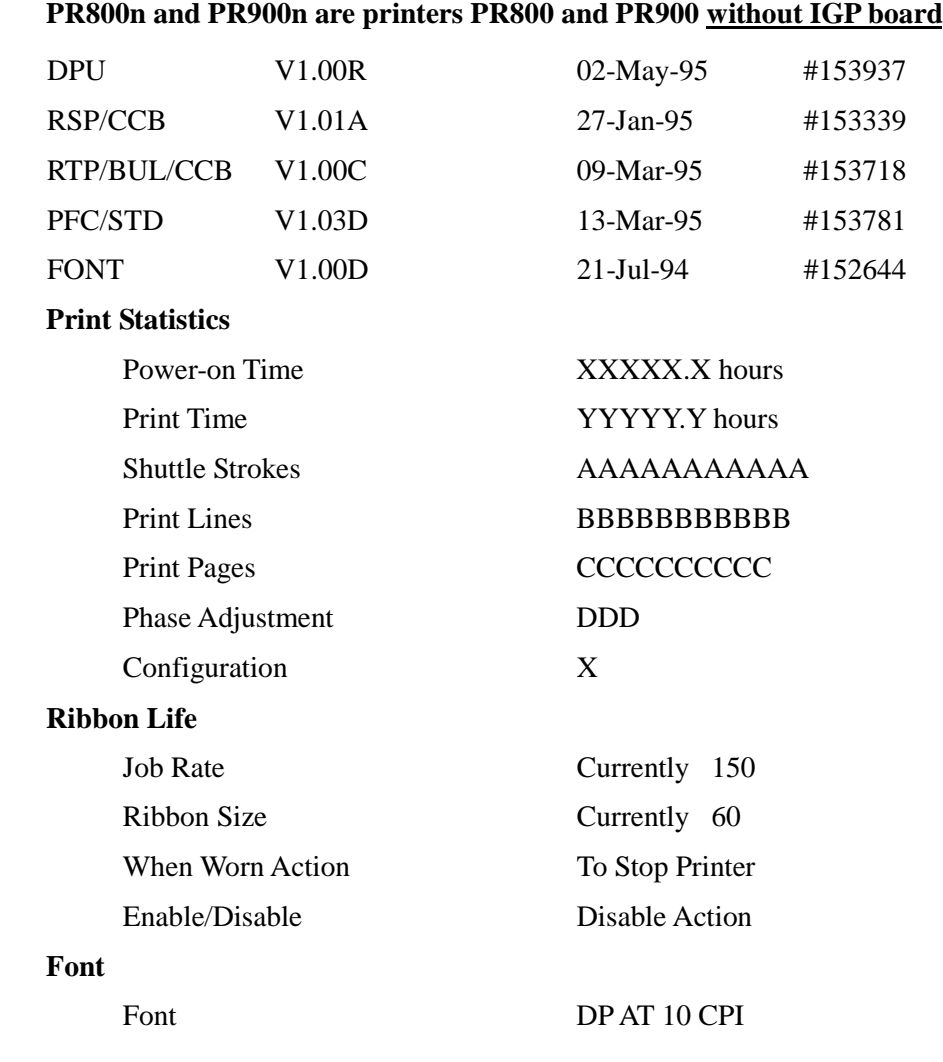

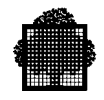

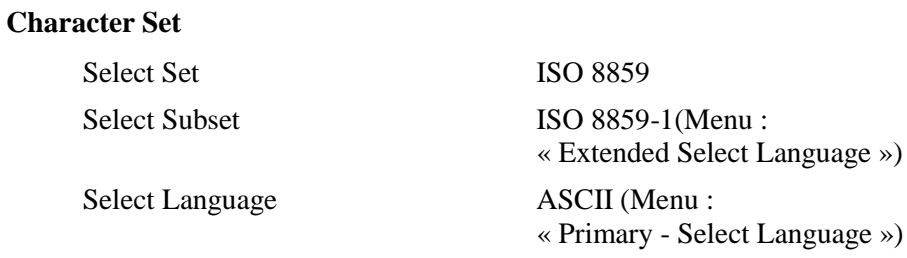

## **Application Compatibility**

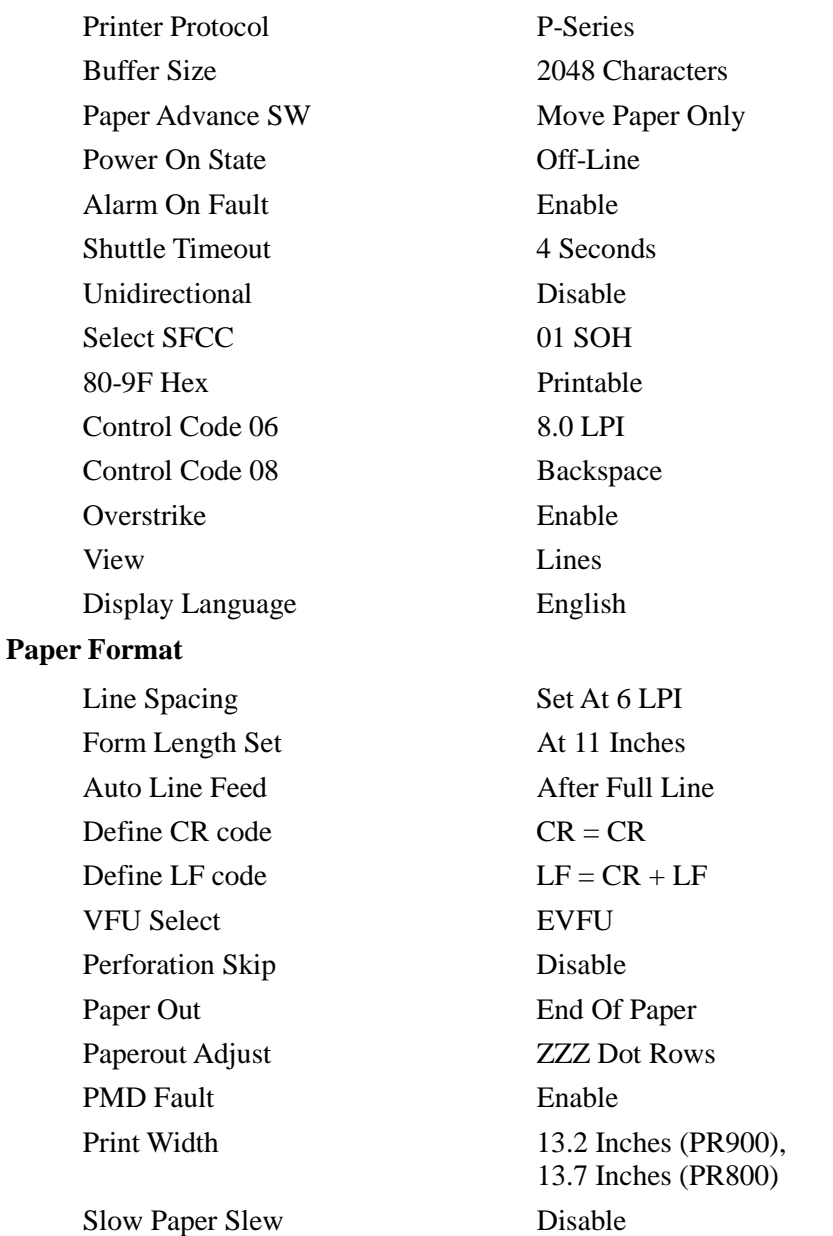

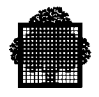

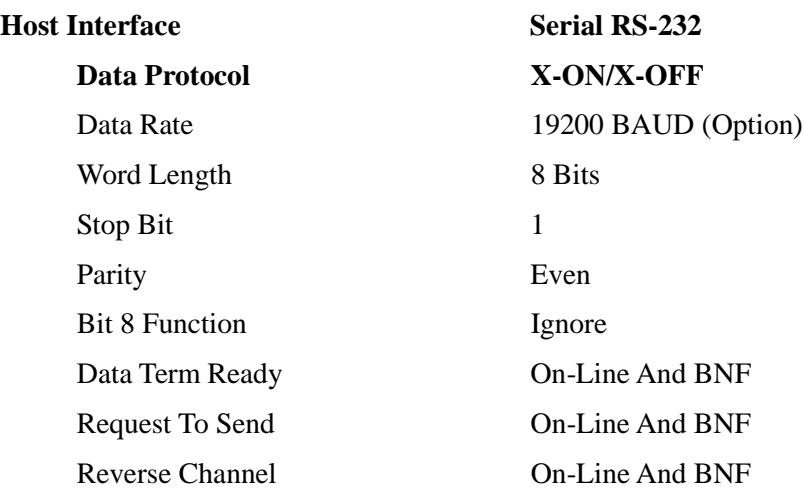

## **A.2 Configuration Parameters for PR800/PR900**

## **PR800 and PR900 are printers with IGP board**

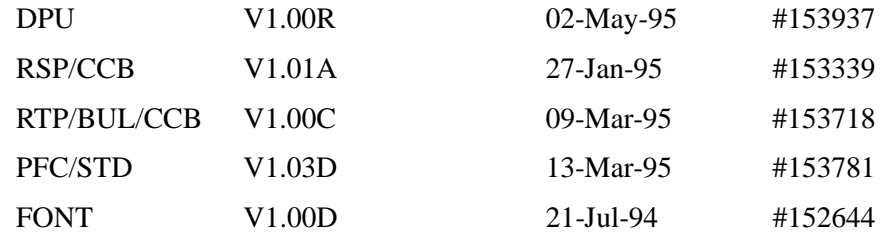

## **Print Statistics**

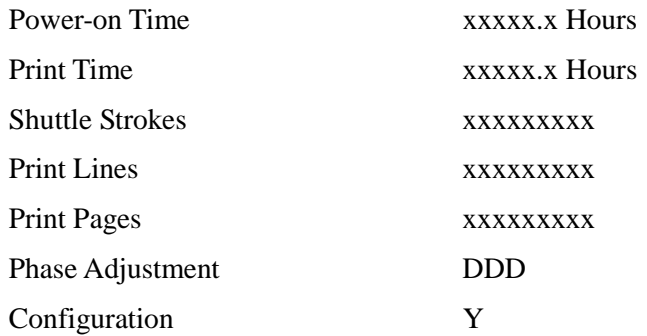

### **Ribbon Life**

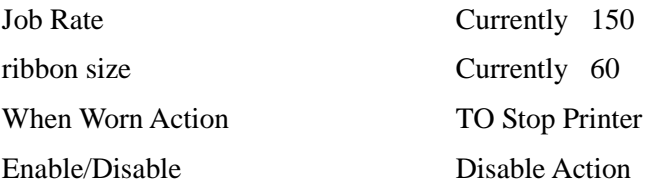

### **Font**

### **Character Set**

Select Set ISO 8859

Select Language ASCII (Menu :

Font DP AT 10 CPI

Select Subset ISO 8859-1 (Menu: « Extended Select Language »)

« Primary Select Language »)

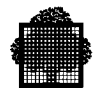

## **Application Compatibility**

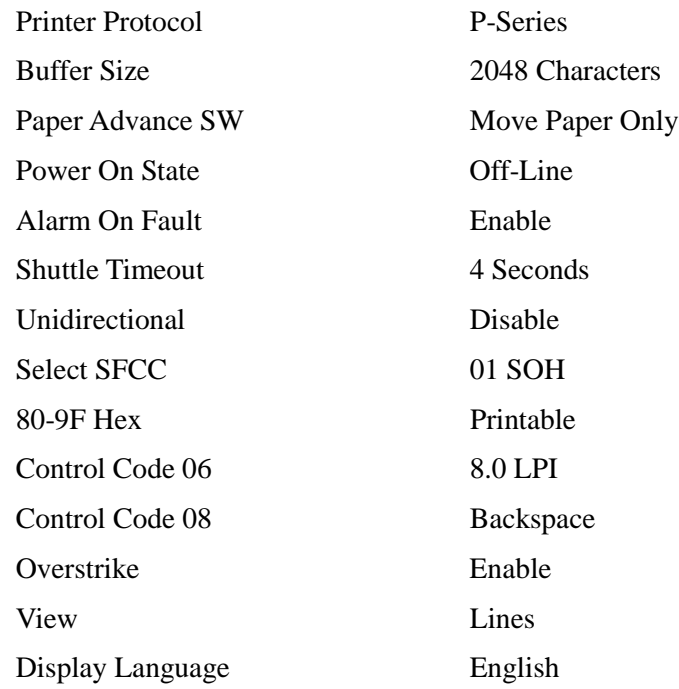

## **Paper Format**

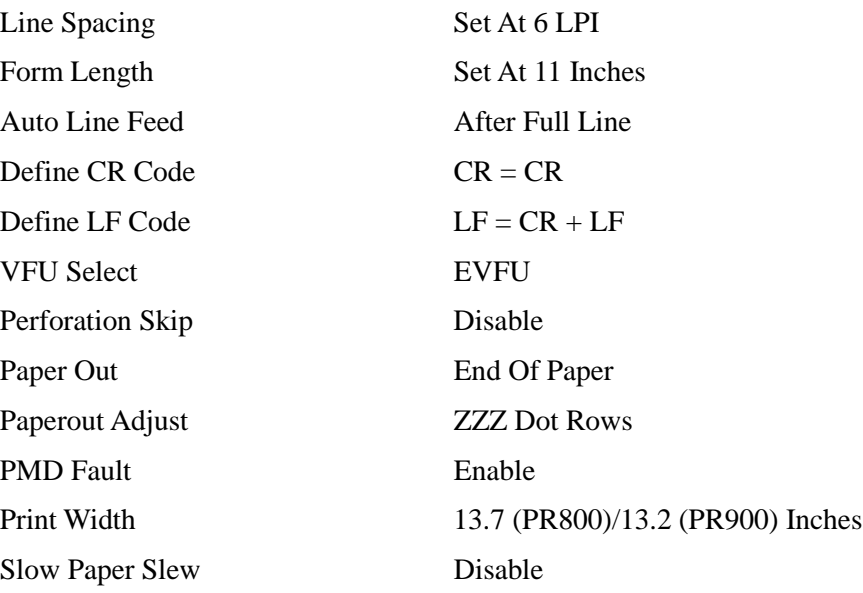

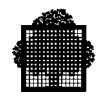

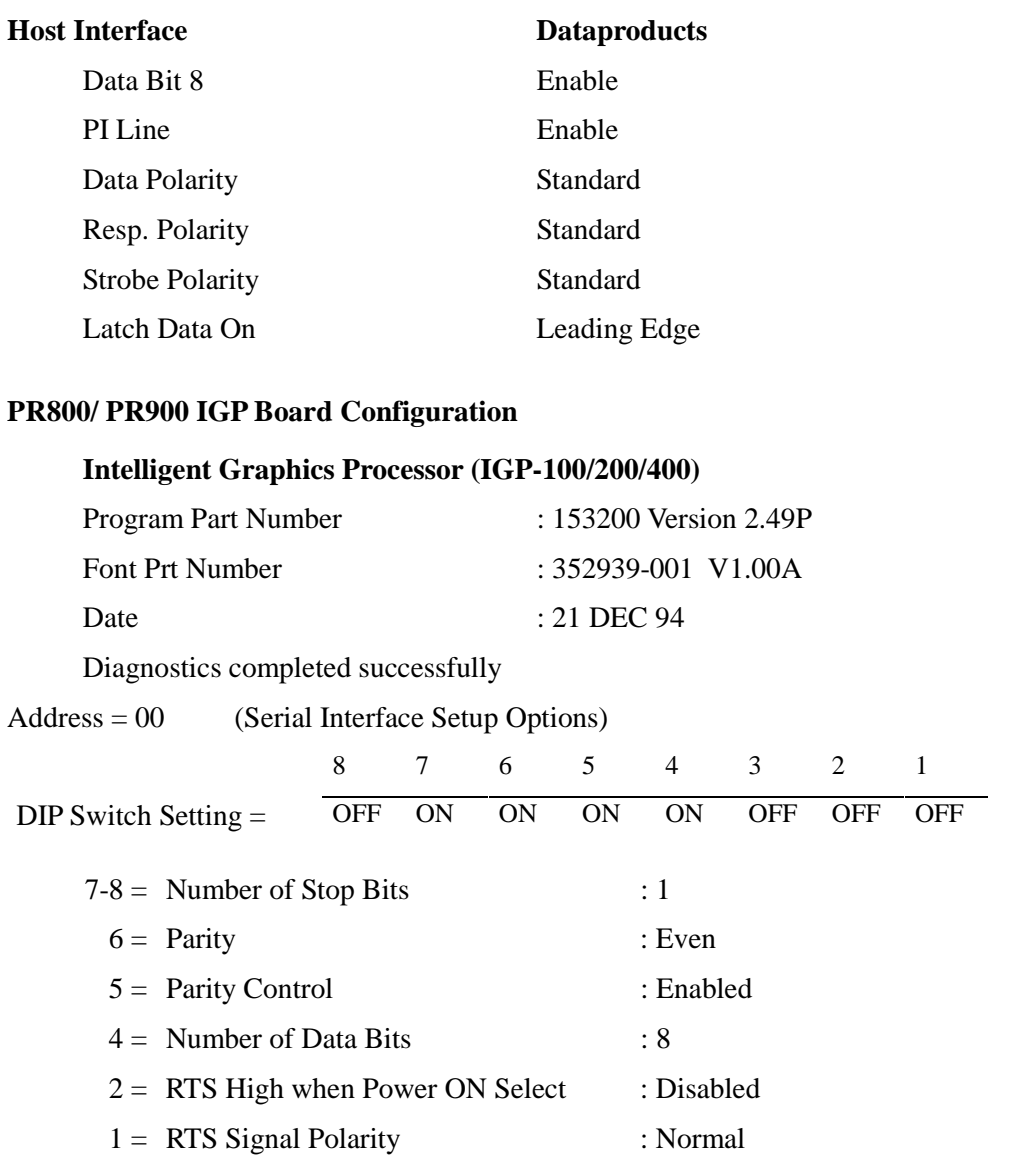

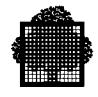

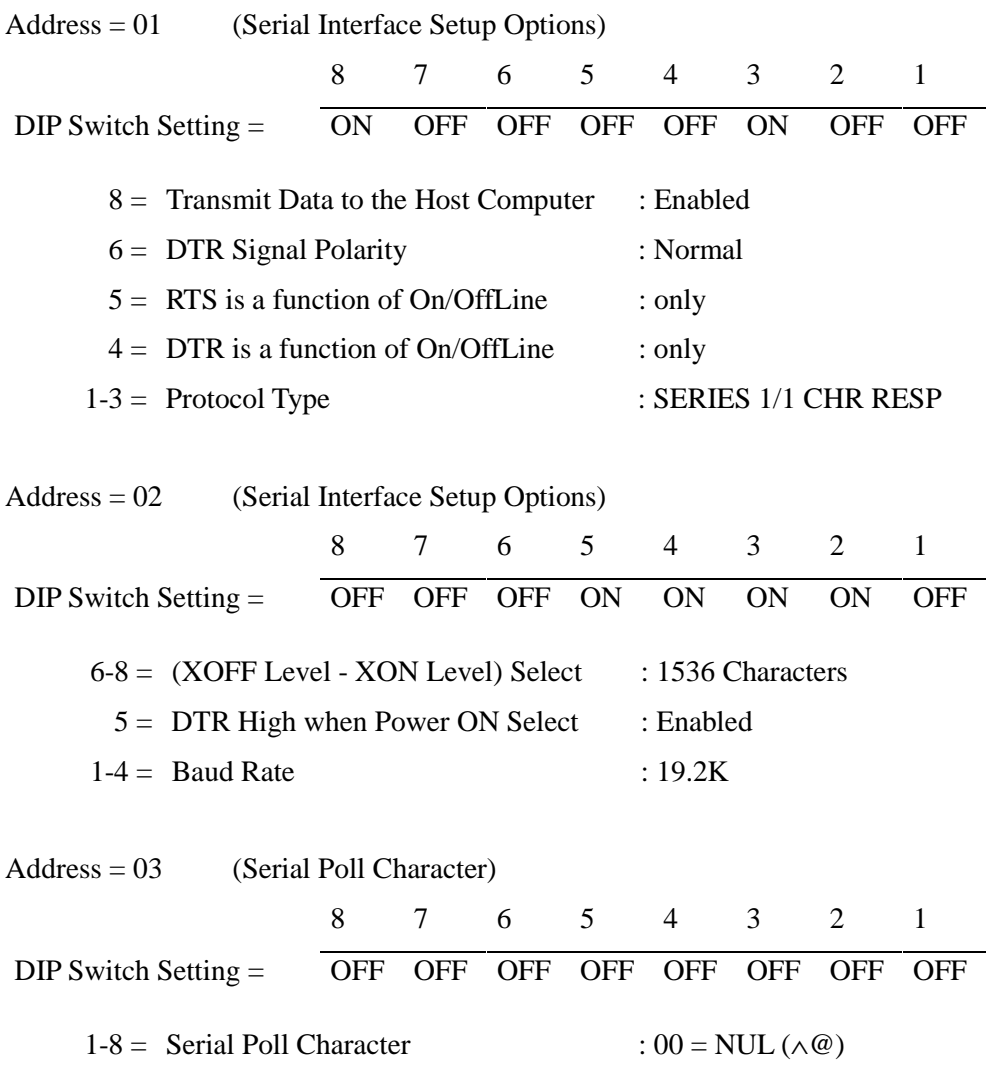

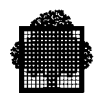

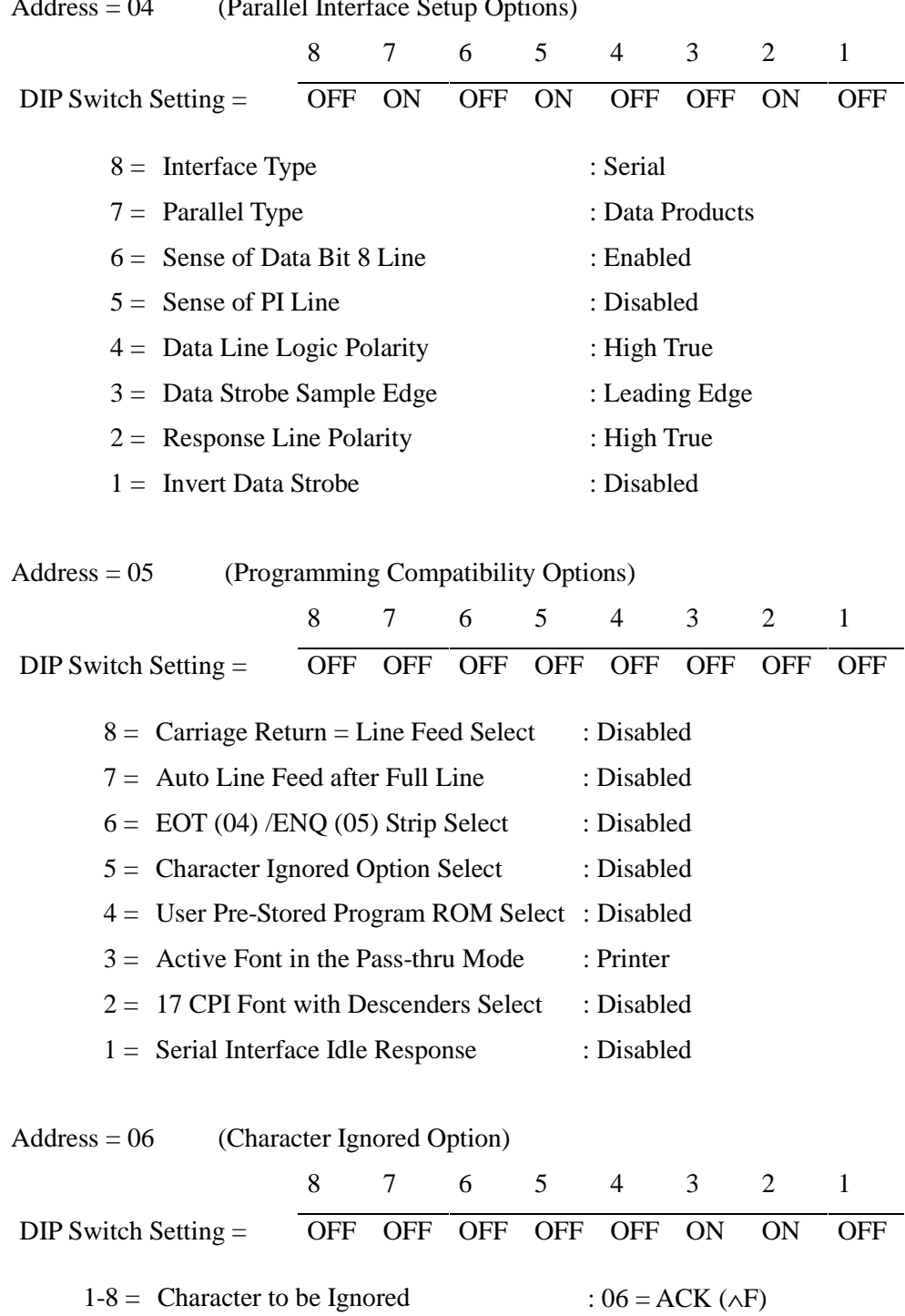

Address = 04 (Parallel Interface Setup Options)

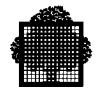

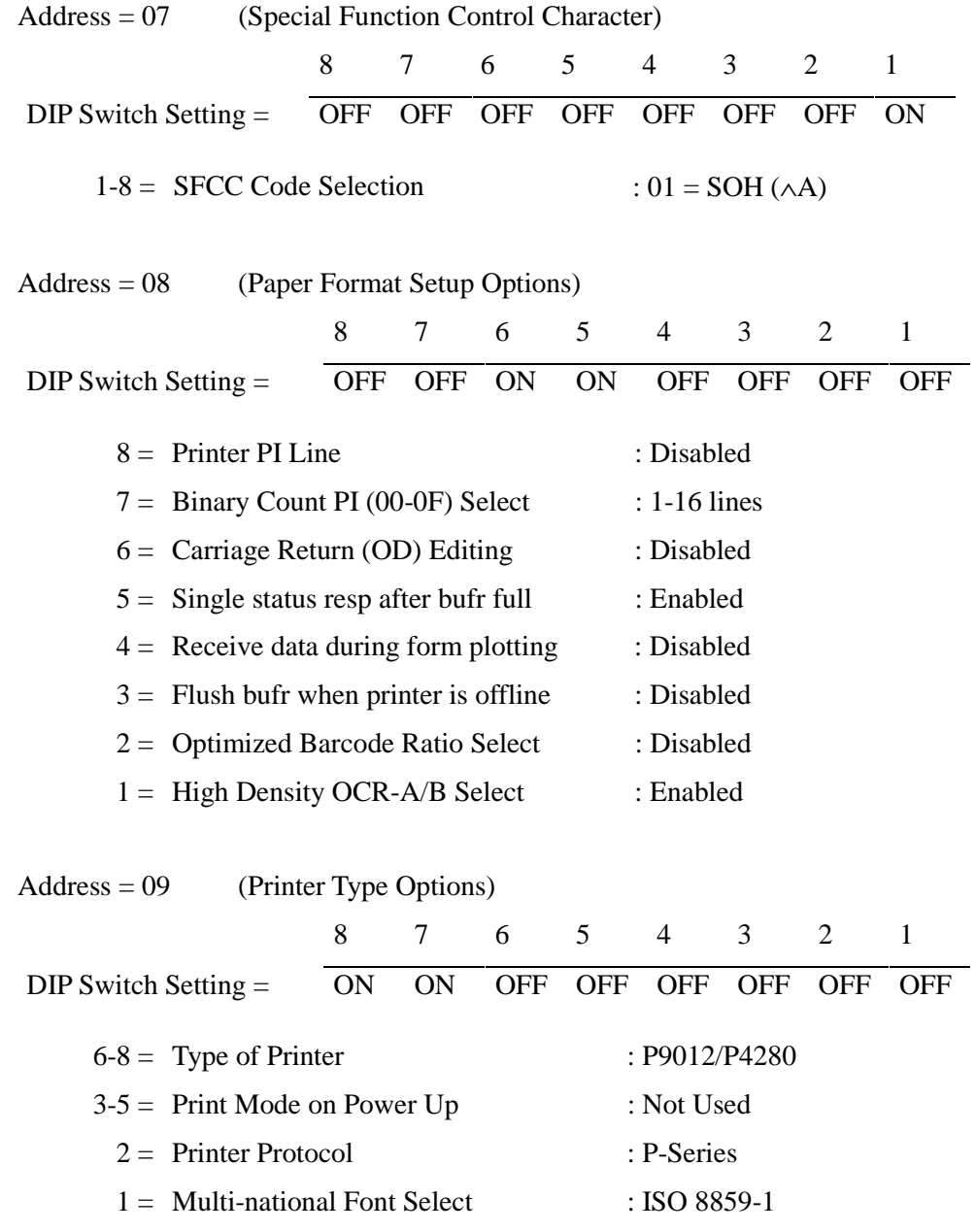

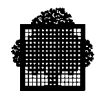

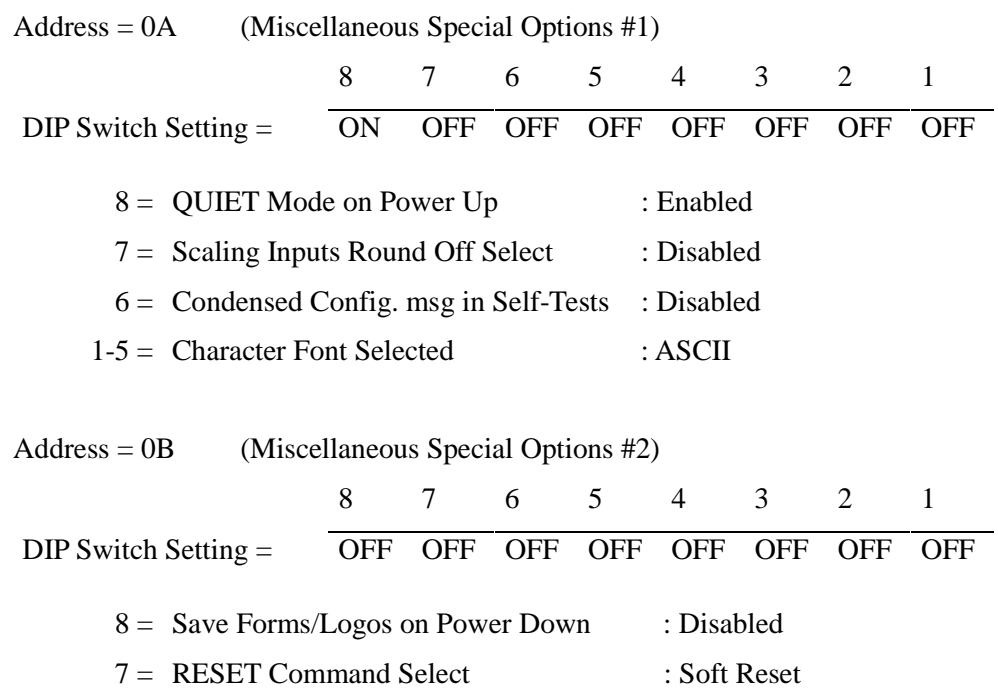

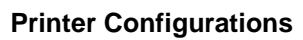

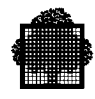

# **A.3 Configuration Parameters for PRx01/PRx02 - V2.04K**

## **V2-04K firmware version**

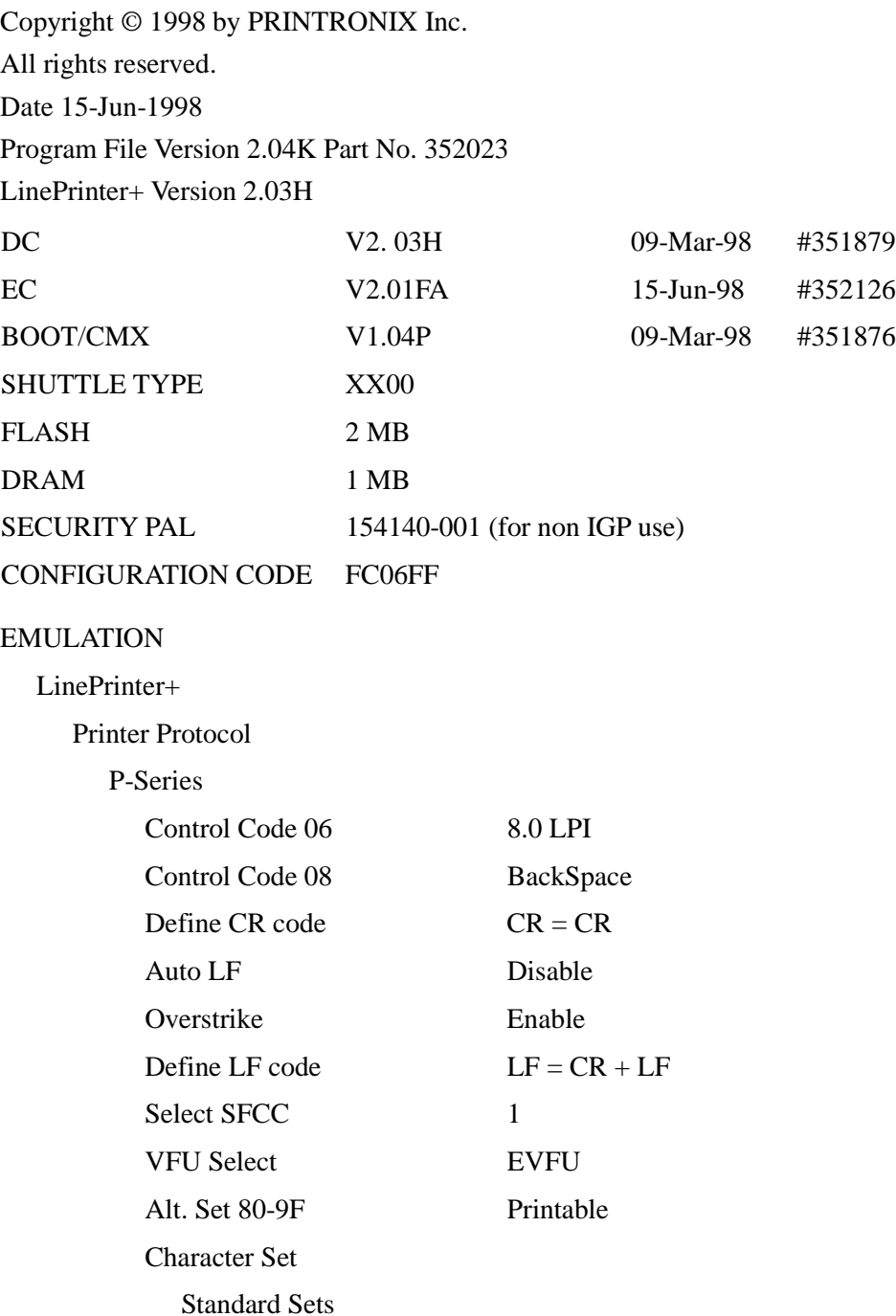

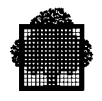

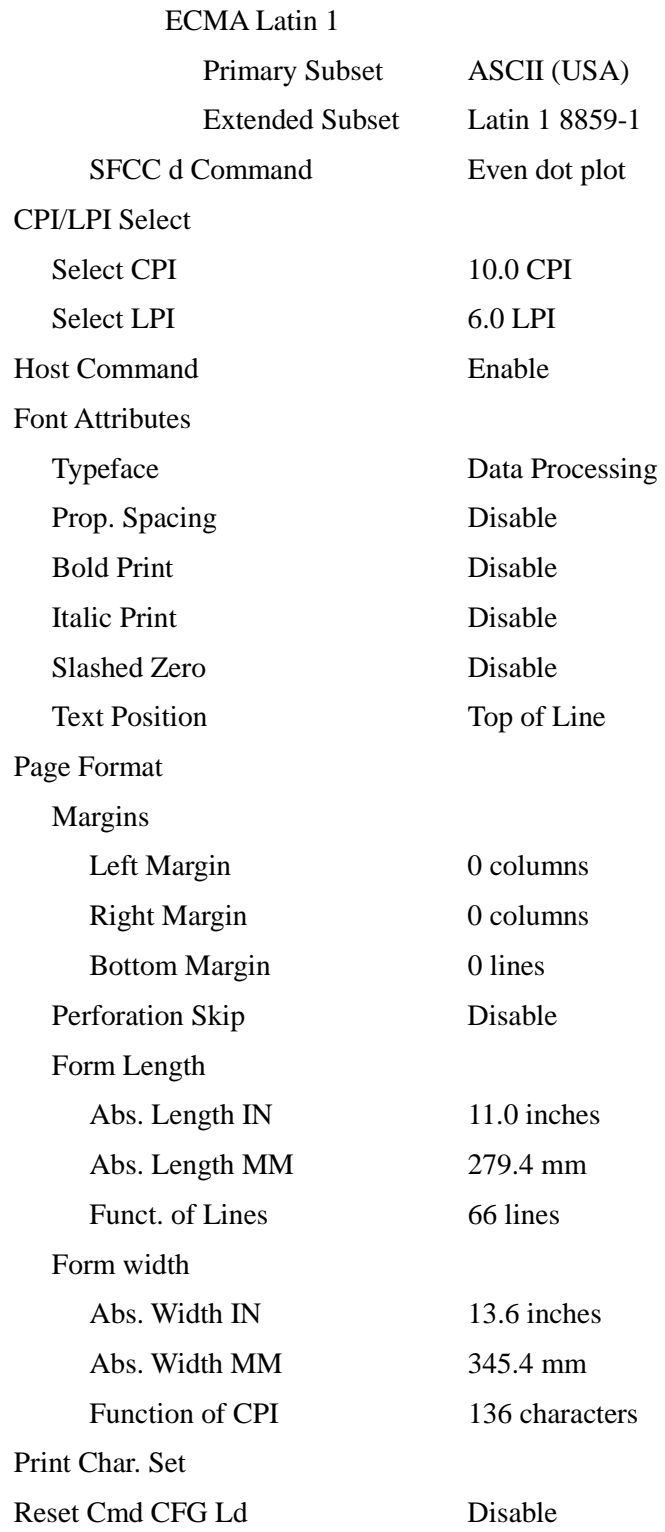

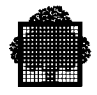

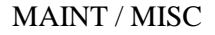

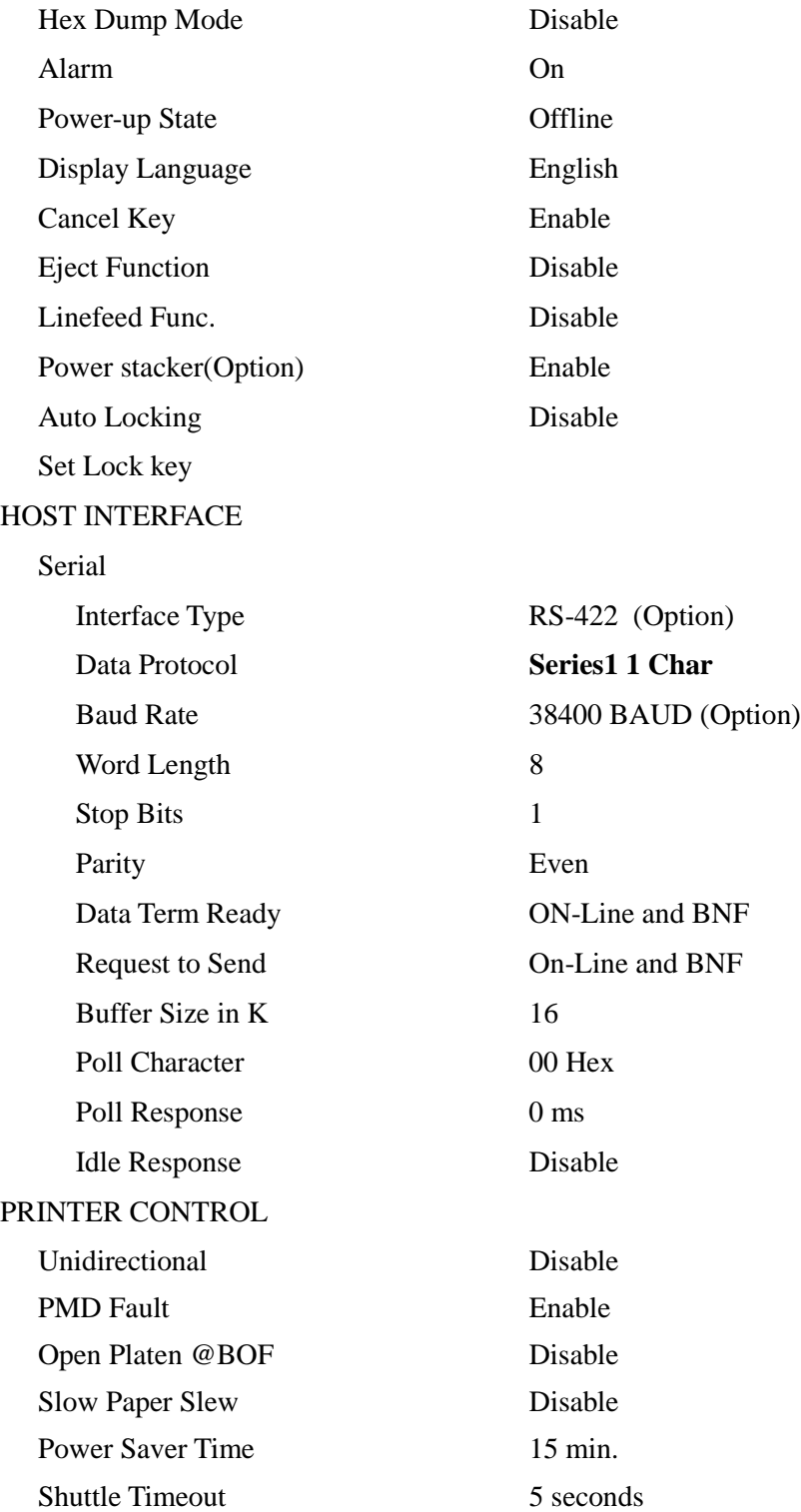

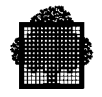

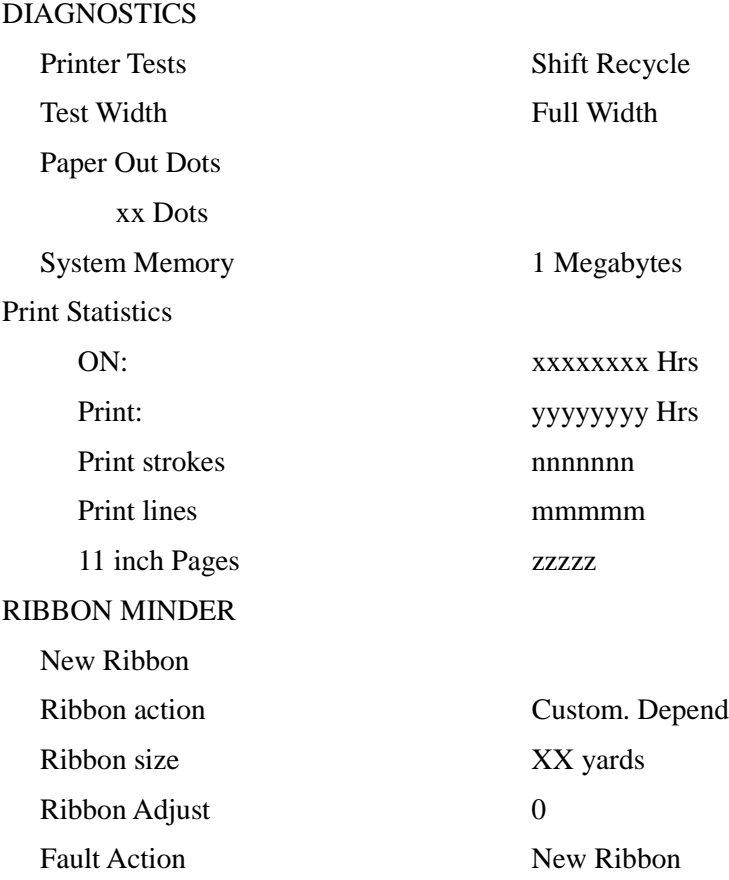

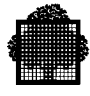

## **A.4 Configuration Parameters for PRx01/PRx02/PRX02A - V2.06J**

## **V2-06J firmware version**

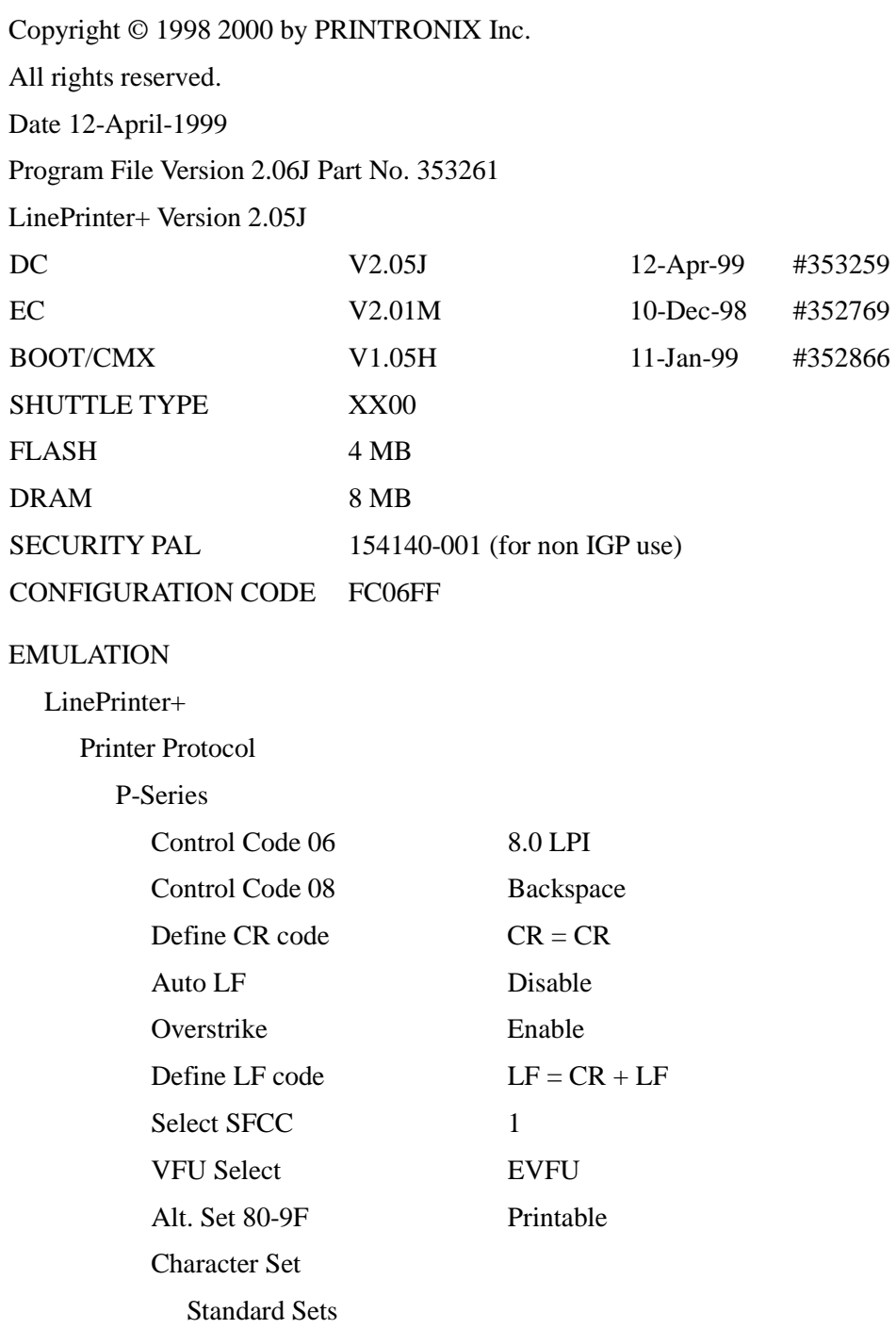

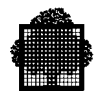

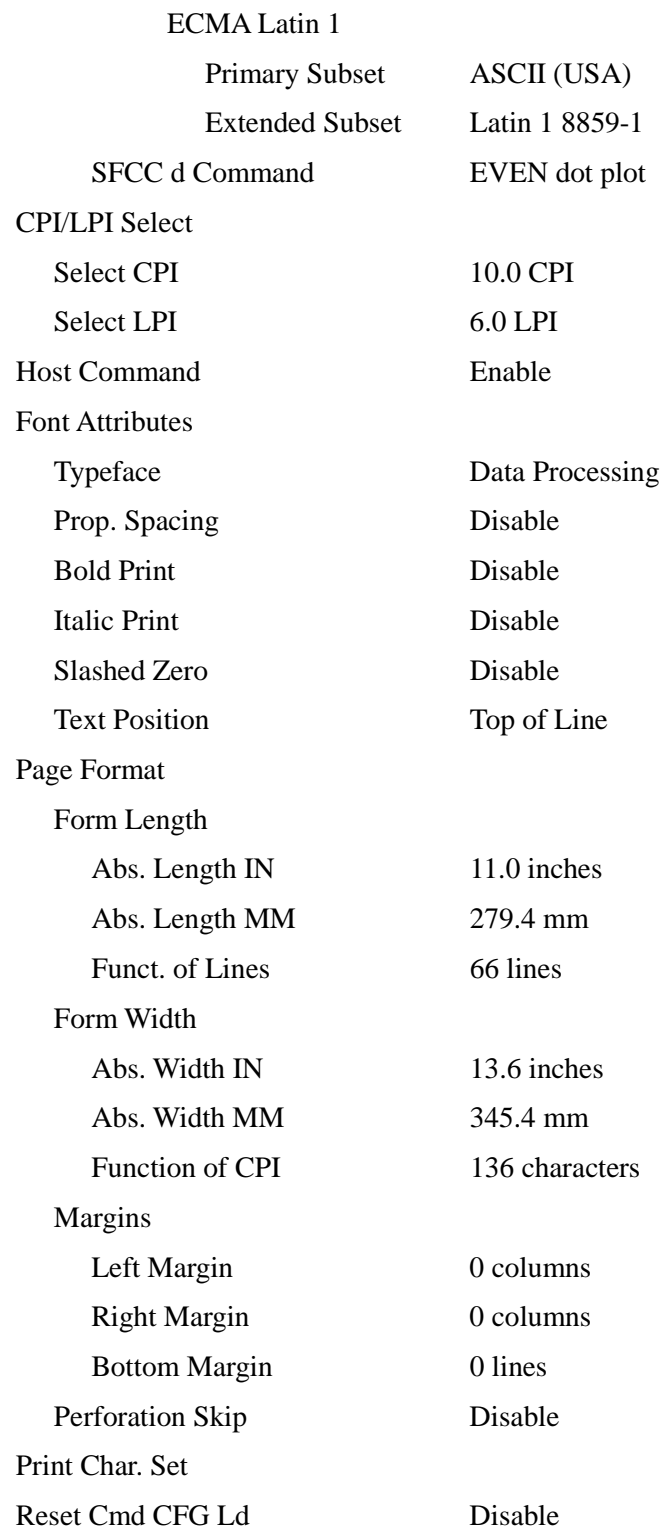

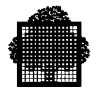

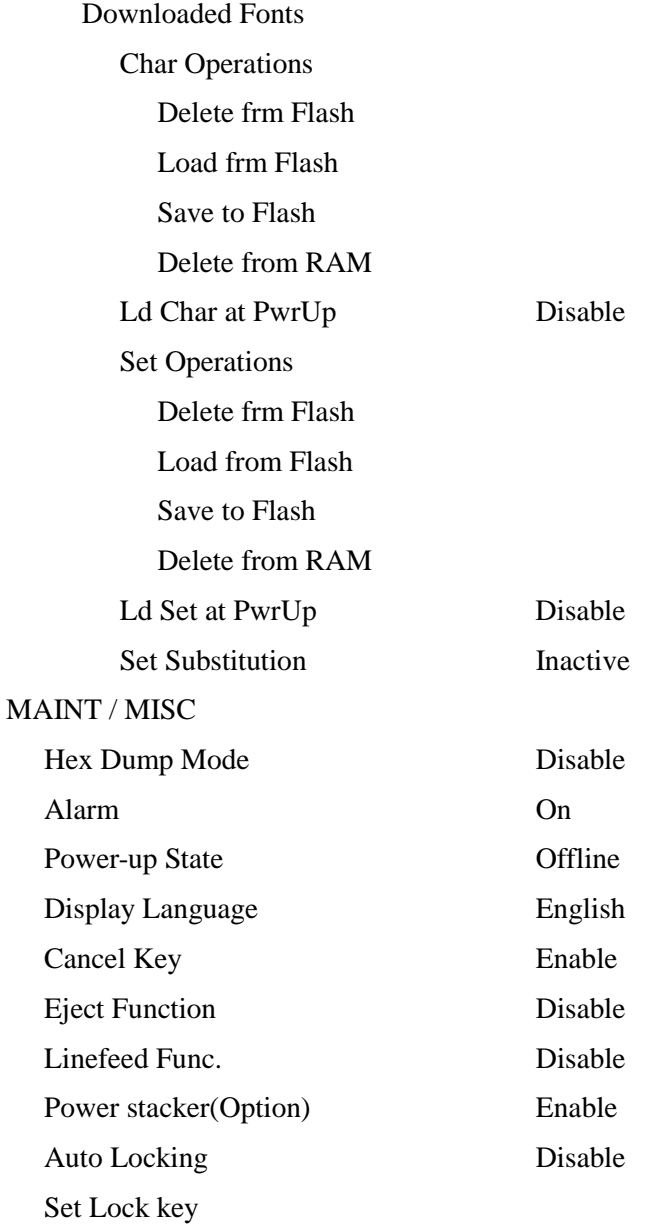

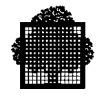

## HOST INTERFACE

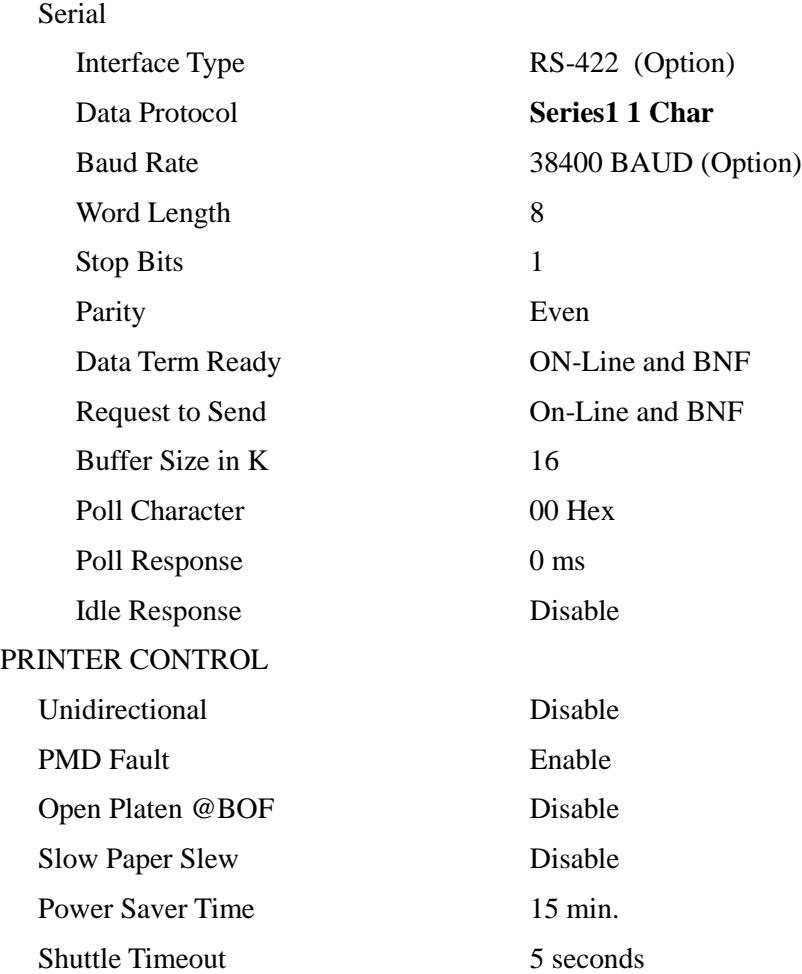

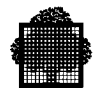

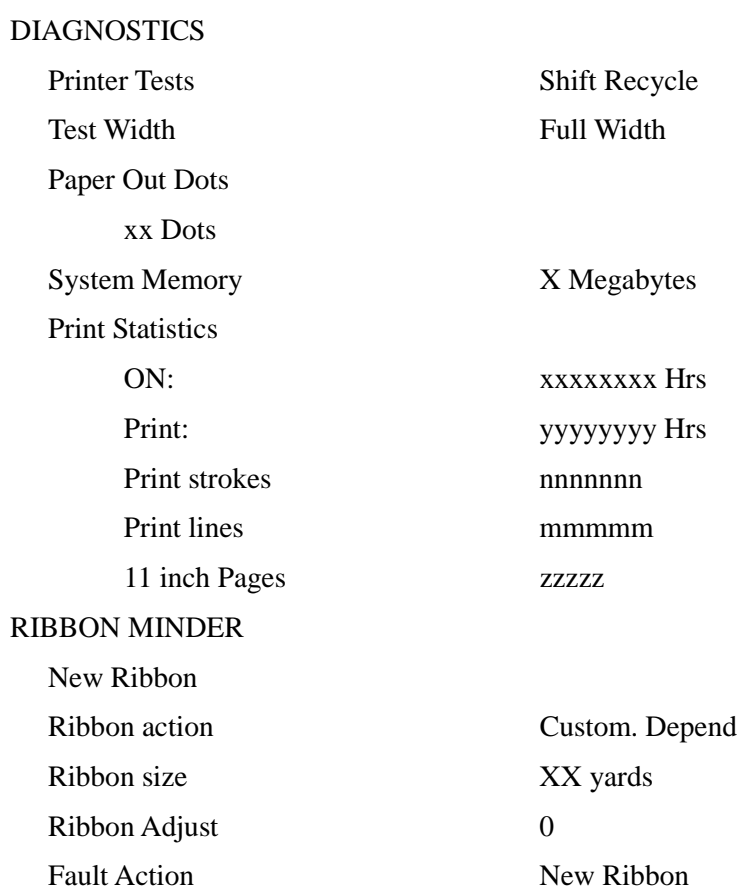

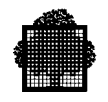

## **A.5 Configuration Parameters for PRx01/PRx02/PRX02A - V2.07C**

## **V2-07C firmware version**

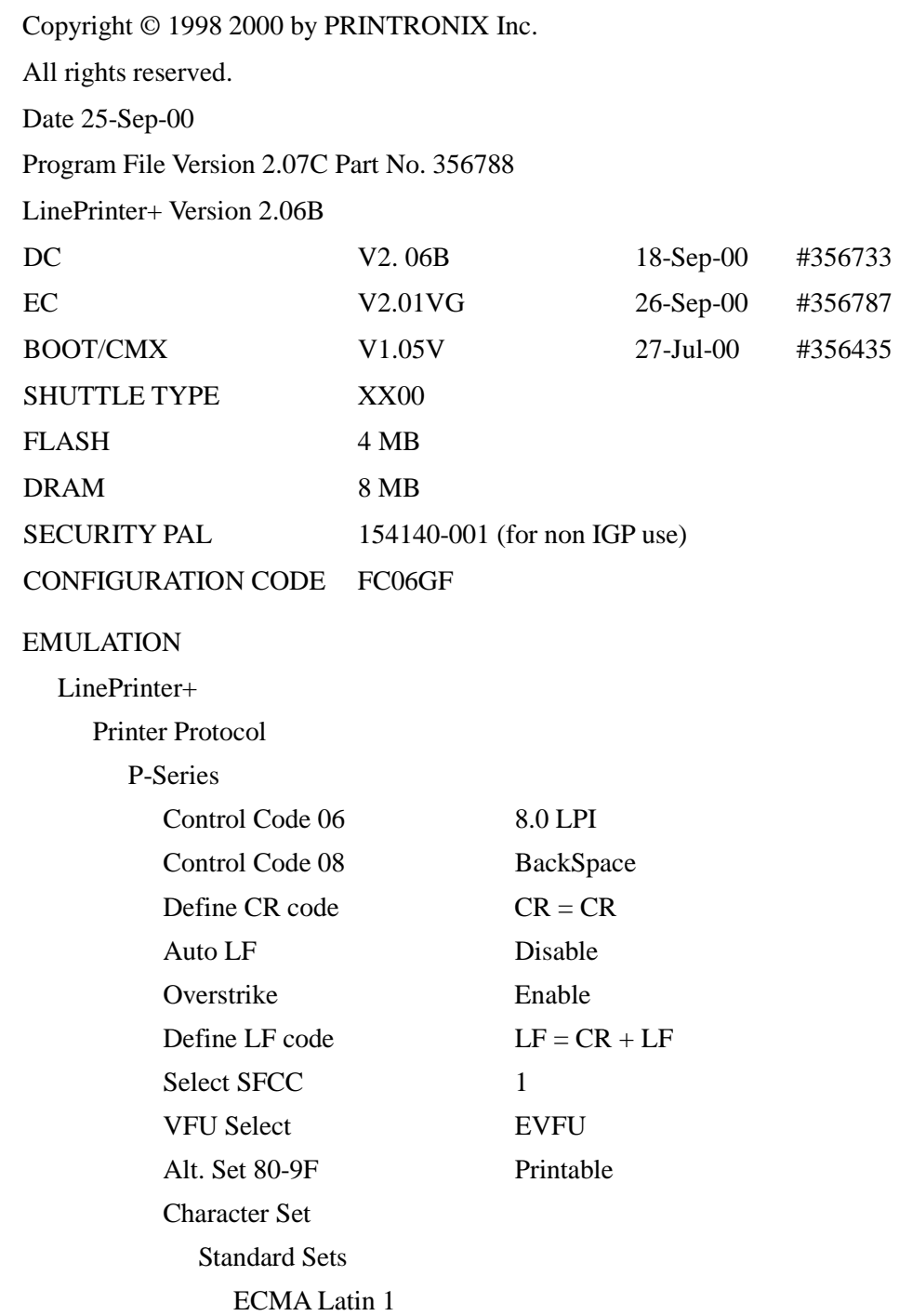

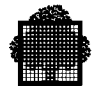

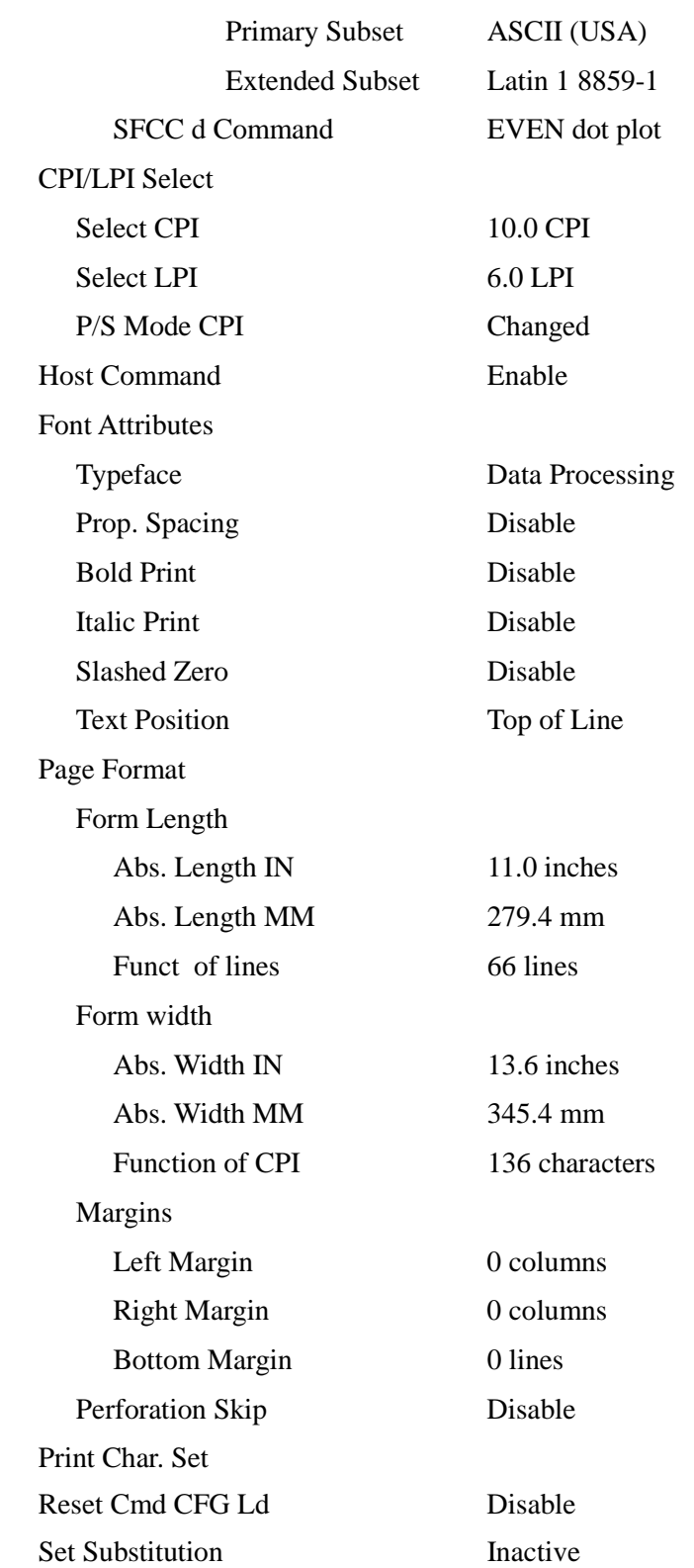

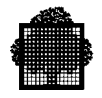

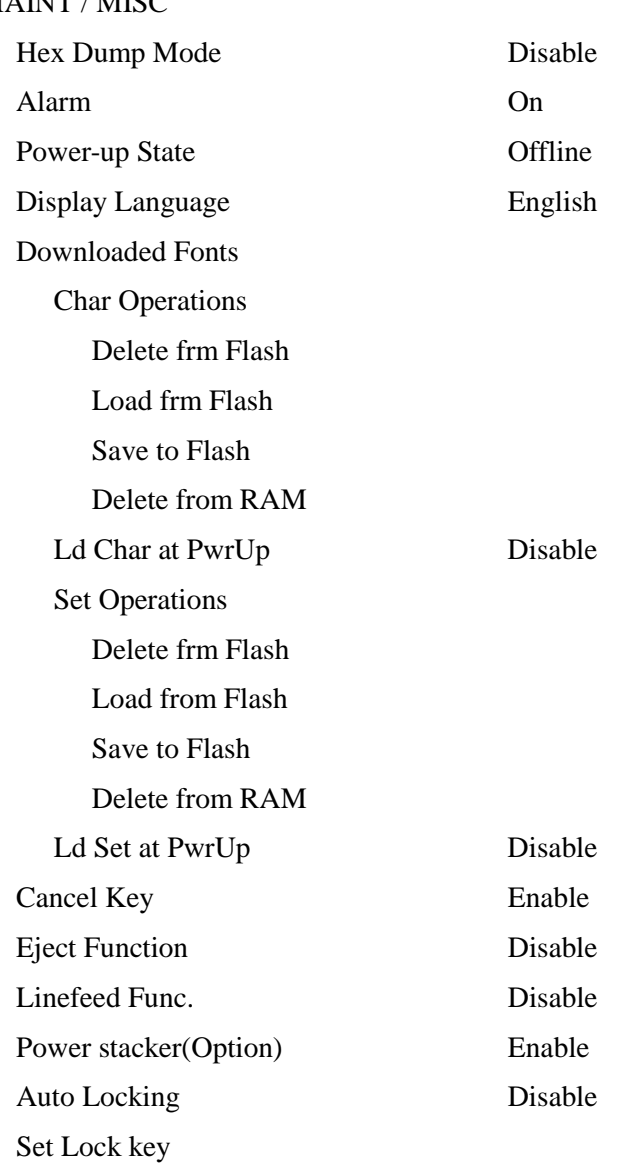

MAINT / MISC

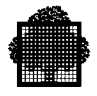

## HOST INTERFACE

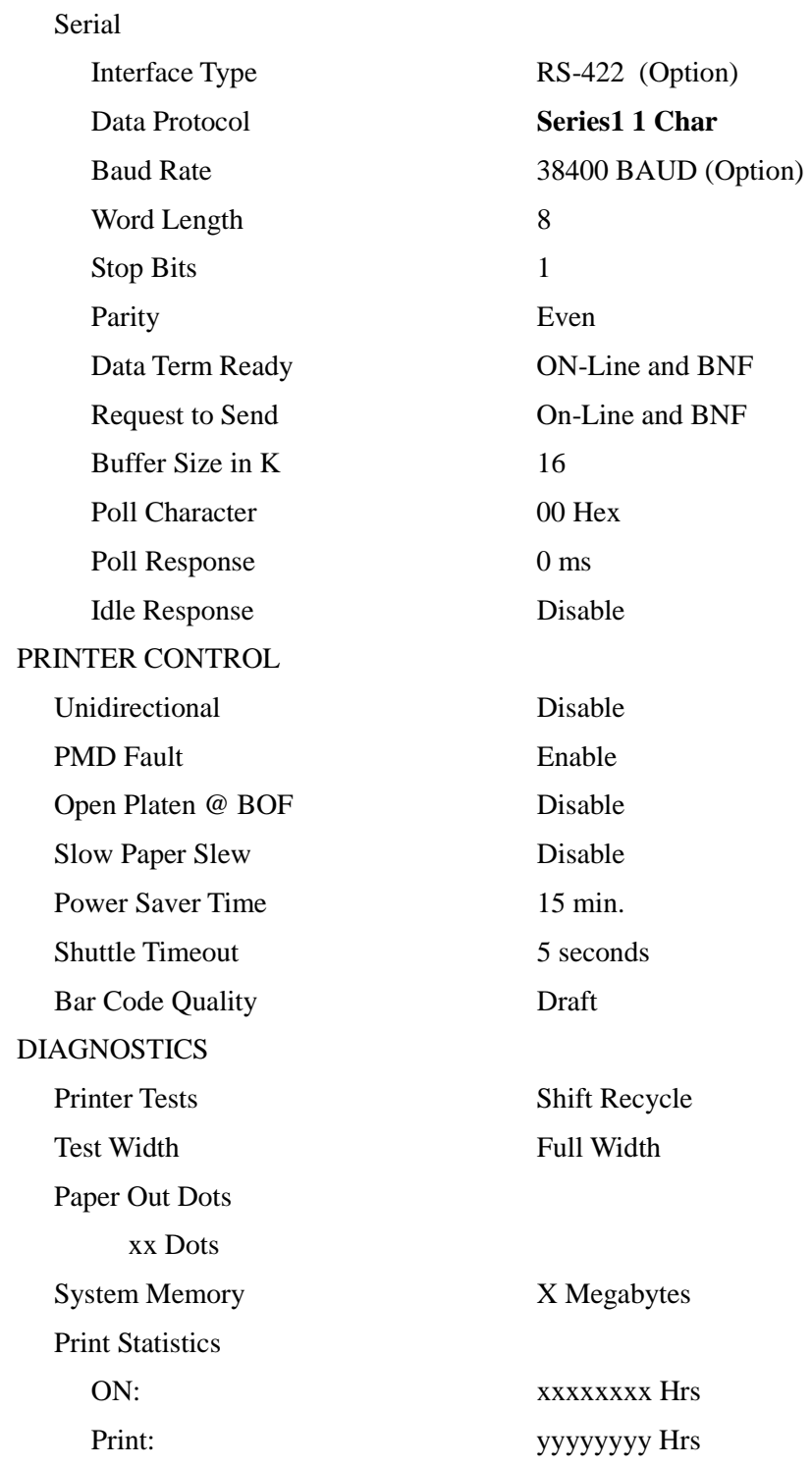

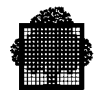

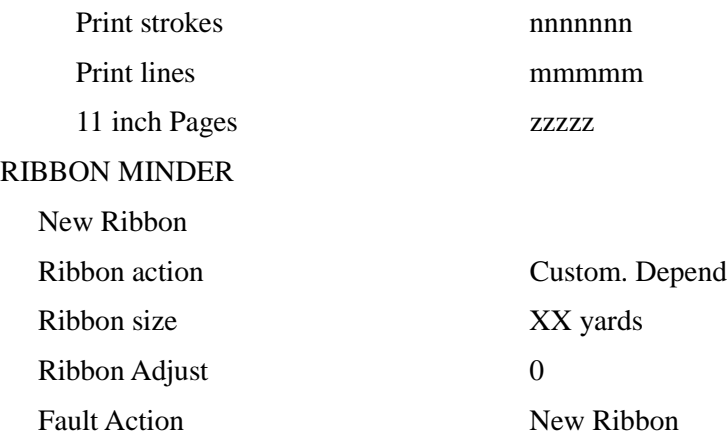

## **Glossary**

## **A**

## **API**

Application Programming Interface.

## **Applet**

A Java program that can run only inside a Web page displayed by a Java-capable browser such as HotJava or Netscape.

## **Application (Java)**

A stand-alone Java program.

## **ARM (Automatic Resource Management)**

A GCOS7 system administration and regulation tool.

### **AVR (Automatic Volume Recognition)**

Whenever a device is put into the READY state, the system tries to identify the volume. This operation is called Automatic Volume Recognition.

## **B**

## **Backing Store (BKST)**

Due to limitations in main memory size, backing store files are used to contain permanent or temporary information and to temporarily store executing programs not being processed by the system.

### **Browser**

Designates a Web navigation program.

### **BSR (Basic System Release)**

The BSR contains the firmware source components.

### **Bytecode**

Set of instructions, similar to machine code, that is generated when the Java compiler processes a Java application. The bytecode, unlike machine code, can be executed on any platform and any operating system that has a Java interpreter (Java Virtual Machine).

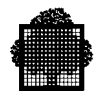

## **C**

## **CDA 7 (Cached Disk Array 7)**

A disk unit for DPS 7000 redundant models.

## **CGI**

Common Gateway Interface.

## **Client**

A client is an application that interacts with server application(s). Sometimes called **client application**.

## **CNP7 (Communications Network Processor 7)**

The network processor that is fully integrated into the cabinet of the DPS 7000, entry level models.

## **Communication services**

Communication services is the generic name for the software (middleware) that handles the communication between the client and the server in a client/server environment.

## **Console or Operator Station Console**

The workstation from which the operation of a computer system can be monitored and controlled.

## **Crash**

GCOS7 operating system session abnormal termination.

## **Crash Reasons**

Crash attribute that describes previous operating system session crash originator: System Exception, Call to Panic, Channel Exception, IOP Exception, System Restart, Hardware Failure.

## **D**

## **Device Identifier (dvnm)**

The device identifier is made up of the 2 letters for the device type and the 2 characters for number (e.g. PR01).

## **Device Type (dvtyp)**

Each device belongs to a device type identified by two letters (e.g., PR = printer). Each device of a device type is identified by a device number (2 digits or letters).

## **Device Reconfiguration**

If the operator mounts a removable volume (typically a cartridge or a magnetic tape) on a device other than the device requested by the system, AVR reads the volume name and directs the job to this new device. This is called, Device Reconfiguration.

## **Dimension**

A set of rules pertaining to memory, CPU and multiprogramming used by the Automatic Resource Manager (ARM)

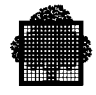

## **DIUF**

DSA Installation and Updating Facility.

#### **Double Failure**

In the Complex Management Service of the TDS High Availability product, the term DOUBLE FAILURE indicates the situation where the two COMPLEX MEMBERs have successively crashed without the CMSRs being able to resynchronize themselves.

#### **DPCV**

The standard load module that converts a BKST type system dump output file into a UFAS indexed file ready for access by the DUMP ANALYZER service.

#### **DPS 7000/TA**

This is a platform containing two types of processor: GCOS7 and OPEN.

#### **DPS 7000/XTA**

This is a new platform, developed on an Intel  $TM$  Architecture bus, this platform is a major improvement of the DPS 7000/TA series.

The processors are still shared between GCOS7 programs and Open world. .

#### **DSA**

Distributed System Architecture for communications.

#### **Dump**

The operator can either print, display, or store for later printing, the dump (GCOS7 address space image) of the previous session.

## **F**

### **FDA 7 (Fiber Disk Array 7)**

A disk subsystem for DPS 7000 models, allows user's disks to be secured with RAID1 mechanism.

### **FEP (Front End Processor)**

Communications processor that manages connections to data networks.

### **FECM**

Front End Control Management, an administration server for telecommunication processors.

#### **FF1 (Full Form 1)**

This is a logical page for printing used with the SYS.URCINIT printer control facility.

### **FGF**

Firmware Generation Facility.

### **FSA**

Fixed Sector Architecture, for disk subsystem.

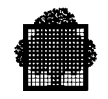

### **File Salvaging**

Following a crash or any other abnormal termination of the previous session, action is taken to establish the state of files open at the time. Decisions are made about whether these files can be restored, kept or lost.

#### **Form**

This refers to a paper page in printer control.

### **FORMHT**

Form height in line numbers.

## **G**

### **GAC (General Access Control)**

This GCOS7 Facility enables several users in any of the Batch processing, IOF (IQS) processing and TDS processing, to access the same resources concurrently.

### **Galileo**

An external peripheral controller which is used to connect on DPS 7000 platforms the Powersave, PowerExchange and Opensave offer.

The GCOS7 external device type is equivalent to a CT/M6 device. GCL (GCOS7 Command Language)

The current set of CGOS7 commands providing a user-friendly interface with menus and prompts for the operator.

### **GCOS7 (General Comprehensive Operating System 7)**

The operating system of the DPS 7000 family of computers.

### **GCOS7 processor**

Corresponds to IPU (Instruction Processor Unit) processor.

### **GIUF**

GCOS7 Installation and Updating Facility.

### **GKS**

Graphic Kernel System.

### **GPL (GCOS7 Programming Language)**

A programming language for systems programmers who develop advanced applications similar to GCOS7 basic software.

**GSF**

GCOS7 Service Facility.

### **GUI**

Graphical User Interface.
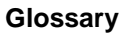

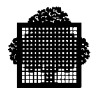

## **H**

## **HOF (Head Of Form)**

This is the logical starting point for printing.

## **HRD (High Reliability Disk)**

Disk accessed through a sub-system ensuring high reliability.

## **HTML**

Hyper Text Markup Language.

## **HTTP**

Hyper Text Transport Protocol.

## **I**

## **Initialization**

Consists of several phases, which can be divided into two categories:

- 1. Loading operating systems necessary to proper system operation (GCOS7, the main operating system, is loaded after SPOS the service operating system. There is also a variety of other modules such as SPI, SIP, or MID, that we are not concerned with here).
- 2. Testing the correct functioning of the system.

### **Installation**

The largest possible system than can be built on one site, i.e. the total resources than can be controlled from one Service Processor.

## **IOF (Interactive Operation Facility)**

The GCOS7 versatile time-sharing system that can operate in batch, remote batch and transactional contexts.

## **IRT (Installation Resource Table)**

A file describing the installation configuration. It is loaded at system initialization time and is used to build the SRST.

On DPS 7000/XTA platforms, the GCOS7 resources are managed by the V7000 software. IRT is no more used.

## **ISL (Initial System Load)**

The last phase of system initialization. ISL loads the GCOS7 operating system into main memory.

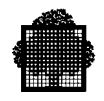

## **J**

### **JAS (Journalization Advanced Service)**

The GCOS7 service that guarantees the integrity of a set of user files. In the Complex Management Service of the TDS High Availability product, a JAS SERVICE is SWITCHABLE when there are no MIXED JOBS or non-HA TDS jobs running.

### **Java**

An object-oriented programming language developed by Sun Microsystems. Modeled on C++, the Java language is designed to be small, simple, and portable across hardware platforms and operating systems.

### **Java Script**

Field in an HTML document used by an application to insert variables.

### **Java Virtual Machine**

The Java interpreter, which executes Java bytecodes.

### **JCG (Job Class Group)**

A 'mother' job class associated with one or several 'daughter' job classes, used by ARM.

#### **Job**

Work that is processed in a GCOS7 system. A job is introduced, scheduled, executed and output. It is identified by a run occurrence number (ron) and has a job-class.

#### **Job Checkpoints**

In case of error in the processing of a job, one can restart the processing, not completely from the beginning, but from the latest in a series of steps in the process, known as checkpoints.

#### **Job Class**

This is a composite object larger than a job. A job-class is modified, executed, held, given priorities, etc.

#### **Job Input Queue**

After a job has been introduced to the system and is not HELD, it is placed in a scheduling queue to be selected for execution. Its place in this schedule depends on its scheduling priority, or, by default, the priority of its class and its FIFO (First In First Out) position in that class.

#### **Job Outputs**

After job execution, the resulting job output is printed or stored on magnetic media.

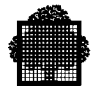

## **L**

## **LEVEL (I and II)**

In the Complex Management Service of the TDS High Availability product, the term LEVEL refers to different levels of availability offered by the CMSC.

## **LM**

Load Module.

## **LMC**

Large Memory Cache.

## **LOS (Level of Simultaneity)**

The number of simultaneous data transfers that can be performed on a set of peripheral devices.

## **M**

## **MAIN Operator**

An operator registered in the site catalog with the MAIN attribute.

## **MAM (Message Access Method) Message Queues**

These are queues for communication messages, stacked in order to establish or retrace the events concerning a job run over the network. At Restart, various actions are possible regarding these queues, for example, elimination, or storage for rollback.

### **Millennium Application Test Facility**

On DPS 7000, the ability to test an application with a private date within one GCOS7.

## **MSP (Mass Storage Processor)**

Subsystem controller.

## **MSPD**

ORU name for a SCSI drive and streamer controller.

## **Multiprogramming**

Execution of two or more unrelated programs on the same computer.

## **N**

## **NTFS (NT File System)**

The Windows<sup>™</sup> file system used for V7000 software.

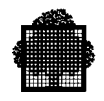

## **O**

## **OCL (Operator Command Language)**

The older GCOS7 command set that is still operational, but without the menus and other userfriendly features of the newer GCL.

## **OLTD**

Online Test and Diagnostic Facility.

## **OPR (Output Priority)**

Used to queue outputs waiting to be processed by the writer service job.

## **P**

## **Package**

Java term for a group of related classes and interfaces. Packages enable modular groups of classes to be available only if they are needed and eliminate potential conflicts between class names in different groups of classes.

### **PMOS (Programmed Operator Support)**

A program, that can be installed locally or at a remote site, which executes many of the routine actions of the main GCOS7 operator.

#### **Power-on (or Power-up)**

The action of applying power to the system. When the *Hardware Initialization* mode is in automatic - the normal situation on all DPS 7000 systems - this is followed by *initialization*, without any operator intervention required.

## **R**

## **Redundant (System)**

The term REDUNDANT is used in this manual for systems having major components that are in duplicate to prevent failure of the system in case of breakdown of a component.

## **Reference Level**

In printing, this is the paper position when the paper fold coincides with a mark located on the tractors.

## **Reload**

The action of performing again the *Initial Storage Load* after a *System Termination*.

## **Remote Method Invocation (RMI)**

Object world's equivalent of Remote Procedure Calls (RPCs). RMI enables the creation of distributed Java-to-Java applications, in which the methods of Java objects can be invoked from other Java applications, even on different platforms.

#### **Remote Operator**

A correspondent intervening on the system by use of the network.

#### **Restore**

If the CONFIG job has been run or a new technical status installed then a RESTORE is mandatory. Equally if segments of the SYS.BKST or SYS.LIB files have been corrupted due to a physical Input/Output error, then this file must be restored from the SYS.SYSTEM file using the FORMAT option.

#### **RON (Run Occurrence Number)**

GCOS7 gives a ron identification number to each job in the system. By this number, an operator can identify a job once introduced.

#### **RMOS (Remote Multiplexed Operator Support)**

An interactive processor under IOF that enables the monitoring of applications at different sites from a single terminal without having to log-on/log-off.

#### **RPC**

Remote Procedure Call.

#### **Restart**

Cold Warm Clean

## **S**

#### **SDA 7 (Small Disk Array 7)**

A RAID1 disk unit which provides 20 GB to 40 GB per cabinet. It can be:

- connected to Bull DPS 7000 non-redundant systems,
- connected to Bull open systems,
- shared between Bull DPS 7000 non-redundant systems and Bull open systems.

#### **Segment**

In printing, this designates repetitive series of characters on a belt.

#### **Server**

A server is an application that interacts with clients. Sometimes called **server application**.

A server executes the server portion of a client/server application.

#### **SM (Shareable Modules)**

These are system modules that can be accessed in the processing of different jobs at the same time.

#### **Space Line**

In printing, this is the minimum space between two printed lines.

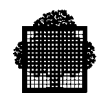

#### **SPR (Scheduling Priority)**

Used with job classes to control the order in which jobs are queued and selected for scheduling.

#### **SRST**

System Resource and Status Table. At initialization, the System Initialization Program (SIP) updates the **IRT** image, according to the actual state of the configuration, to produce the SRST for that system. The SRST is visible to the Operating System.

On DPS 7000/XTA platforms, the SRST is managed by V7000 software, SIP and IRT are not used.

#### **SSI**

Storage Server Interface. This is a CLX process located:

- on the ACSLS server for the DPS 7000/XTA platforms

- or on a local OPEN7 subsystem for all other DPS 7000 platforms.

#### **Stop Level**

VFU channel entry/hole.

#### **Substitution Character**

Character to be printed instead of a combination that is not present on the belt.

#### **SW (Switchable)**

In the Complex Management Service of the TDS High Availability product, a SERVICE is said to be SWITCHABLE if it can be switched from one system to the other.

#### **SYC (System Control))**

Is a Software service which is used to control the DPS 7000 platforms: it allows for example the system initialization, system reload,, system restart commands.System Disk The disk containing the SYS.BKST (or BKST0) file. This disk is automatically resident, although the RSDT attribute is not displayed by the DHW command.

#### **System Operator Panel(s) (SOP)**

The panel(s) used by the operator to control and monitor CSS initialization and operation. They are illustrated and described in Section 2 of the present manual.

#### **System Reset (or Re-initialization)**

The action of completely repeating *initialization*, as if a power-off/power-on command had been entered.

#### **System Termination**

A system termination can occur in two ways:

Normal termination is requested by the operator using the TSYS command.

Abnormal termination occurs when the system crashes, following an error that cannot be overcome by the GCOS7 operating system.

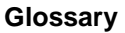

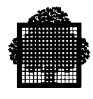

## **T**

## **TA (Twin Architecture)**

A DPS 7000 series (DPS 7000) which is the first DPS 7000 series to promote the Twin Architecture (GCOS7 and Open world on the same server).

## **TCP/IP**

Transmission Control Protocol/Internet Protocol.

## **TDF**

Test and Diagnostic Facility.

## **TDS**

Transaction Driven Subsystem, the transactional product of GCOS7.

## **Terminal**

A device connected to the network and accessed by telecommunications software.

## **TPR**

Transaction Processing Routine, the application program of a TDS.

## **U**

## **UFAS (Unified File Access System)**

The UFAS Extended access method is versatile in its operation and it supports files with different organizations including data base files. UFAS Extended is the most used access method with GCOS7.

## **URL**

Uniform Resource Locator. The address of a resource anywhere on the Web. It is composed of a protocol name, a server address, and a resource name.

## **V**

## **V7000 (Virtual DPS 7000)**

Is the name of a Firmware and software product enabling GCOS7 programs to run on an Intel architecture based server.

This product is the base of the DPS 7000/XTA platforms.

## **VCAM**

Virtual Communication Access Method in GCOS7.

## **VFU (Vertical Format Unit)**

In printing, this is a set of channels containing predefined stop levels for automatic page printing.

## **VMM (Virtual Memory Manager)**

The GCOS7 component that manages main memory and backing store to provide the virtual address space visibility.

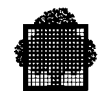

#### **Volume (file)**

Disks, tape reels, and tape cartridges are referred to as volumes. A Volume contains one or more files. Each file is, for the user, a set of information.

#### **Volume Name**

Disks, cartridges, and magnetic tape volumes are identified by their Volume Name (volnm). The term volnm is used throughout this manual for convenience, but the volnm may in fact be alphabetic, alphanumeric or numeric.

#### **VOS (V7000 Operation Supervisor)**

It is a V7000 service used on DPS 7000/XTA platform to manage the server activity.

## **W**

## **WEB**

Also called World Wide Web or W3.

### **WSP (Wide SCSI Processor)**

A controller for wide SCSI disk or cartridge subsystem connections.

## **X**

#### **XPR (Execution Priority)**

Controls CPU sharing between executing steps during multiprogramming.

#### **XTA (eXtended Twin Architecture)**

The name of a DPS 7000 series which is a major evolution of the DPS 7000/TA platform. This DPS 7000/XTA platform runs GCOS7 programs on an Intel architecture based server whereas the previous DPS 7000 platforms run GCOS7 programs on a Bull proprietary CPU chipset.

## Technical publication remarks form

Title : DPS7000/XTA NOVASCALE 7000 DPS7000 to XTA Evolution Guide Hardware: DPS7000/XTA

Reference N°: 77 A2 76US 01 | Date: February 2002

ERRORS IN PUBLICATION

SUGGESTIONS FOR IMPROVEMENT TO PUBLICATION

Your comments will be promptly investigated by qualified technical personnel and action will be taken as required. If you require a written reply, please include your complete mailing address below.

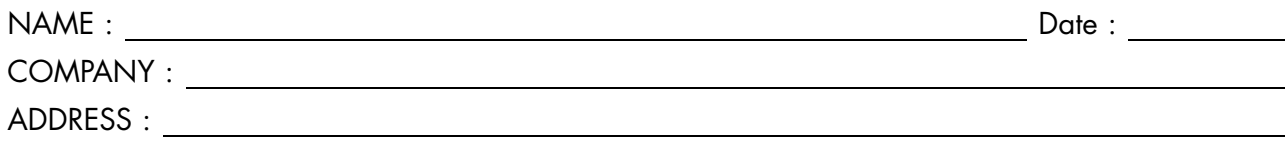

Please give this technical publication remarks form to your BULL representative or mail to:

Bull - Documentation Dept. 1 Rue de Provence BP 208 38432 ECHIROLLES CEDEX FRANCE info@frec.bull.fr

# Technical publications ordering form

To order additional publications, please fill in a copy of this form and send it via mail to:

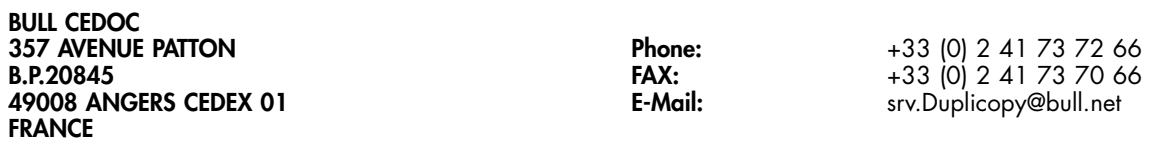

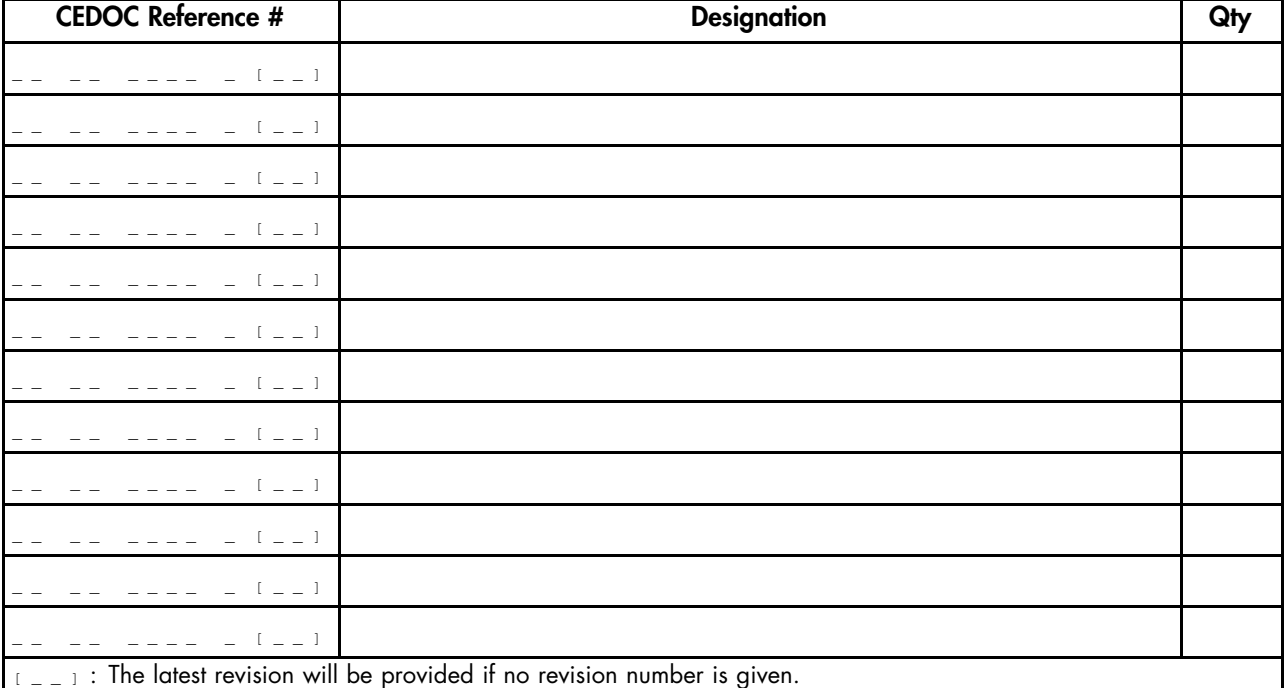

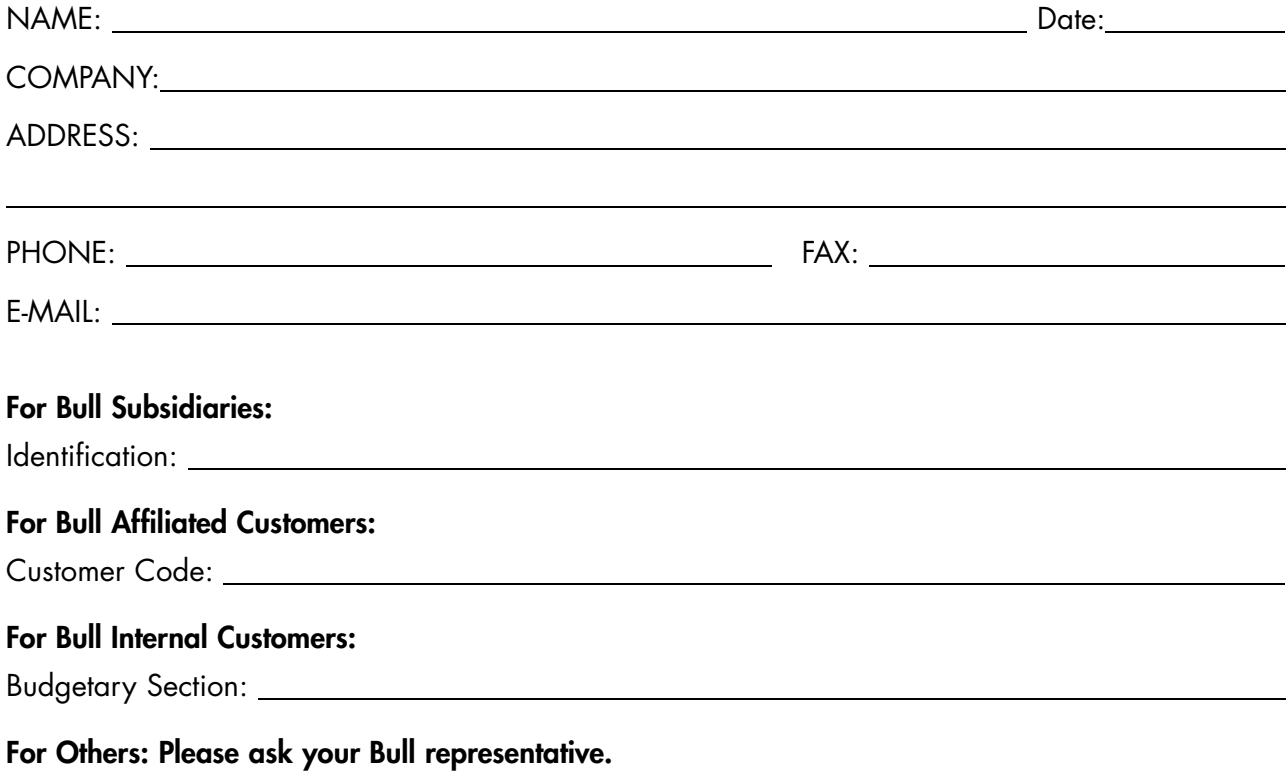

77 A2 76US 01 REFERENCE

BULL CEDOC 357 AVENUE PATTON B.P.20845 49008 ANGERS CEDEX 01 FRANCE